# **SIEMENS**

# **SIMATIC**

# **STEP 7 From S5 to S7**

**Converter Manual**

[Preface,](#page-2-0) [Contents](#page-4-0)

### **[Part 1: Planning Your](#page-8-0) Conversion**

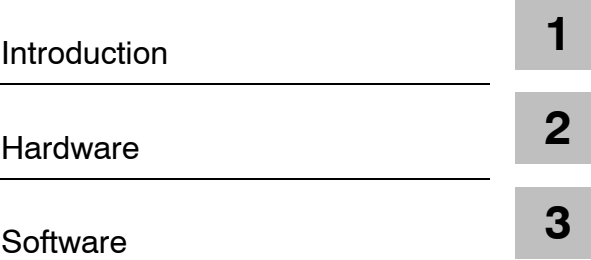

## **[Part 2: Converting Programs](#page-80-0)**

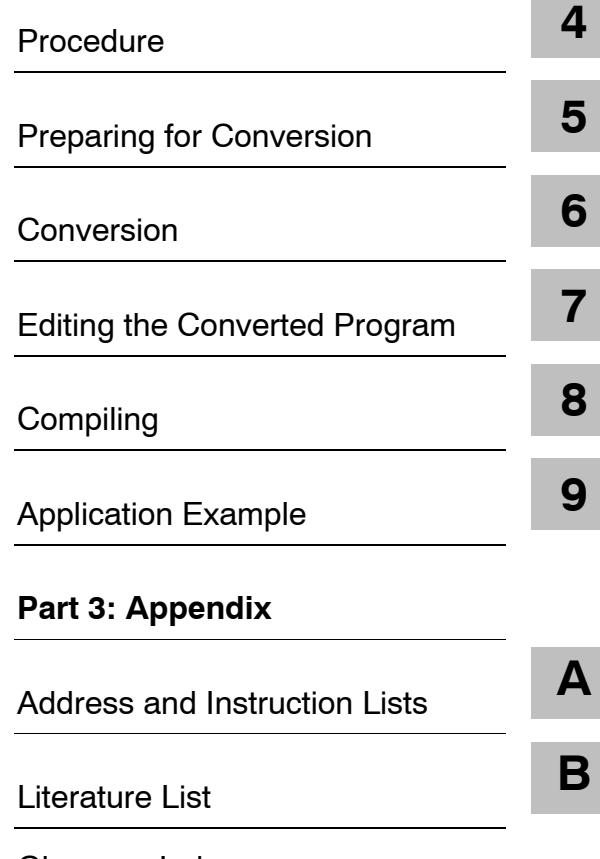

This manual is part of the documentation package with the order number **6ES7810-4CA10-8BW0** 

[Glossary,](#page-140-0) [Index](#page-146-0)

**Edition 05/2010 A5E02903605--01**

This manual contains notices you have to observe in order to ensure your personal safety, as well as to prevent damage to property. The notices referring to your personal safety are highlighted in the manual by a safety alert symbol, notices referring to property damage only have no safety alert symbol. The notices shown below are graded according to the degree of danger.

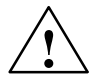

**1**<br> **1 Danger**<br> **1** indicates that death or severe personal injury will result if proper precautions are not taken.

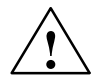

#### **! Warning**

indicates that death or severe personal injury may result if proper precautions are not taken.

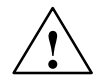

#### **Caution**

with a safety alert symbol indicates that minor personal injury can result if proper precautions are not taken.

#### **Note**

draws your attention to particularly important information on the product, handling the product, or to a particular part of the documentation.

If more than one degree of danger is present, the warning notice representing the highest degree of danger will be used. A notice warning of injury to persons with a safety alert symbol may also include a warning relating to property damage.

#### **Qualified Personnel**

The product/system described in this documentation may be operated only by **personnel qualified** for the specific task in accordance with the relevant documentation for the specific task, in particular its warning notices and safety instructions. Qualified personnel are those who, based on their training and experience, are capable of identifying risks and avoiding potential hazards when working with these products/systems

#### **Proper use of Siemens products**

Note the following:

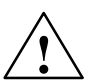

**Warning**<br>
TSiemens products may only be used for the applications described in the catalog and in the relevant technical documentation. If products and components from other manufacturers are used, these must be recommended or approved by Siemens. Proper transport, storage, installation, assembly, commissioning, operation and maintenance are required to ensure that the products operate safely and without any problems. The permissible ambient conditions must be adhered to. The information in the relevant documentation must be observed.

#### **Trademarks**

All names identified by  $@$  are registered trademarks of the Siemens AG. The remaining trademarks in this publication may be trademarks whose use by third parties for their own purposes could violate the rights of the owner.

#### **Disclaim of Liability**

We have reviewed the contents of this publication to ensure consistency with the hardware and software described. Since variance cannot be precluded entirely, we cannot guarantee full consistency. However, the information in this publication is reviewed regularly and any necessary corrections are included in subsequent editions.

SIEMENS AG Industry Sector Postfach 4848 90026 NÜRNBERG GERMANY

A5E02903605-01 (P) 02/2010

Copyright © Siemens AG 2010 Technical data subject to change

# <span id="page-2-0"></span>**Preface**

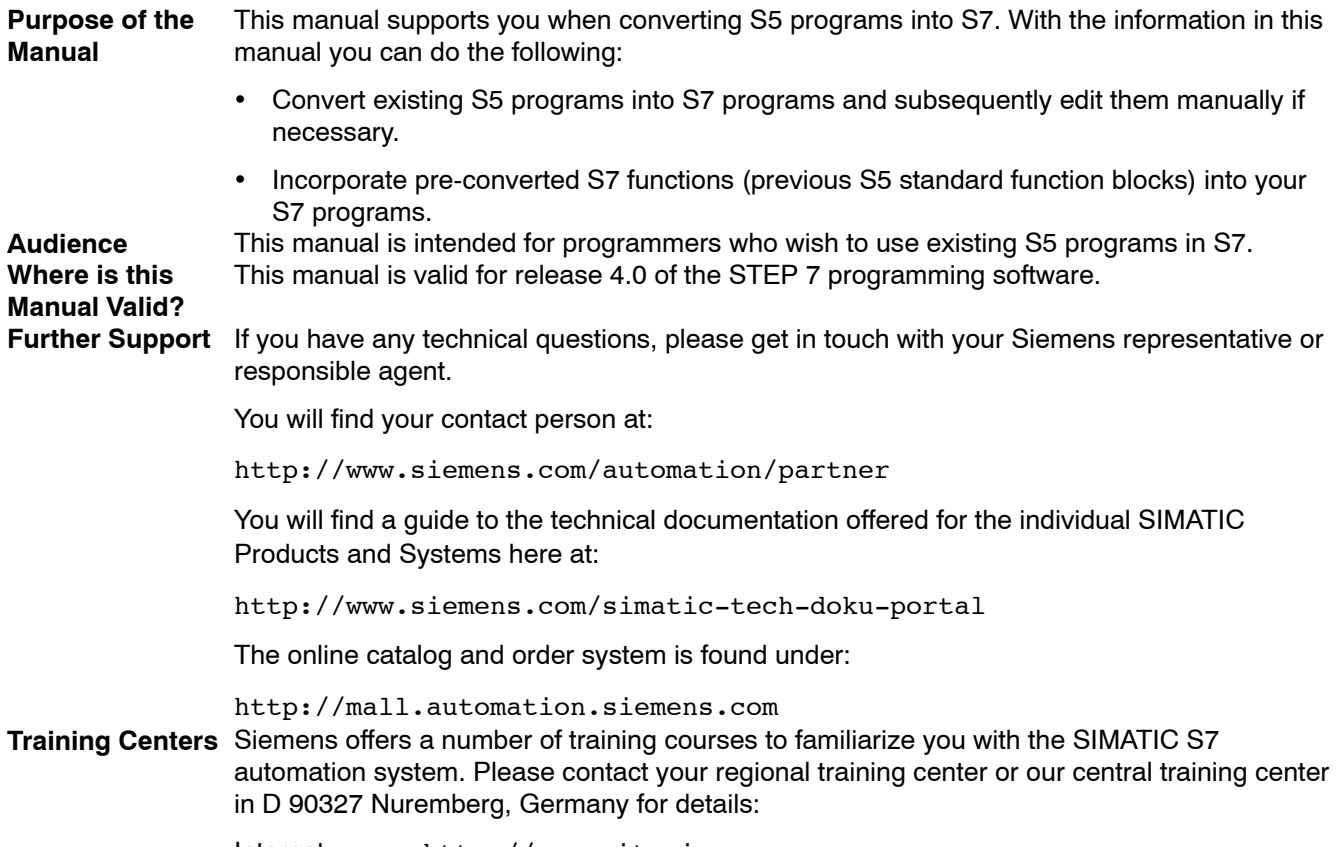

Internet: <http://www.sitrain.com>

#### *Preface*

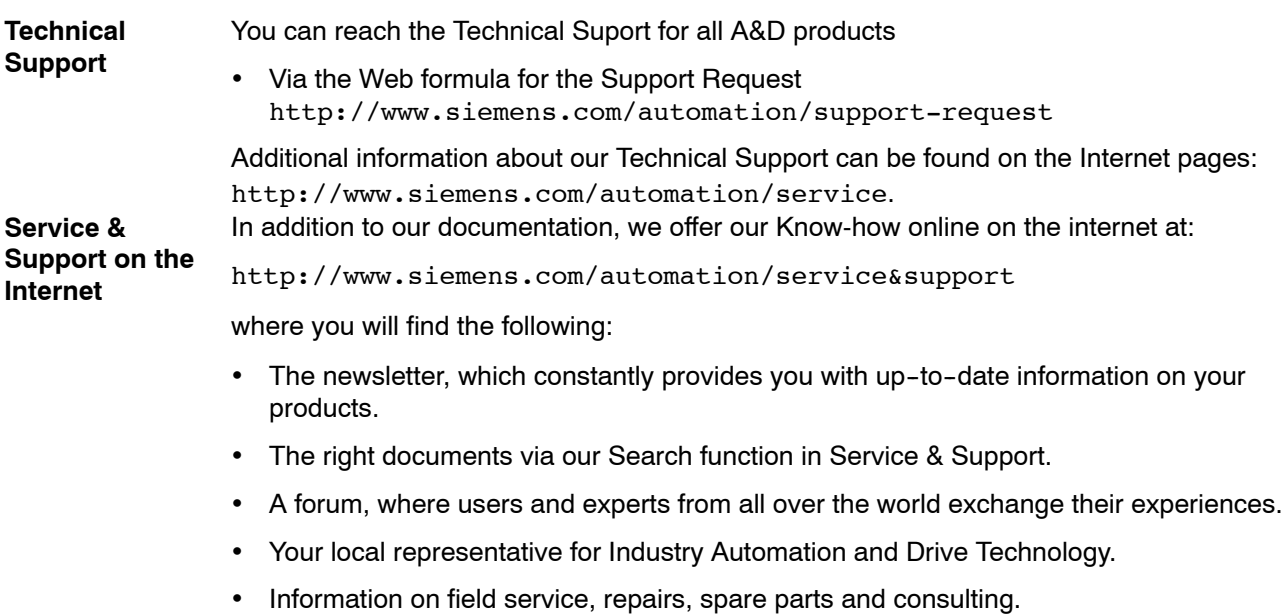

# <span id="page-4-0"></span>**Contents**

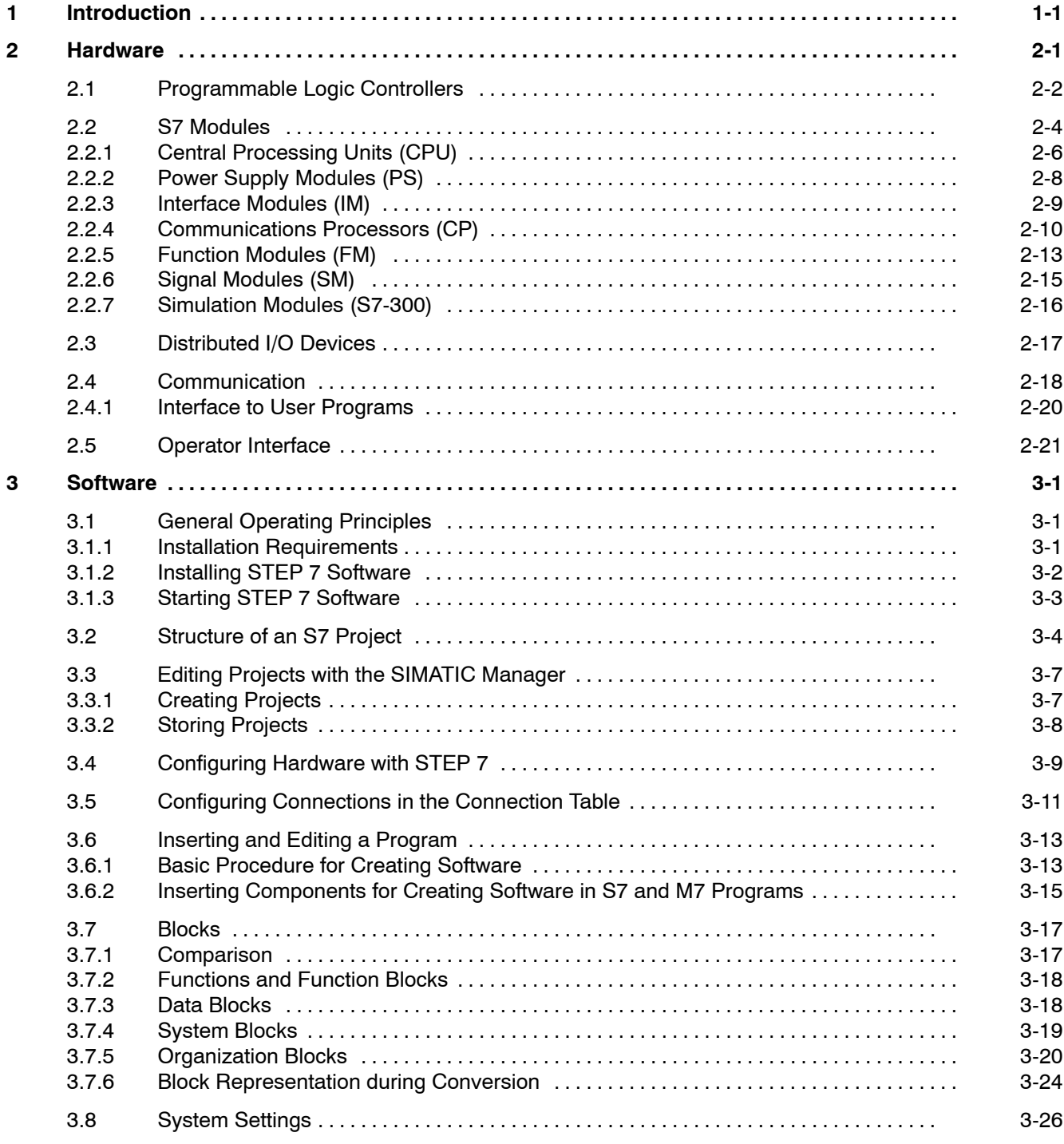

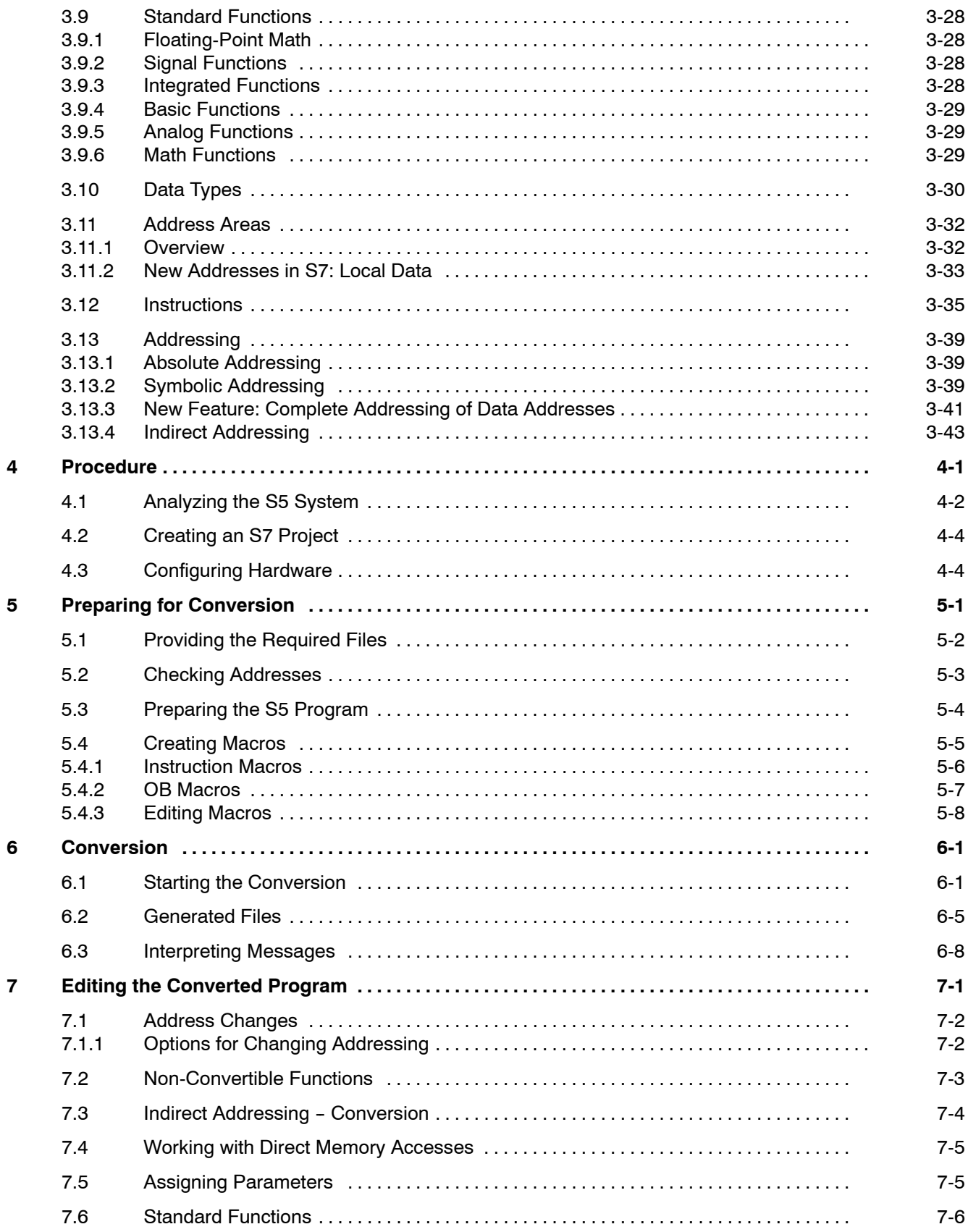

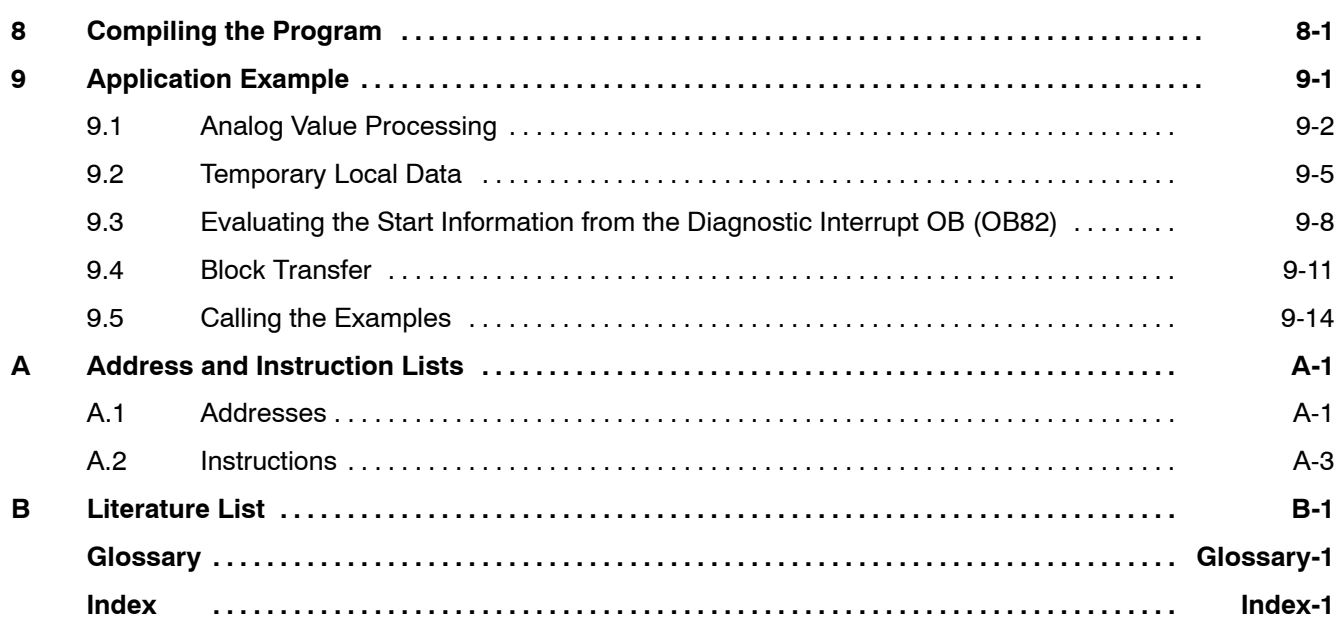

From S5 to S7 A5E02903605--01

# <span id="page-8-0"></span>**Part 1: Planning Your Conversion**

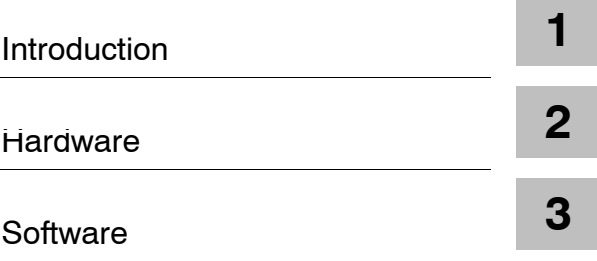

From S5 to S7 A5E02903605--01

# <span id="page-10-1"></span><span id="page-10-0"></span>**Introduction**

Until now you were familiar with the name SIMATIC as the synonym for SIEMENS programmable controllers of the S5 family. Now the name SIMATIC stands for fully integrated automation.

The concept **fully integrated automation** describes a revolutionary new way of combining the worlds of manufacturing and process engineering. All hardware and software components are integrated into one single system: SIMATIC.

This complete integration is made possible by the universal compatibility offered by the S7 system in the following three areas:

Database

Data are only entered once and are then available to a whole factory. Transfer errors and inconsistencies are therefore a thing of the past.

Configuring and programming

All the components and systems belonging to a task are planned, configured, programmed, commissioned, debugged, and monitored with one single fully integrated software package with a modular design - under one user interface and with the most suitable utility.

• Communication

"Who communicates with whom" is determined simply in a connection table and can be changed at any time. The various network types can be configured easily and uniformly.

To be able to meet the wide range of possibilities of SIMATIC as a fully integrated system, brand new concepts have been shaped in SIMATIC S7. Some functions are therefore achieved in other ways to those you are familiar with in S5.

The STEP 7 programming software is based on new technology and concepts. For example, the user interface is designed to meet modern ergonomic requirements and runs under Windows 95/NT. In our programming languages, we have endeavored to adhere to the IEC 1131 standard as closely as possible without becoming incompatible with STEP 5.

We are convinced that our new STEP 7 system meets the following demands:

- A software basis for fully integrated automation
- Programming which conforms to IEC 1131
- Compatibility with STEP 5

We are also aware that converting from an existing system to a new system gives rise to a number of questions and we recognize that it will be necessary to make certain adaptations, particularly with regard to the software.

This manual is intended to provide answers to these questions and, at the same time, show you simple ways in which you can continue to use your existing STEP 5 programs in SIMATIC S7.

# <span id="page-12-1"></span><span id="page-12-0"></span>**Hardware**

This chapter describes the hardware that can be used for S7 and makes comparisons, when necessary, with the hardware used for S5, in order to facilitate the transition from S5 to S7.

**Converting Hardware from S5 to S7 using the Siemens Catalog on CD-ROM**

The Siemens CD-ROM "Components for Automation" / catalog CA01 (from 4/97) contains an application designed to aid you in choosing hardware when converting from S5 to S7. To access the catalog of products, select the menu command **Auswahlhilfen > Simatic**. Here you can enter any S5 system desired; the application uses this system data to create a rack configuration and a signal list. You can then convert this S5 configuration to an S7 configuration.

#### **2.1 Programmable Logic Controllers**

<span id="page-13-0"></span>SIMATIC S7 consists of the following three types of programmable logic controllers classified according to their performance range:

- **SIMATIC S7-200** SIMATIC S7-200 is a compact micro programmable logic controller (PLC) designed for applications having the lowest performance range. S7-200 is controlled by its own system-specific software package which is not included in the following comparison of S5 and S7.
- **SIMATIC S7-300** SIMATIC S7-300 is a modular mini controller designed for applications having a low performance range.
- **SIMATIC S7-400** SIMATIC S7-400 is designed for applications providing an intermediate to high performance range.

For easy reference, S7-300 module names always start with a "3" and S7-400 module names with a "4".

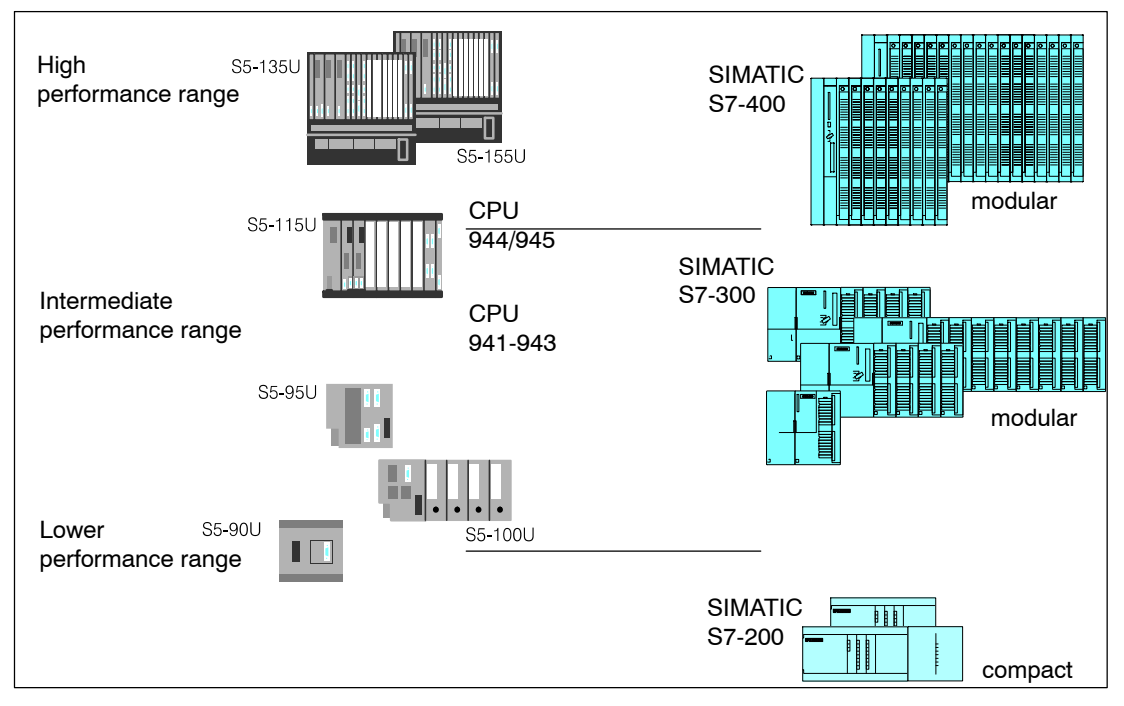

Figure 2-1 SIMATIC Programmable Controllers

#### **Programming device interface MPI (Multipoint Interface) for programming devices and operator panels** The programming device interface AS511 used in SIMATIC S5 has been replaced by the **Connecting Programming Devices and OPs to SIMATIC S7**

multipoint interface, MPI (for S7-300 and S7-400). This multipoint interface provides a direct electrical connection for HMI devices (HMI: Human Machine Interface, previously known as COROS) and for programming devices to the programming device interface used by SIMATIC S7. The interfaces are completely integrated.

The following table provides a direct comparison of these two interface specifications:

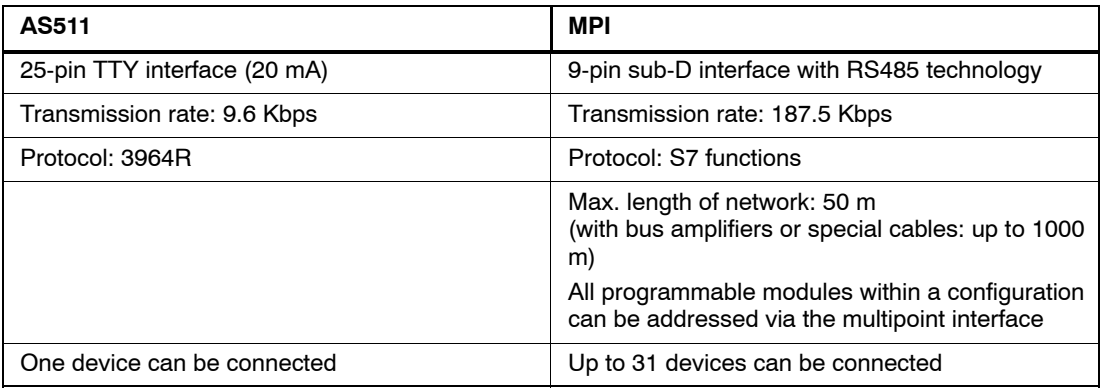

#### **Bus interface for Operator Panels (OP)**

Programmable logic controllers in the SIMATIC S5 and SIMATIC S7 automation families can be connected using the **PROFIBUS** (previously known as SINEC L2) bus system. As before, these connections are bus-specific.

### <span id="page-15-0"></span>**2.2 S7 Modules**

**No Fundamental** The range of modules used in S7 corresponds to and expands on the known and proven Differences from module concept used in SIMATIC S5. **S5**

S7 contains the following types of modules:

- Central processing units (CPU)
- Power supply modules (PS)
- Interface modules (IM)
- Communications processors (CP); (such as for connecting to PROFIBUS)
- Function modules (FM); (such as for counting, positioning, closed-loop control)
- Digital and analog modules are now called *"*signal modules" (SM)

This chapter describes the similarities and differences in the range of modules used in SIMATIC S5 and SIMATIC S7.

**New Performance Characteristics** S7 modules can be distinguished by the following features:

- The new modules are not equipped with jumpers or switches.
- The new modules do not require cooling fans. As in S5, they have the IP 20 protection class.
- The new modules can be assigned parameters and have diagnostic capability.
- The S7 slot assignment is more flexible than for S5.
- Expansion devices and ET 200 distributed I/O devices can trigger interrupts.

**Comparison of Module Parameter Assignment in S5 and S7**

The following table compares the module parameter assignment in SIMATIC S5 and SIMATIC S7:

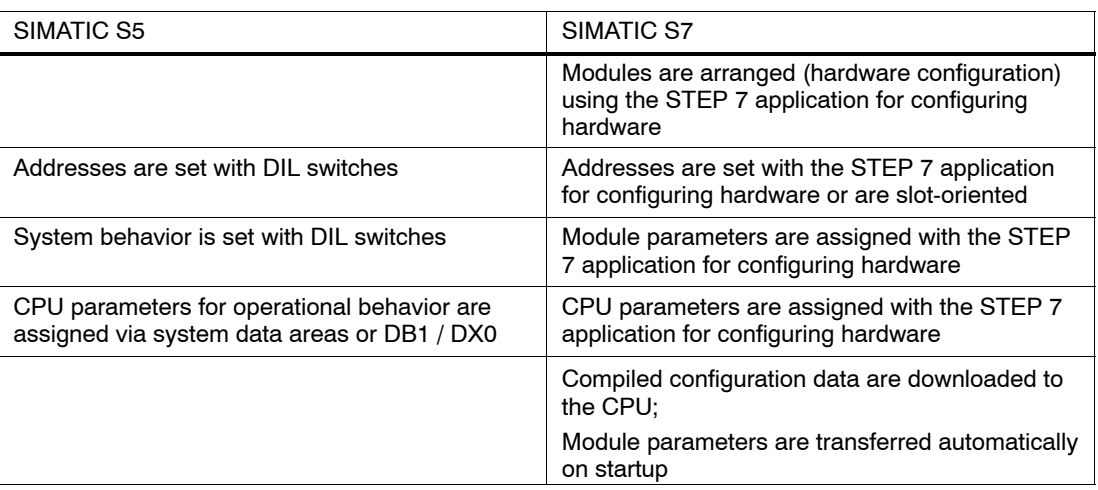

## <span id="page-17-0"></span>**2.2.1 Central Processing Units (CPU)**

Table 2-1 lists the most important performance specifications for S7-300 CPUs. If you want to replace an S5 CPU, you can use the following table to compare performance in order to select the most suitable CPU: **S7-300 CPUs**

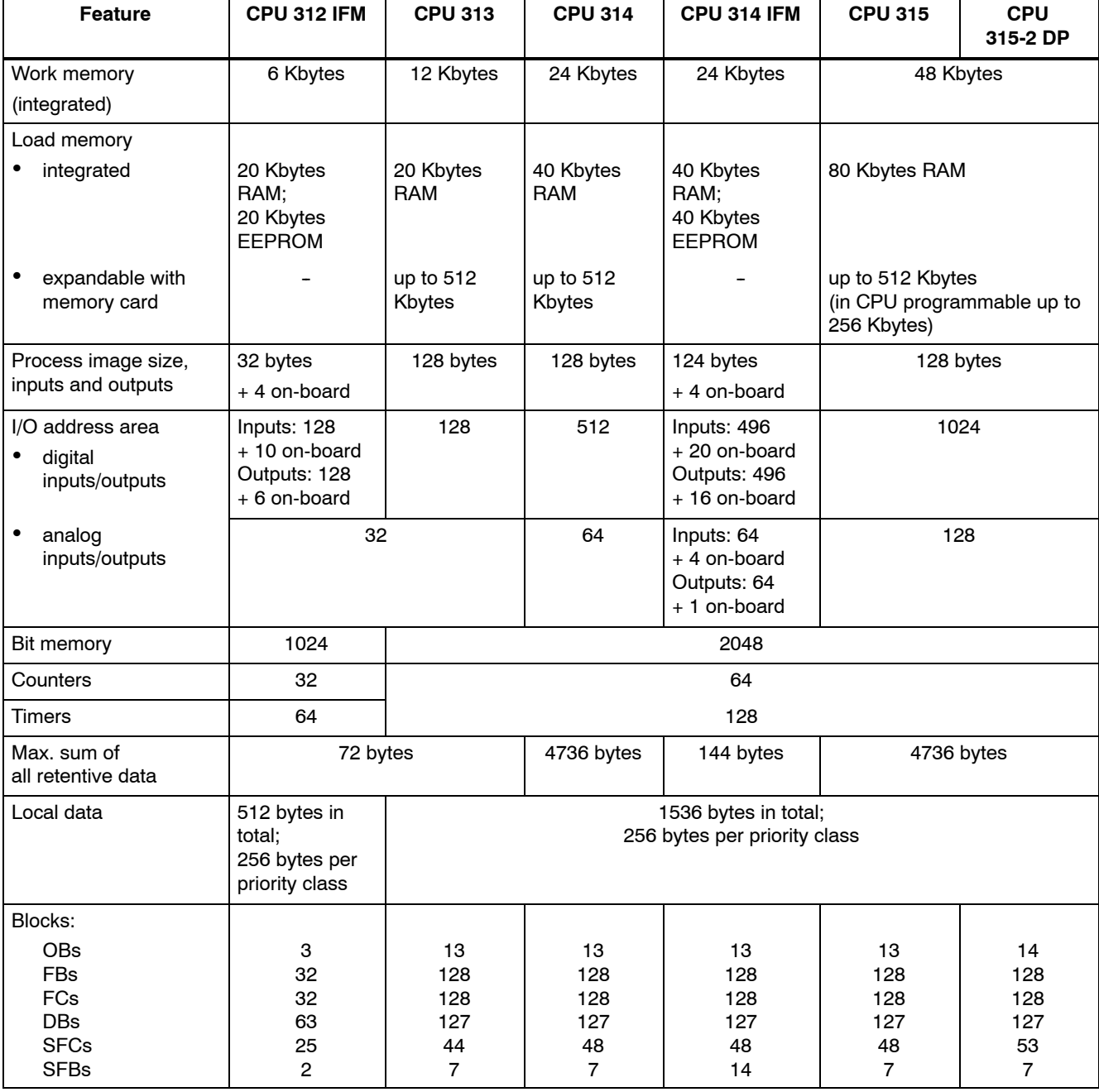

Table 2-1 Performance Features of the S7-300 CPUs

#### The CPUs for the S7-400 have different performance features. Table 2-2 shows a comparison of the performance features of these CPUs. **S7-400 CPUs**

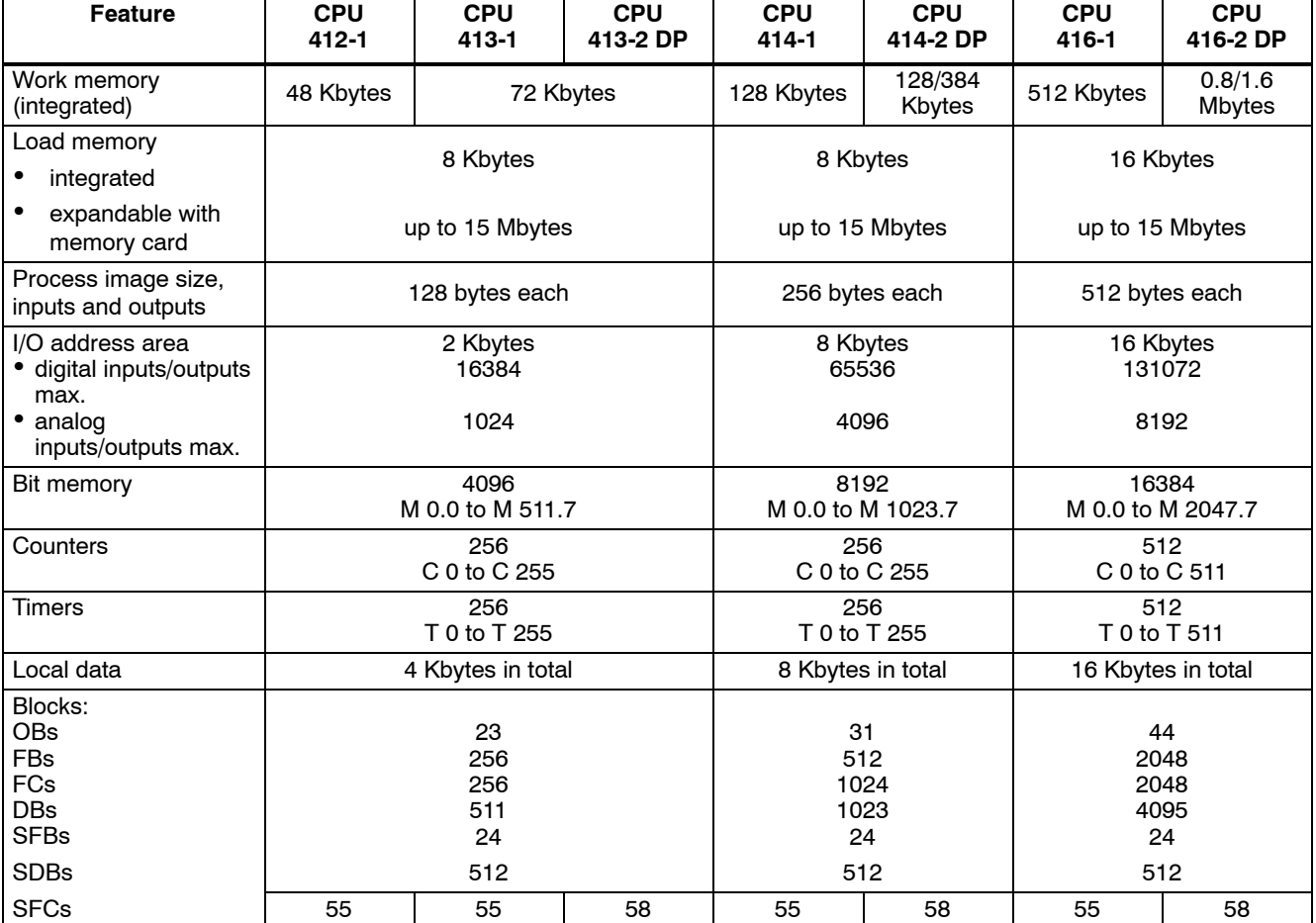

Table 2-2 Performance Features of the S7-400 CPUs

The CPUs for SIMATIC S7-400 require a backup battery to buffer timers, counters, and bit memory. The CPUs for S7-300 do not require a battery to buffer timers, counters, or bit memory. Similarly, the contents of data blocks can also be retained in the event of a power failure. The CPUs for SIMATIC S7-300 have a maintenance-free backup that saves those addresses and data which have parameters specifying that they be retained in event of a power failure. The size and quantity of the available retentive areas depend on the respective CPU. **Retentive Features of S7-400 Retentive Features of S7-300 without Backup Battery**

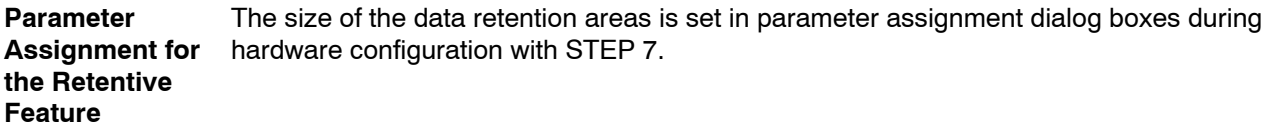

### **2.2.2 Power Supply Modules (PS)**

<span id="page-19-0"></span>A selection of power supply modules is available for each programmable logic controller (PLC).

#### Any 24-volt power source (industrial) can be used to supply to the CPU in S7-300. **Power Supply**

**Modules for S7-300**

The range of modules in S7 contains the following power supplies specifically designed for S7-300:

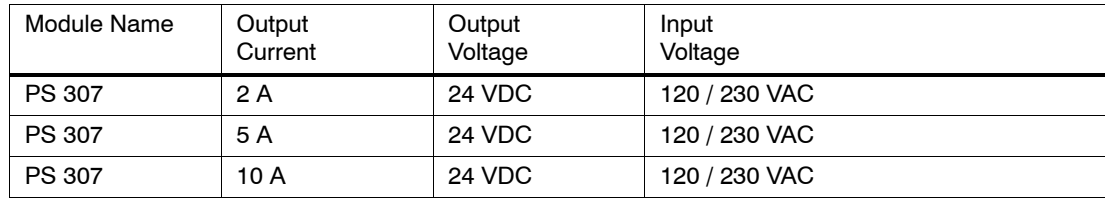

#### **Power Supply Modules for S7-400**

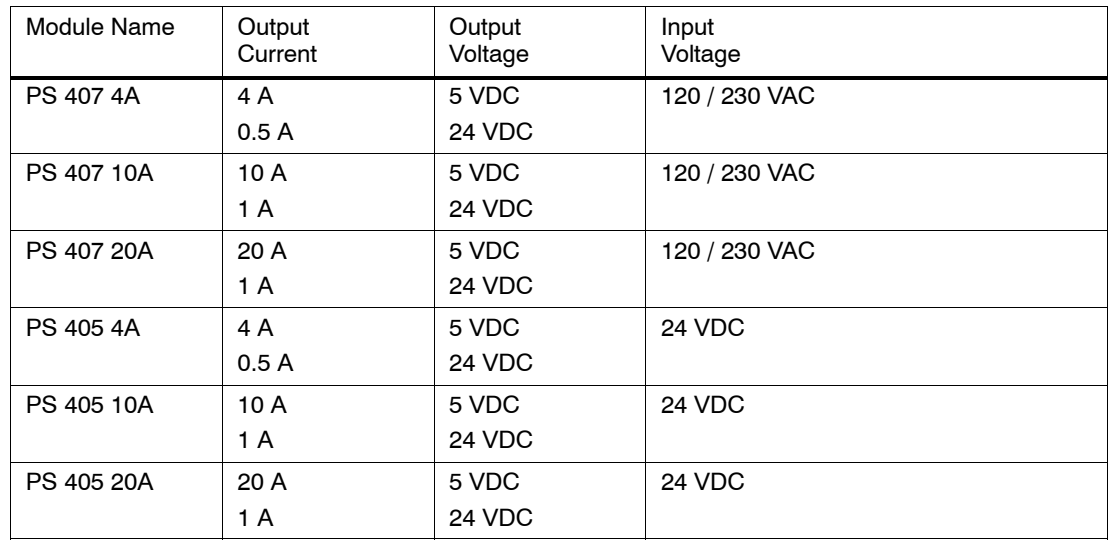

For further information, see the Reference Manuals /**71**/ and /**101**/.

## <span id="page-20-0"></span>**2.2.3 Interface Modules (IM)**

Some interface modules in S5 have been replaced in S7. This change primarily affects local area connections. In S7, it is recommended that PROFIBUS be used to transmit signals for remote area connections.

#### **Comparison of IM Modules**

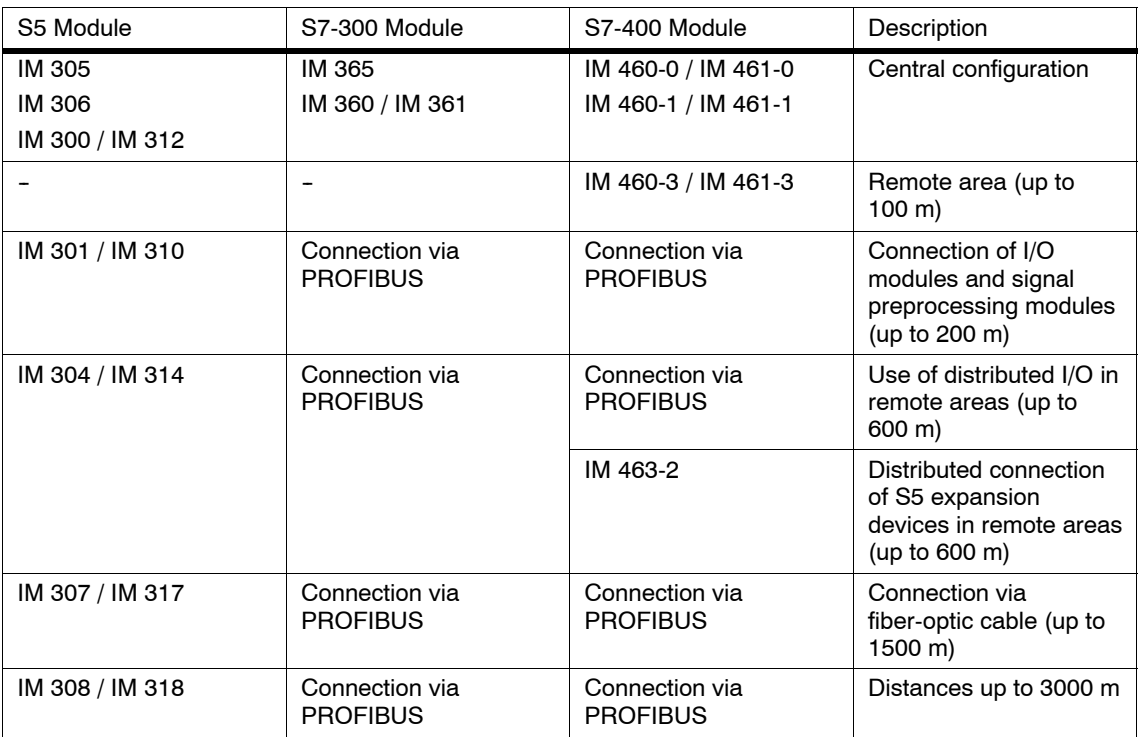

In S7, the interface module IM 467 can be used in place of IM 308C.

You can use the interface module IM 463-2 to connect S5 digital and analog modules to the S7 mounting rack with IM 314 via an S5 expansion rack.

**Connectable S5** The following S5 expansion racks can be connected:

**Expansion Racks**

- EG 183 expansion unit
- EG 185 expansion unit
- ER 701-2
- $\cdot$  ER 701-3

### **2.2.4 Communications Processors (CP)**

<span id="page-21-0"></span>The following section lists the S5 and S7 communications processors that can be used in various subnets. In addition, the services supported by these processors are also indicated.

In order to meet the varying requirements of different automation levels (such as on the processing, cell, field, and actuator-sensor levels), SIMATIC provides the following subnets: **Subnets in SIMATIC**

#### **AS Interface**

The actuator-sensor interface (AS-i) is a connection system for the lowest processing level in automation systems. It is primarily used for networking binary sensors and actuators. Its data quantity is limited to a maximum of 4 bits per slave.

#### **MPI**

The multipoint interface (MPI) subnet is intended for short-range field and cell levels. The MPI is a multipoint interface used in SIMATIC S7/M7 and C7. It is designed as a programming device interface and is intended for networking a small number of CPUs and for exchanging small quantities (up to 70 bytes) of data.

#### **PROFIBUS**

PROFIBUS is the network used for the cell and field areas in open, manufacturer-independent, SIMATIC communication systems. PROFIBUS is suitable for quick transmission of moderate quantities of data (approx. 200 bytes).

#### **Industrial Ethernet**

Industrial Ethernet is the network used for the processing and cell levels in open, manufacturer-independent, SIMATIC communication systems. Industrial Ethernet is suitable for quick transmission of large quantities of data.

#### **Point-To-Point Connection**

A point-to-point connection is not a subnet in the traditional sense. This connection is established in SIMATIC by using point-to-point communications processors (CP) to connect two communication partners (such as PLCs, scanners, PCs) with each other.

#### The following table provides an overview of the modules available for communicating via the actuator-sensor (AS) interface. **AS Interface (SINEC S1)**

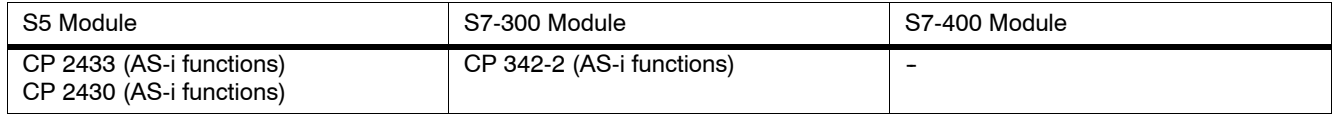

#### Communication via SINEC L1 in S5 has been converted to global data communication using MPI in S7. **MPI (SINEC L1)**

All CPUs in S7-300 and S7-400 as well as the programming devices and operator panels have an MPI interface.

#### The following table provides an overview of the modules available for communicating with PROFIBUS and which services are supported by these modules. **PROFIBUS (SINEC L2)**

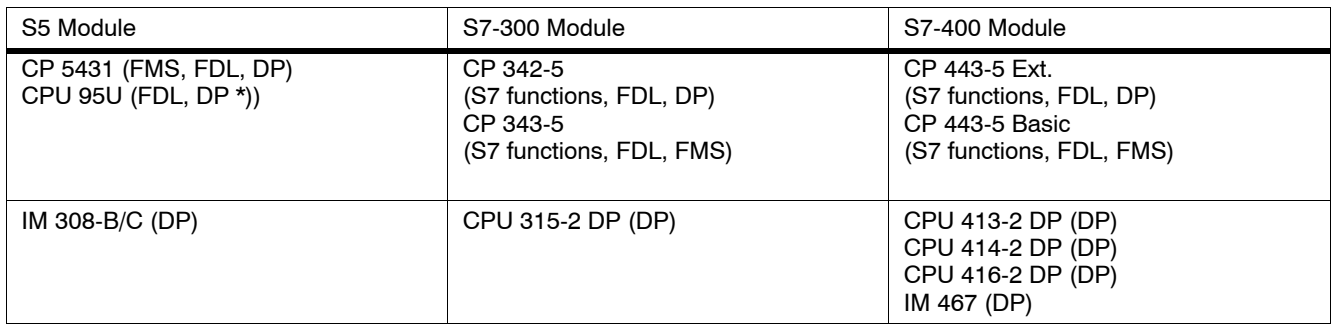

\*) depends on the specific equipment ordered

The following table provides an overview of the modules available for communicating with **Ethernet (SINEC** Industrial Ethernet and indicates which services are supported by these modules. **Industrial H1)**

| S5 Module                  | S7-300 Module                              | S7-400 Module                              |
|----------------------------|--------------------------------------------|--------------------------------------------|
| CP 1430 TF (ISO transport) | CP 343-1<br>(S7 functions, ISO transport)  | CP 443-1<br>(S7 functions, ISO transport)  |
| CP 1430 TCP (ISO on TCP)   | CP 343-1 TCP<br>(S7 functions, ISO on TCP) | CP 443-1 TCP<br>(S7 functions, ISO on TCP) |

#### The following table provides an overview of the modules available for point-to-point connection and which services are supported by these modules. **Point-To-Point Connection**

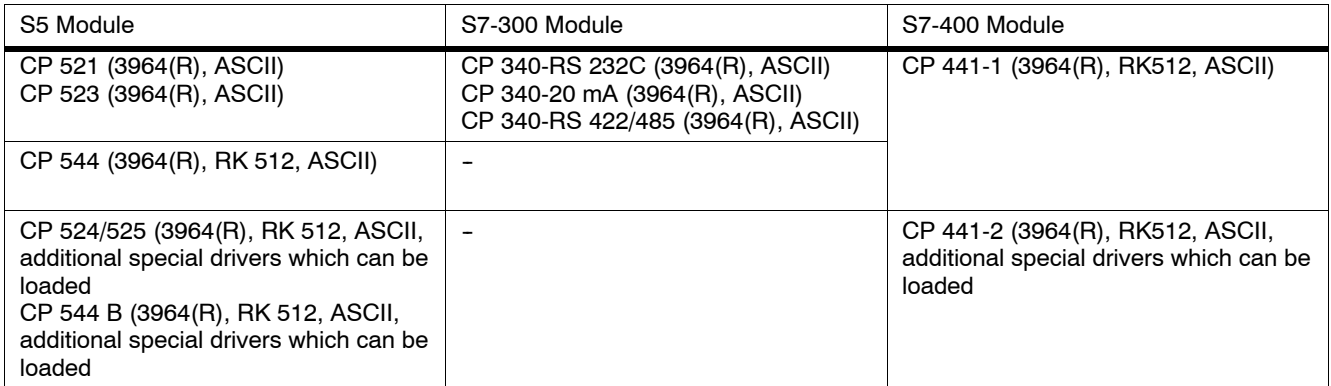

## <span id="page-24-0"></span>**2.2.5 Function Modules (FM)**

Some IP and WF modules in SIMATIC S5 can be used in S7-400 with the help of a special adapter casing. In other cases, there are new function modules available in S7 to help you obtain the functionality desired.

The following table provides an overview and comparison of the signal preprocessing modules available in S5 and S7.

| S5 Module      | Adapter<br>Casing | S7 Module                                                   | Description                                                        |
|----------------|-------------------|-------------------------------------------------------------|--------------------------------------------------------------------|
| IP 240         | yes               | <b>FM 451</b><br>(limited)                                  | Counter, position detection, and positioning modules               |
| IP 241         | no                | FM 451 /<br>FM 452<br>(limited)                             | Digital position detection module                                  |
| <b>IP 242A</b> | no                | no                                                          | Counter module                                                     |
| <b>IP 242B</b> | yes               | no                                                          | Counter module                                                     |
| IP 244         | yes               | FM 455                                                      | Controller module                                                  |
| IP 246I/A      | yes               | FM 354 /<br>FM 357 /<br>FM 453                              | Positioning module for variable speed drives                       |
| IP 247         | yes               | FM 353 /<br>FM 357/<br>FM 453                               | Positioning module for stepper motors                              |
| IP 252         | no                | FM 455<br>(limited)                                         | Closed-loop control module                                         |
| IP 260         | no                | FM 355<br>(limited)                                         | Closed-loop control module                                         |
| IP 261         | no                | no                                                          | Proportioning module                                               |
| IP 281         | no                | FM 350-1 / FM<br>$450 - 1$                                  | Counter module                                                     |
| IP 288         | no                | FM 451 /<br>FM 452                                          | Positioning module for regulating rapid/creep feed and cam control |
| <b>WF 705</b>  | yes               | FM 451<br>(limited)                                         | Position detection module                                          |
| <b>WF 706</b>  | no                | FM 451<br>(limited)                                         | Positioning and counter module                                     |
| <b>WF 707</b>  | no                | FM 452<br>(limited)                                         | Cam control                                                        |
| <b>WF 721</b>  | yes               | FM 354<br>(limited<br>because of<br>assembly<br>technology) | Positioning module                                                 |
| <b>WF 723A</b> | yes               | FM 453                                                      | Positioning module                                                 |

Table 2-3 Comparison of Signal-Preprocessing Modules in S5 and S7

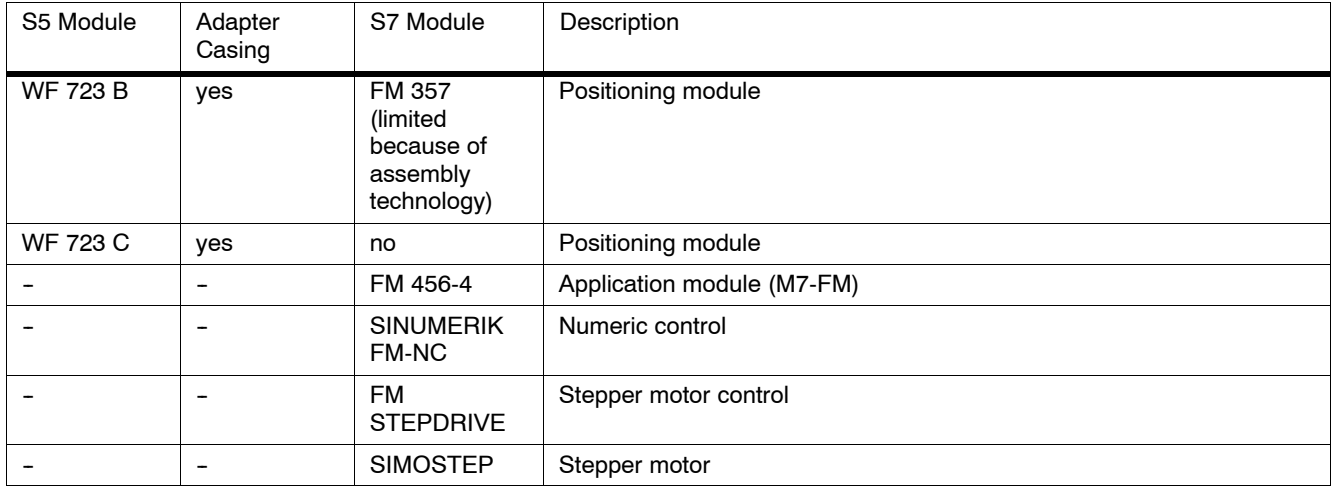

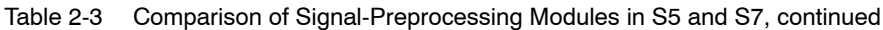

### <span id="page-26-0"></span>**2.2.6 Signal Modules (SM)**

The signal modules in SIMATIC S7 are comparable in function to the input/output modules in S5. However, in addition to simple signal modules, S7 also provides modules that can be assigned parameters and which have diagnostic capability.

Digital input modules in S7 that can be assigned parameters allow you to specify (with the STEP 7 application for configuring hardware) which channels are to trigger a hardware interrupt on edge change. **Signal Modules which can be Assigned Parameters**

The input ranges of analog input modules can be easily assigned parameters with STEP 7.

Modules with diagnostic capability can detect both external errors such as wire breaks or external short circuits and internal ones such as RAM errors or short circuits within modules. **Signal Modules with Diagnostic Capability**

A diagnostic event is processed by the controller in the following two ways:

- By triggering a diagnostic interrupt. This notifies the appropriate organization block (OB) in the user program, which then interrupts the cyclic program.
- By making an entry in the diagnostic buffer of the CPU, which can then be read with a programming device or operator interface device.

The following tables list the signal modules available in S7:

Table 2-4 Signal Modules in SIMATIC S7-300

| DI<br>(SM 321)                                                  | DO.<br>(SM 322)                               | AI<br>(SM 331)               | AO.<br>(SM 332)       |
|-----------------------------------------------------------------|-----------------------------------------------|------------------------------|-----------------------|
| 32 x 24 VDC                                                     | 32 x 24 VDC/0.5 A                             | $8 \times 12$ bit            | $2 \times 12$ bit     |
| 16 x 24 VDC                                                     | 16 x 24 VDC/0.5 A                             | $2 \times 12$ bit            |                       |
| $16 \times 24$ VDC with<br>hardware and diagnostic<br>interrupt | 8 x 24 VDC/0.5 A with<br>diagnostic interrupt | $Ex: 4 \times 15$ bit        | $Ex: 4 \times 15$ bit |
| 16 x 24 VDC<br>M-reading                                        | 8 x 24 VDC/2 A                                | Ex: $12 \times 15$ bit       |                       |
| 8 x 120/230 VAC                                                 | 8 x 120/230VAC /<br>2 A                       | AI 4/AO 2 X 8/8 bit (SM 334) |                       |
| Ex: $4 \times 24$ VDC                                           | Ex: $4 \times 15$ VDC/<br>20 <sub>m</sub> A   |                              |                       |
|                                                                 | Ex: $4 \times 24$ VDC/<br>20 <sub>m</sub> A   |                              |                       |

Table 2-5 Signal Modules in SIMATIC S7-400

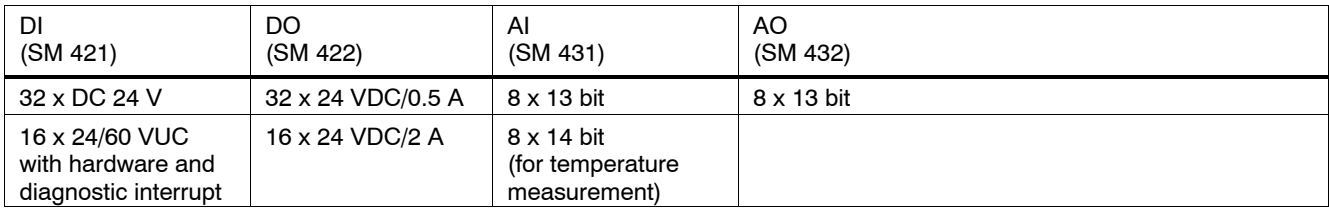

| DI<br>(SM 421)   | DO.<br>(SM 422)                     | Al<br>(SM 431)     | AO<br>(SM 432) |
|------------------|-------------------------------------|--------------------|----------------|
| 16 x 120/230 VUC | 16 x 120/230 VAC<br>/5 A            | $8 \times 14$ bit  |                |
| 32 x 120 VUC     | 16 x 120/230 VAC<br>/2A             | $16 \times 16$ bit |                |
|                  | 16 x 30/230 VUC/<br><b>Rel. 5 A</b> |                    |                |

<span id="page-27-0"></span>Table 2-5 Signal Modules in SIMATIC S7-400, Fortsetzung, Fortsetzung

### **2.2.7 Simulation Modules (S7-300)**

S7-300 provides a simulation module, SM 374, for testing your program.

This simulation module has the following capabilities:

- It can simulate
- 16 inputs,
- -- 16 outputs, or
- -- 8 inputs and 8 outputs (each having the same initial address)
- Its functions can be set with a screwdriver
- It can provide status displays for simulating inputs or outputs

### <span id="page-28-0"></span>**2.3 Distributed I/O Devices**

The modules for distributed I/O devices in the ET 200 system which already existed in SIMATIC S5 can continue to be used in SIMATIC S7.

In addition, there are new ET 200 modules to extend the range.

The following modules can be a **DP master** in the distributed I/O system: **DP Masters**

- S7-300 with CPU 315-2 DP or CP 342-5 as DP master
- $\cdot$  S7-400 with CPU 413-2 DP / 414-2 DP / 416-2DP or CP 443-5, extended as DP master

#### The following are examples of devices which can be **DP slaves** in the distributed I/O system: **DP Slaves**

- Distributed I/O devices such as ET 200B, ET 200C, ET 200M, ET 200X (up to 12 Mbps) and ET 200U, ET 200L (up to 1.5 Mbps)
- Programmable logic controllers such as
- S5-115U, S5-135U, or S5-155U with IM 308-C as DP slave
- S5-95U with DP slave interface (up to 1.5 Mbps)
- -- S7-300 with CPU 315-2 DP or CP 342-5 as DP slave
- $-$  S7-400 with CP 443-5 as DP slave
- Interface to actuator-sensor interface with the DP/AS-i link
- Text displays and operator panels for machine-like operator control and monitoring
- MOBY identification systems
- Low-voltage switching devices
- Field devices (such as drives, valve islands, etc.) from Siemens or other manufacturers.

The following can serve as an **FMS master**: **FMS Masters**

- S7-300 with CP 343-5 as FMS master
- S7-400 with CP 443-5 Basic as FMS master
- Examples of devices that can serve as an **FMS slave** are the ET 200U or the SIMOCODE motor protection and control device. **FMS Slaves**

For further information, refer to the appropriate manuals or the Siemens catalog CA01.

### <span id="page-29-0"></span>**2.4 Communication**

Communication within SIMATIC S7 is based on different subnets which provide various services. **Services and Subnets**

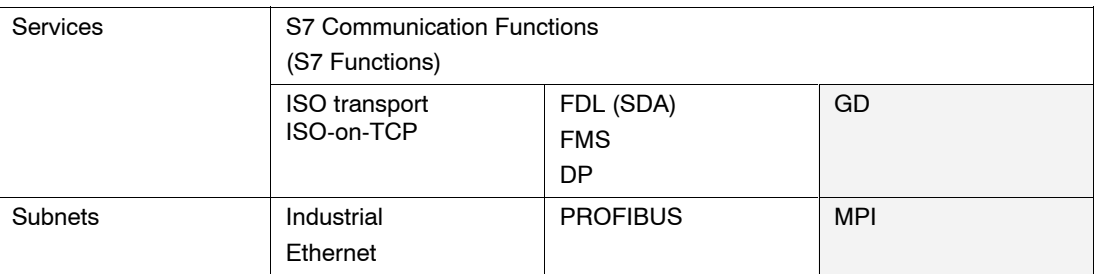

The following is a summary of the communication services used in SIMATIC:

- The S7 functions provide services for communicating between S7/M7 CPUs, S7 OP/OSs and PCs. These S7 functions are already integrated in each SIMATIC S7/M7 device. Since these S7 functions correspond to a service in the ISO application layer, they are independent of any one subnet and can thus be used on all subnets (MPI, PROFIBUS, Industrial Ethernet). **S7 Functions**
- These functions are used for secure data transfer from SIMATIC S7 to SIMATIC S5. **ISO Transport**

They are used to transfer moderate amounts of data (up to 240 bytes) via open communication at ISO transport layer 4 based on the ISO reference model for Industrial Ethernet.

These functions are used for secure data transfer from SIMATIC S7 to SIMATIC S5. They are used to transfer moderate amounts of data (up to 240 bytes) via open communication according to the TCP/IP protocol at ISO transport layer 4 based on the ISO **ISO on TCP**

The ISO-on-TCP service requires the extended RFC1006 standard.

reference model for Industrial Ethernet.

These functions are used for secure data transfer from SIMATIC S7 to SIMATIC S5. **FDL (SDA)**

> They are used to transfer moderate amounts of data (up to 240 bytes) via open communication at Fieldbus Data Link (FDL) layer 2 based on the ISO reference model for Industrial Ethernet.

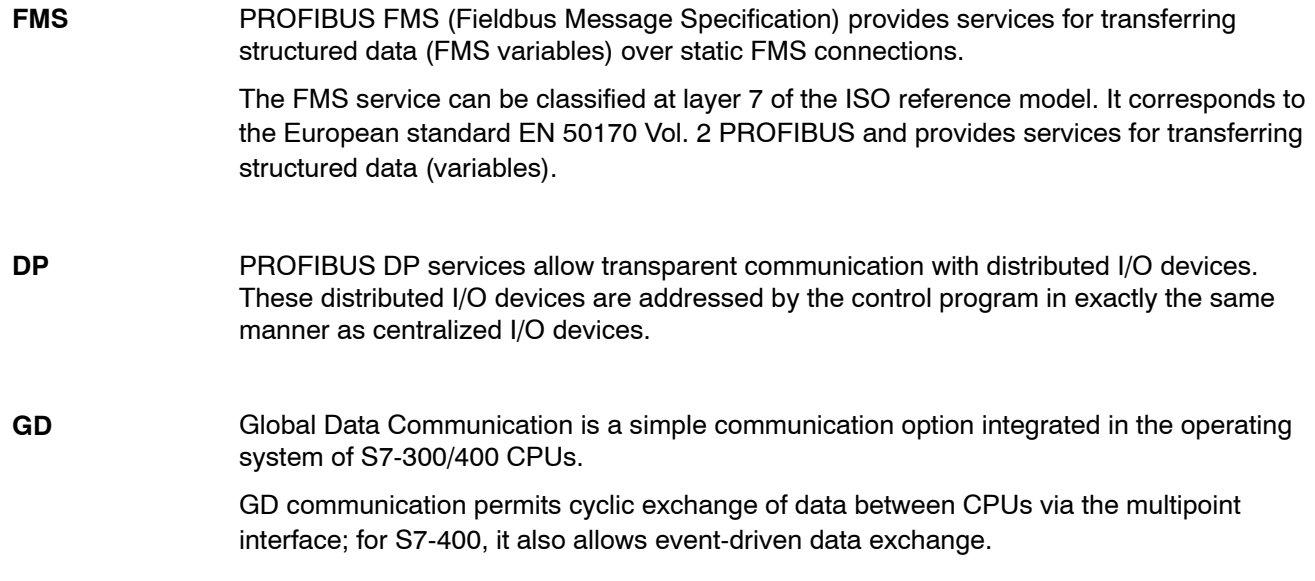

### **2.4.1 Interface to User Programs**

<span id="page-31-0"></span>The communication interface to a user program consists of the following blocks:

- SFCs (without connection configuration)
- SFBs (with connection configuration) (only S7-400)
- Loadable FCs / FBs

These blocks replace the S5 handling blocks. The functionality here is similar, but it is now accomplished using STEP 7 languages. To establish communication, you will have to adapt an appropriate S5 program with handling functions to the new blocks.

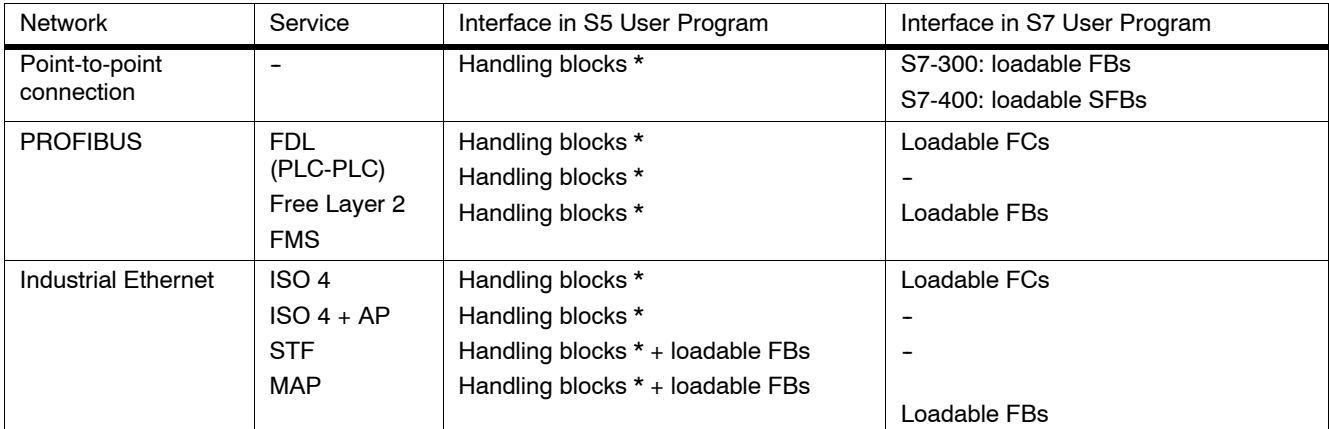

\* Integrated or loadable, depending on CPU

### <span id="page-32-0"></span>**2.5 Operator Control and Monitoring**

- The following section provides an overview of the extent to which SIMATIC HMI (HMI: Human Machine Interface, previously COROS) operator panels can be used in SIMATIC S7. **Introduction**
- **Operator Panels** The SIMATIC HMI operator panel provides operator control and monitoring functions for SIMATIC S5, SIMATIC S7, and SIMATIC TI, as well as for other controllers.
- In general, a standard function block, which is called depending on the operator panel connected, is required in the programmable controller for connecting **SIMATIC OP to SIMATIC S5**. **STEP 5**

The following operator panels (OP) can be used with S5:

- -- TD17, OP5/A1, OP7/PP, OP7/DP-12, OP15/x1, OP17/PP, OP17/DP-12
- -- OP25, OP35, OP37, TP37
- When connecting **SIMATIC OP to SIMATIC S7/M7**, a distinction must be made between PPI, MPI, and PROFIBUS as MPI nodes. **STEP 7**

PPI or MPI connections run via the programming device interface in the CPU. In doing so, SIMATIC OP uses the communication services of SIMATIC S7/M7 (S7 functions); this means that a standard function block is not required.

The PROFIBUS connection from SIMATIC OP to SIMATIC S7/M7 also involves communication accomplished using S7 functions. Again, this means that a standard function block is not required. (SIMATIC OPs are "active nodes" and not PROFIBUS-DP slaves as is the case for the PROFIBUS connection to SIMATIC S5.) The same number of nodes that applies to an MPI connection also applies here.

The following operator panels (OP) can be used with S7:

- -- TD17, OP3, OP5/A2, OP7/DP, OP7/DP-12, OP15/x2, OP17/DP, OP17/DP-12
- -- OP25, OP35, OP37, TP37

The following restrictions apply to SIMATIC OPs:

- -- OP3: up to 2 connections
- -- OP5/15/25: up to 4 connections
- -- TD17, OP7/17: up to 4 connections
- -- OP35: up to 6 connections
- -- OP37, TP37: up to 8 connections
- SIMATIC ProTool and SIMATIC ProTool/Lite are modern tools for configuring operator panels. SIMATIC ProTool can be used to configure all devices, while SIMATIC ProTool/Lite can only be used to configure line-oriented operator panels. Functionally, ProTool/Lite is a subset of ProTool. **Configuration**

#### ProTool can be integrated in the SIMATIC STEP 7 configuration software; this enables direct **SIMATIC STEP 7** access to configuration data such as symbol tables and communication parameters used for control configuration. This feature not only saves time and money; it also prevents errors resulting from redundant data entry. **Integration in**

Table 2-6 Configuration Tools for Operator Interface Devices

| Device                                             | Configuration Tool      |
|----------------------------------------------------|-------------------------|
| Line-oriented OP (TD17, OP3, OP5, OP7, OP15, OP17) | ProTool/Lite or ProTool |
| Graphic-oriented OP (OP25, OP35, OP37, TP37)       | ProTool                 |

**WinCC**

WinCC can be used for a single or multi-terminal (client-server arrangement) system.

WinCC is a system for creating solutions to visualization and process control tasks used in production and process automation; it is compatible with all business sectors and technologies. It provides function modules suitable for displaying graphics and messages, archiving information, and record-keeping in industrial applications. Its powerful and efficient hardware connection, quick display updating, and secure data archiving provide users with high flexibility and availability.

In addition to these system functions, WinCC also provides open interfaces for creating user-specific solutions. These allow WinCC to be integrated in complex, company-wide automation solutions. Integrated features allowing access to data archives via standard interfaces such as ODBC and SQL and integration of objects and documents via OLE2.0 and OLE Custom Controls (OCX) are also included. These mechanisms make WinCC an effective communication partner for Windows applications.

WinCC is based on the 32-bit operating systems MS Windows 95 or MS Windows NT. Both feature preemptive multitasking, which ensures quick reaction to process events and provides a high level of security against data loss. Windows NT provides additional security functions and can also serve as the basis for server operation in a WinCC multi-terminal system. The WinCC software is itself a 32-bit application which was developed using the most modern object-oriented software technology.

# <span id="page-34-1"></span><span id="page-34-0"></span>**Software**

### **3.1 General Operating Principles**

The software for configuring and programming SIMATIC S7/M7/C7 is designed according to modern ergonomic concepts and is thus largely self-explanatory. **Overview**

#### **3.1.1 Installation Requirements**

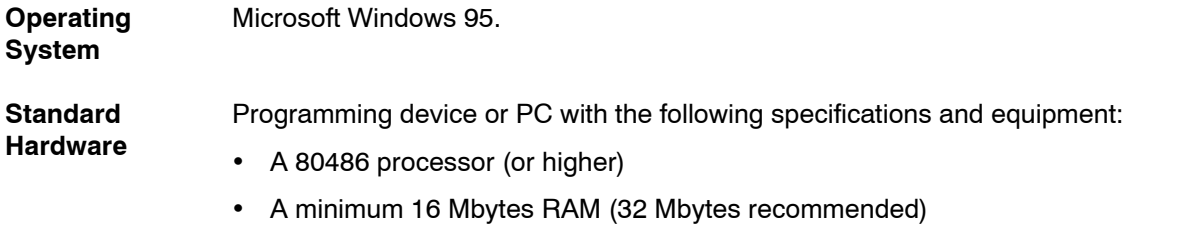

- A VGA monitor or other type of monitor supported by Windows 95
- A keyboard, and optional but recommended, a mouse supported by Microsoft Windows 95

**Storage Capacity** The following storage space is required on the hard disk:

- The Standard package with one language installed occupies 105 Mbytes on the hard disk. The exact amount of space required depends on the amount of standard software installed.
- STEP 7 should also have about 64 Mbytes of total memory available for storing swap files. For example, if you have 32 Mbytes of RAM, you will need an additional 32 Mbytes of virtual memory.
- Approx. 50 Mbytes should be available for user data.
- A minimum of 1 Mbyte free memory should be available on the hard disk for setup. (The setup files are deleted once the installation is complete.)

#### <span id="page-35-0"></span>**3.1.2 Installing the STEP 7 Software**

- STEP 7 contains a setup program that carries out the installation automatically. User prompts appearing on the screen guide you step-by-step through the entire installation procedure. **Overview**
- A product-specific user authorization is required to use the STEP 7 programming software. Software protected in this manner can only be used if the required authorization for the program or software package is located on the hard disk of the respective programming device or PC. **Authorization**

To obtain this authorization, you need the copy-protected authorization diskette included in the consignment. This diskette also contains the program AUTHORS, which is required to display, install, and uninstall STEP 7.

The procedure for transferring and removing this authorization is described in the *User Manual* **/231/**.

#### **Warning**

Siemens programming devices (such as the PG 740) are supplied with installable STEP 7 software already on the hard disk.

For further information on installing STEP 7, see the *User Manual* **/231/**.
# **3.1.3 Starting the STEP 7 Software**

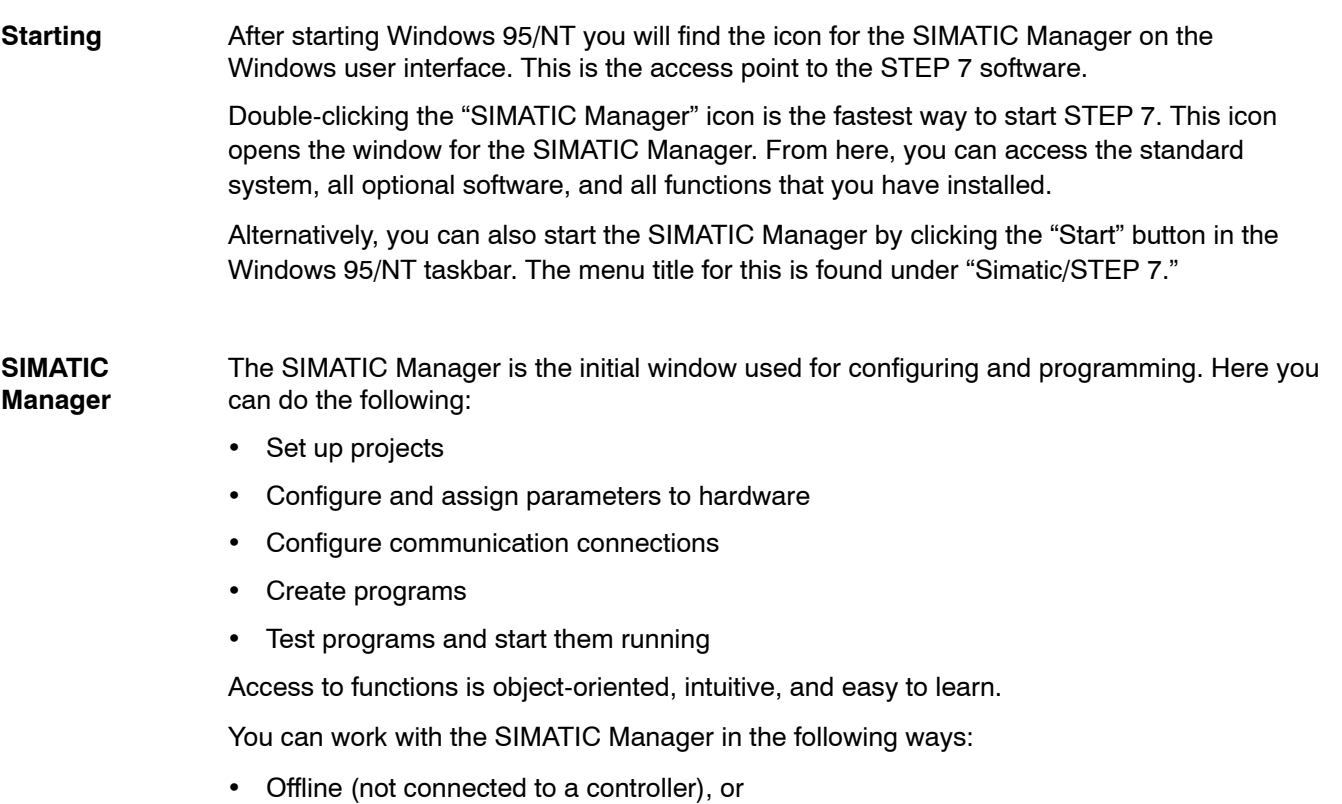

• Online (connected to a controller)

(When doing this, be sure to observe the appropriate safety guidelines.)

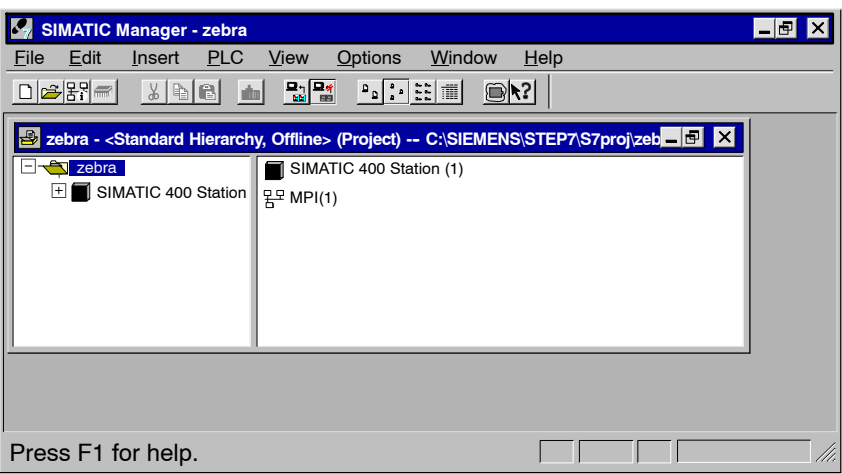

Figure 3-1 SIMATIC Manager with an Open Project

# **3.2 Structure of an S7 Project**

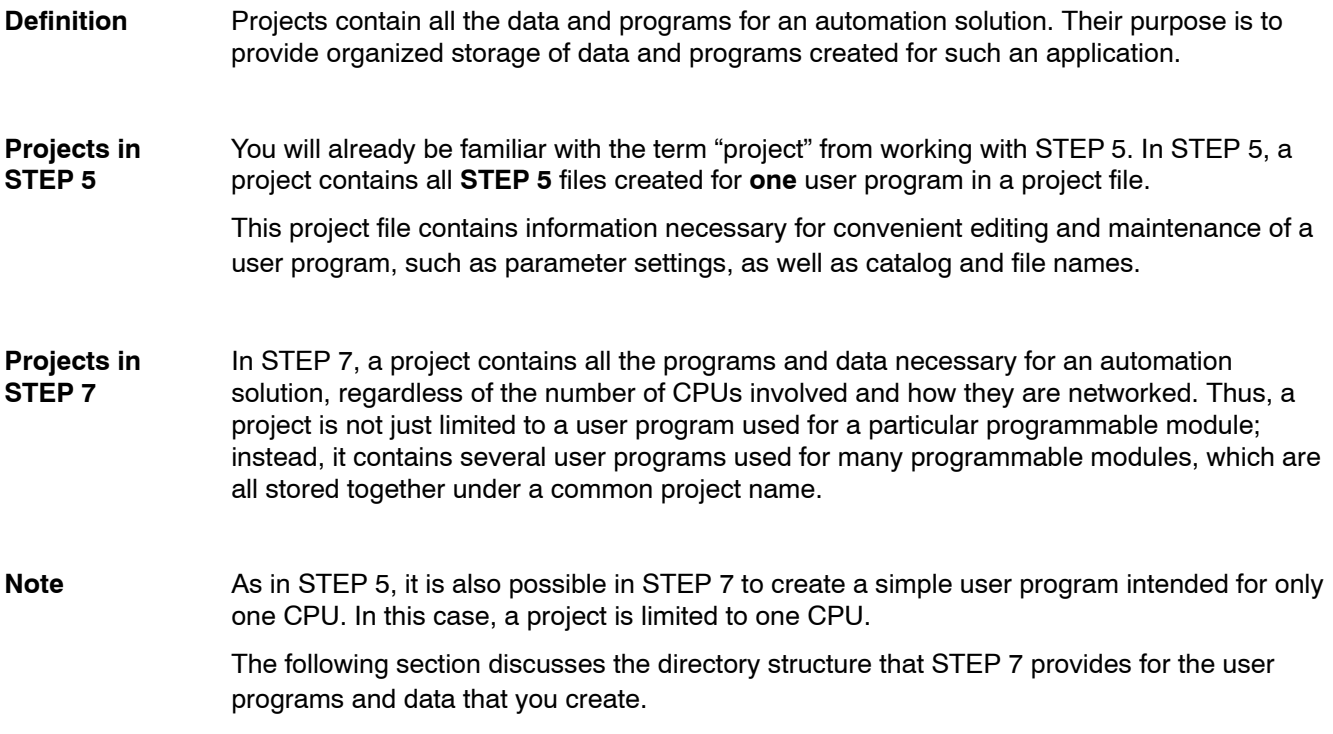

**Components of a** A project in STEP 7 essentially consists of the objects depicted in Figure 3-2. These objects are listed and explained below. **Project**

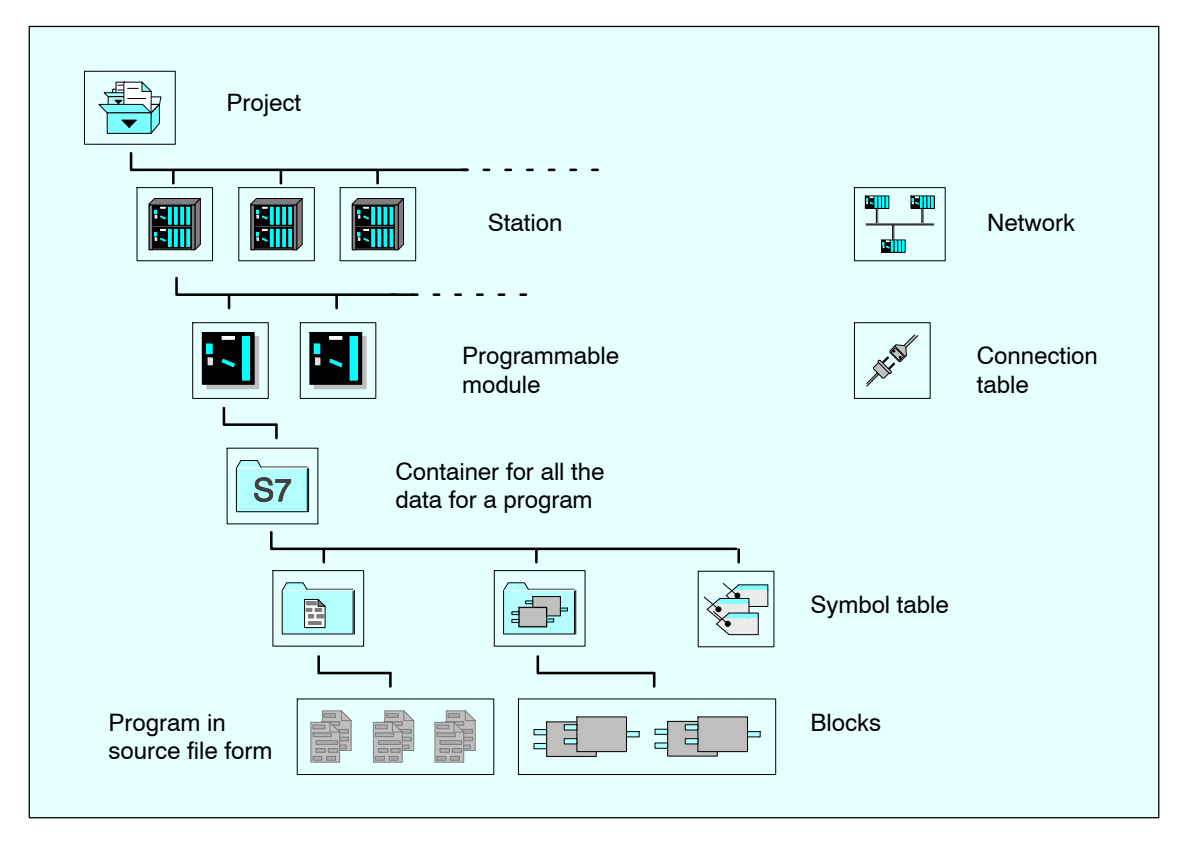

Figure 3-2 Basic Objects in a STEP 7 Project with their Hierarchical Structure

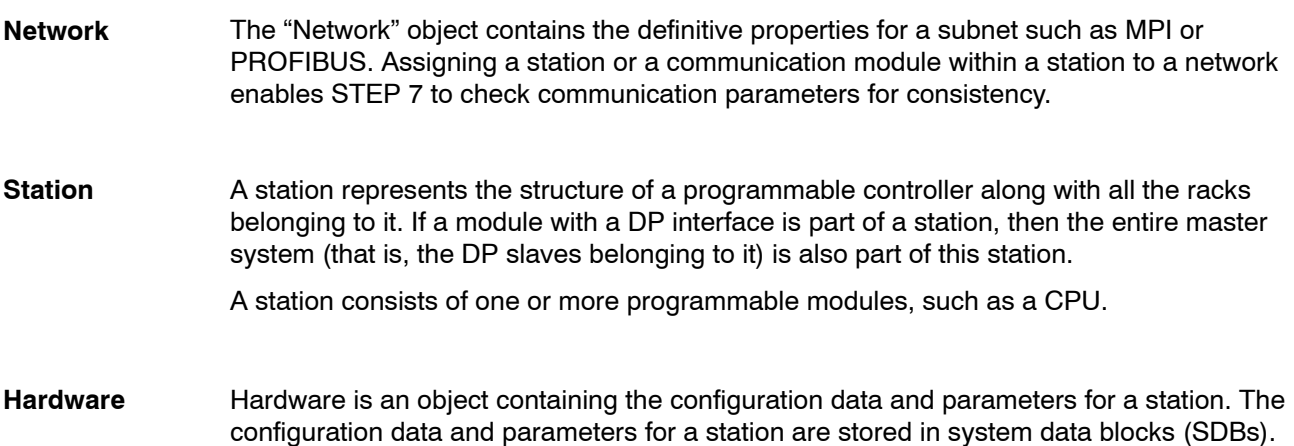

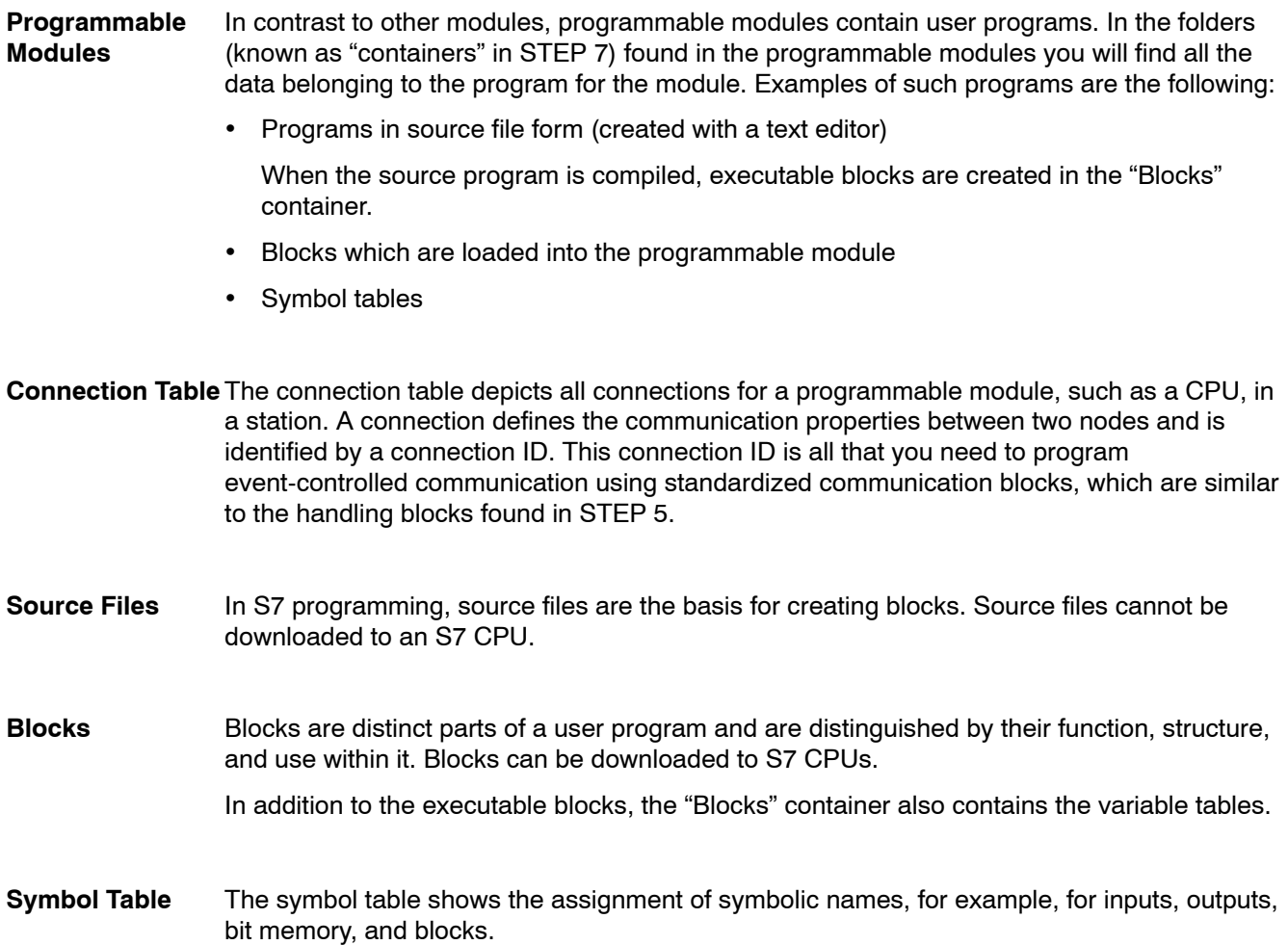

## **3.3 Editing Projects with the SIMATIC Manager**

#### **3.3.1 Creating Projects**

To create a project, follow the steps outlined below: **New Project**

- 1. Select the menu command File > New in the SIMATIC Manager.
- 2. Select the option "New Project" in the "New" dialog box.
- 3. Enter a name for the project and confirm your entry with "OK."

When editing a project, you are flexible as to the order in which you perform most of the tasks. Once you have created a project, you can choose one of the following methods: **Alternative Procedures**

- First configure the hardware and then create the software for it, or
- Start by creating the software independent of any configured hardware. The hardware configuration of a station does not need to be established before entering a program.

Table 3-1 Alternative Procedures

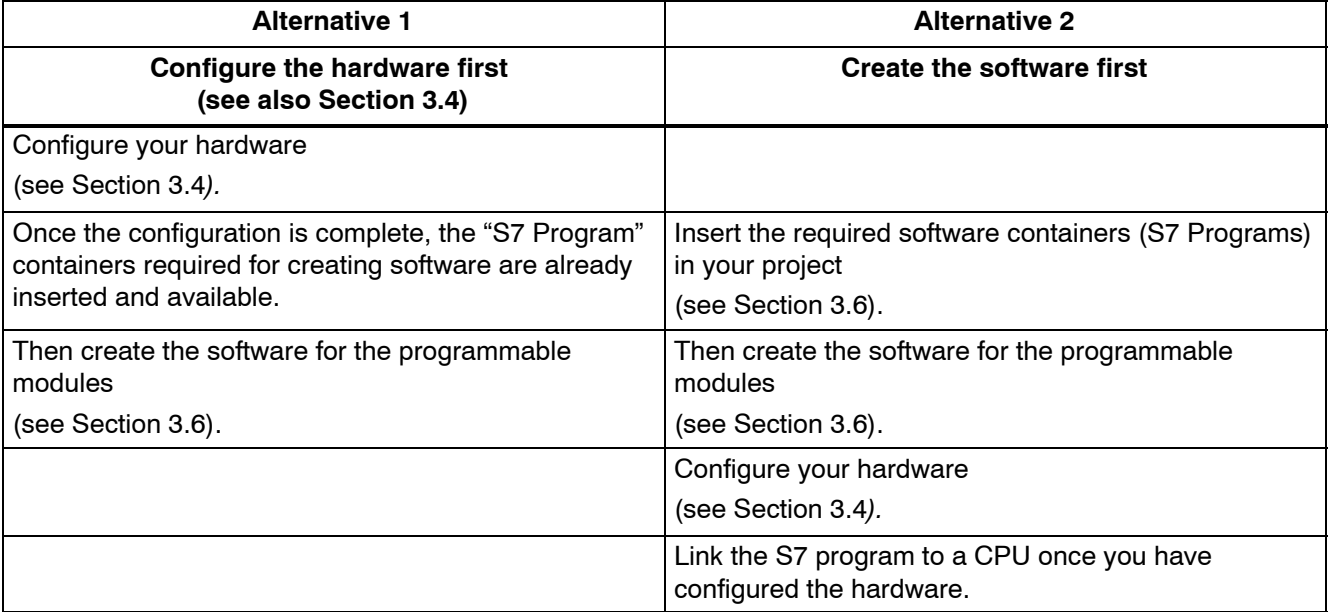

The procedure for downloading and testing your program without a hardware configuration is described in the *User Manual* **/231/**.

#### **3.3.2 Storing Projects**

#### To back up a project, you can save a copy of the project under another name or archive it. **Overview**

To save the project under another name, proceed as follows: **Save As...**

- 1. Open the project.
- 2. Select the menu command File ► Save As. The "Save As" dialog box is displayed.
- 3. Select either save with or without a consistency check and close the dialog box with "OK." The "Save As" dialog box is displayed.
- 4. Under "Save In," select the directory in which the project is to be saved.
- 5. In the "File Name" field, enter a file name in place of the asterisk (\*). Do not change the file extension.
- 6. Close the dialog box with "OK."

Make sure that there is enough memory available on the drive selected. For example, it is not advisable to select a disk drive to back up a project because a project is generally too large to fit on a diskette. You must archive projects before saving them on diskettes. Archives can then be split up over several diskettes.

You can store individual projects or libraries in compressed form in an archive file located on a hard disk or a transportable data medium (diskette). **Archiving**

> In order to be able to access components of an archived project or library, the project must first be extracted from the archive. Archiving is discussed in detail in the *User Manual* **/231/**.

#### **3.4 Configuring Hardware with STEP 7**

SIMATIC S5 did not provide an option for configuring hardware using the software. In S7, addressing and assigning parameters to modules and configuring communications is carried out by means of a STEP 7 application. The advantage of this method is that the user no longer has to make any settings on the modules, since the configuring and assigning of parameters can now be done centrally from the programming device.

To configure hardware, a project must already have been created. **Prerequisite**

#### To create a new station in a project, open the project to display the project window (if this has not already been done). **Inserting a Station**

- 1. Select the project.
- 2. Create the object for the required hardware by selecting the menu command **Insert Station**.

In the submenu you can select one of the following options:

- SIMATIC 300 station
- SIMATIC 400 station
- PC/programming device
- SIMATIC S5
- Other stations, meaning non-SIMATIC S7/M7 and SIMATIC S5

The stations PC/programming device, SIMATIC S5, and other stations are only listed for configuring communication links. Configuration and programming of S5 stations is not possible.

Click on the "+" sign in front of the project icon in the project window if the station is not displayed below it.

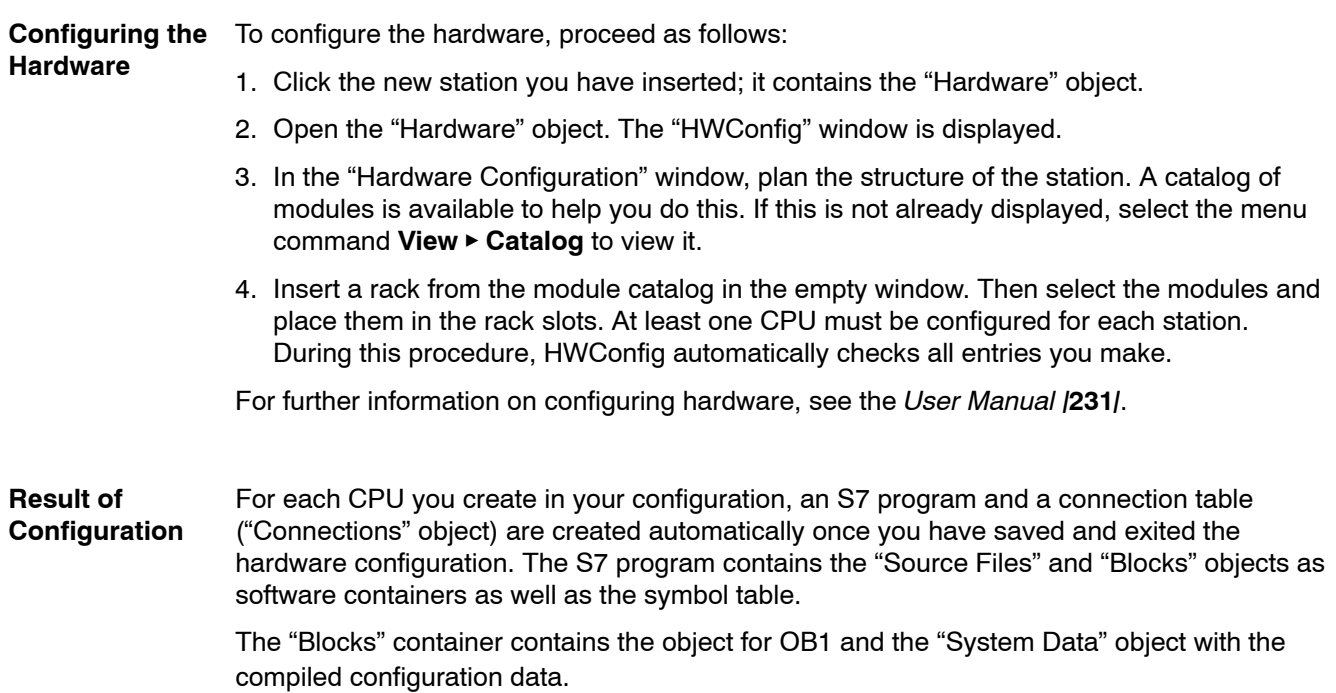

## **3.5 Configuring Connections in the Connection Table**

In S5, connections are configured with COM NCM. There is a COM package for each communications processor (CP). In S7, all connections are configured in the connection table.

Configuring connections is a prerequisite for using SFB communication functions in a user program. **Overview**

A connection determines the following:

- The communication partners involved in the S7 project,
- The type of connection established (such as an S7 connection or FDL connection),
- Special properties such as the active or passive establishment of a connection or whether operating mode messages are to be sent.

When you configure connections, a unique local identifier (known as the local ID) is issued for each connection. This local ID is all you require when assigning communication parameters.

Each CPU that can serve as the end point of a connection has its own connection table.

- If both communication partners are S7-400 stations, a local ID is automatically issued for both end points of the connection. Only one local ID is generated on the S7-400 station for connections to an S7-300 station. **Special Feature**
- The local configuration data for connection end points on an S7 station must be separately downloaded into each target station. **Loading Configuration**
- An (empty) connection table ("Connections" object) is automatically created for each CPU. This connection table is used to define communication links between CPUs in a network. After this is opened, a window is displayed containing a table for defining connections between programmable modules (For more information about defining connections, see the *User Manual* **/231/***).* **Data**

This example shows you how to configure a connection to a SIMATIC S5 station. It assumes **Connection to an** that you have already inserted a SIMATIC 400 station in your project. **Example:**

- **S5 Device**
- Insert a SIMATIC S5 station in your project and then set the properties of the station.
- Open the connection table for the S7 station and select the menu command **Insert Connections** to insert a connection. A dialog box is displayed in which you can enter the communication partner (the SIMATIC S5 station) and the type of connection.
- Once you have entered this information, the connection appears in the connection table. The properties for the connection must be entered in the corresponding COM NCM for the S5 station.

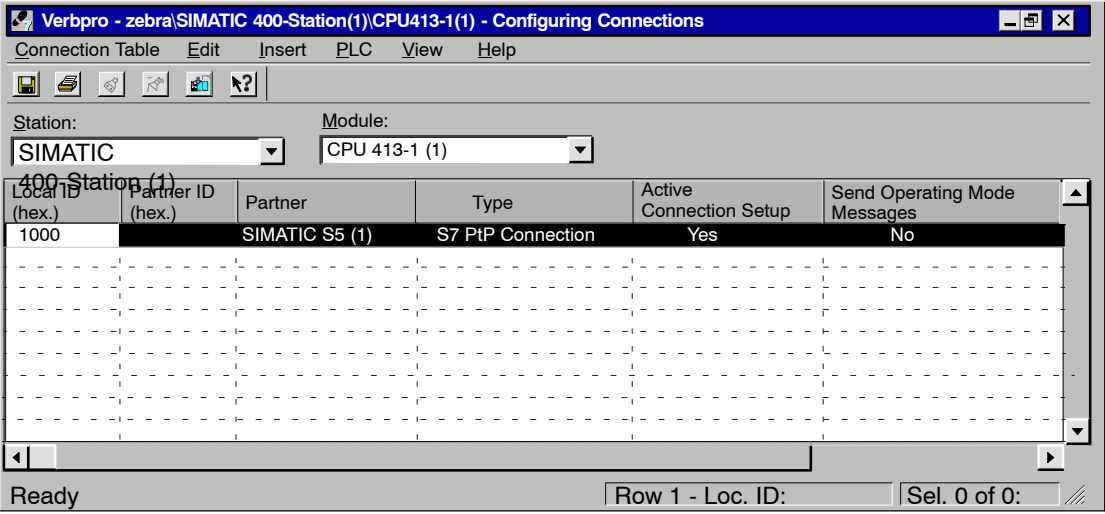

Figure 3-3 Connection Table

### **3.6 Inserting and Editing a Program**

The procedure described in this section applies to creating a new program.

#### **3.6.1 Basic Procedure for Creating Software**

#### The software for CPUs is stored in program containers. In SIMATIC S7 modules, such an object is called an "S7 Program." **Overview**

The figure below shows an S7 program in the CPU of a SIMATIC 300 station.

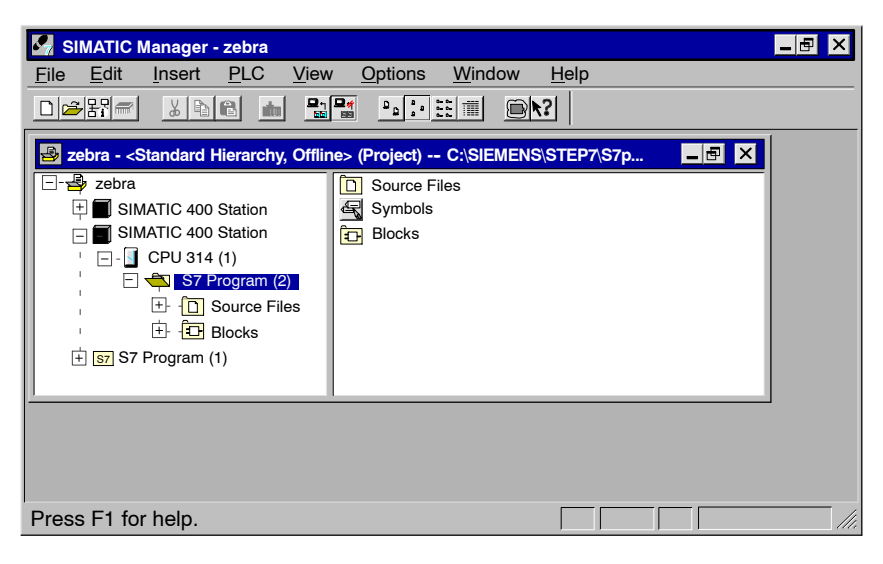

Figure 3-4 Open S7 Program in the SIMATIC Manager

To create the software for your project, proceed as follows: **Procedure**

- 1. Open the S7 program.
- 2. Open the "Symbols" object in the S7 program and define the symbols. (This step can also be done later.) You will find more information on defining symbols in Section 3.13.2.
- 3. Open the "Blocks" container if you want to create blocks, or open the "Source Files" container if you want to create a source file.
- 4. Insert a block or a source file, as appropriate. (For detailed information, see Section 3.6.2). The following menu commands are used for this:
- -- **Insert** " **S7 Software** " **Block**, or
- -- **Insert** " **S7 Software** " **Source File**
- 5. Open the block or source file and enter a program. You will find more information on programs in the Programming Manuals /**232**/-/**236**/.

Depending on your task, you may not need to perform all these steps.

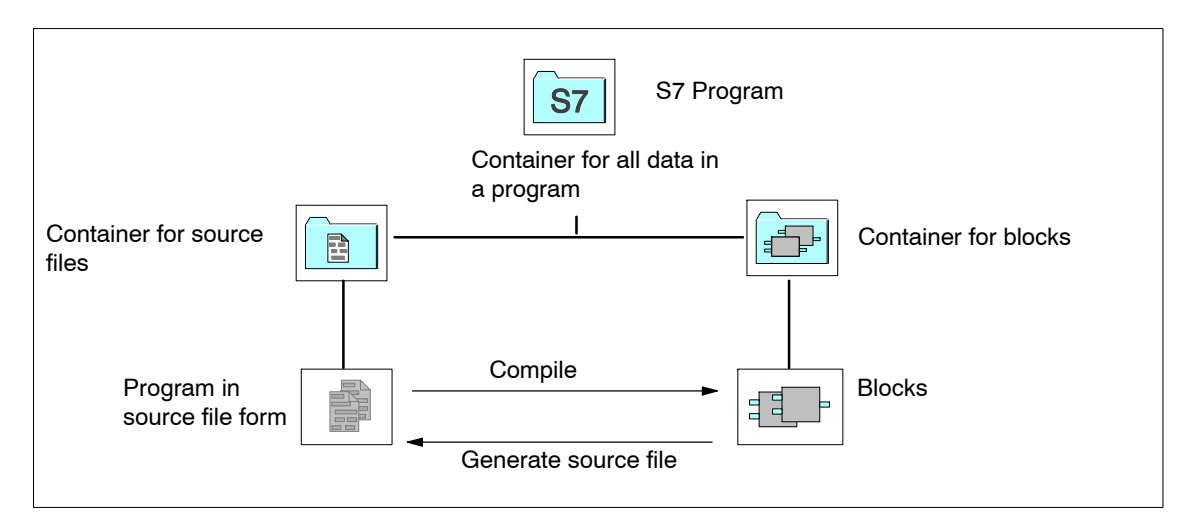

Figure 3-5 Basic Objects in a STEP 7 Project and Their Hierarchical Structure

# **3.6.2 Inserting Components for Creating Software in S7 and M7 Programs**

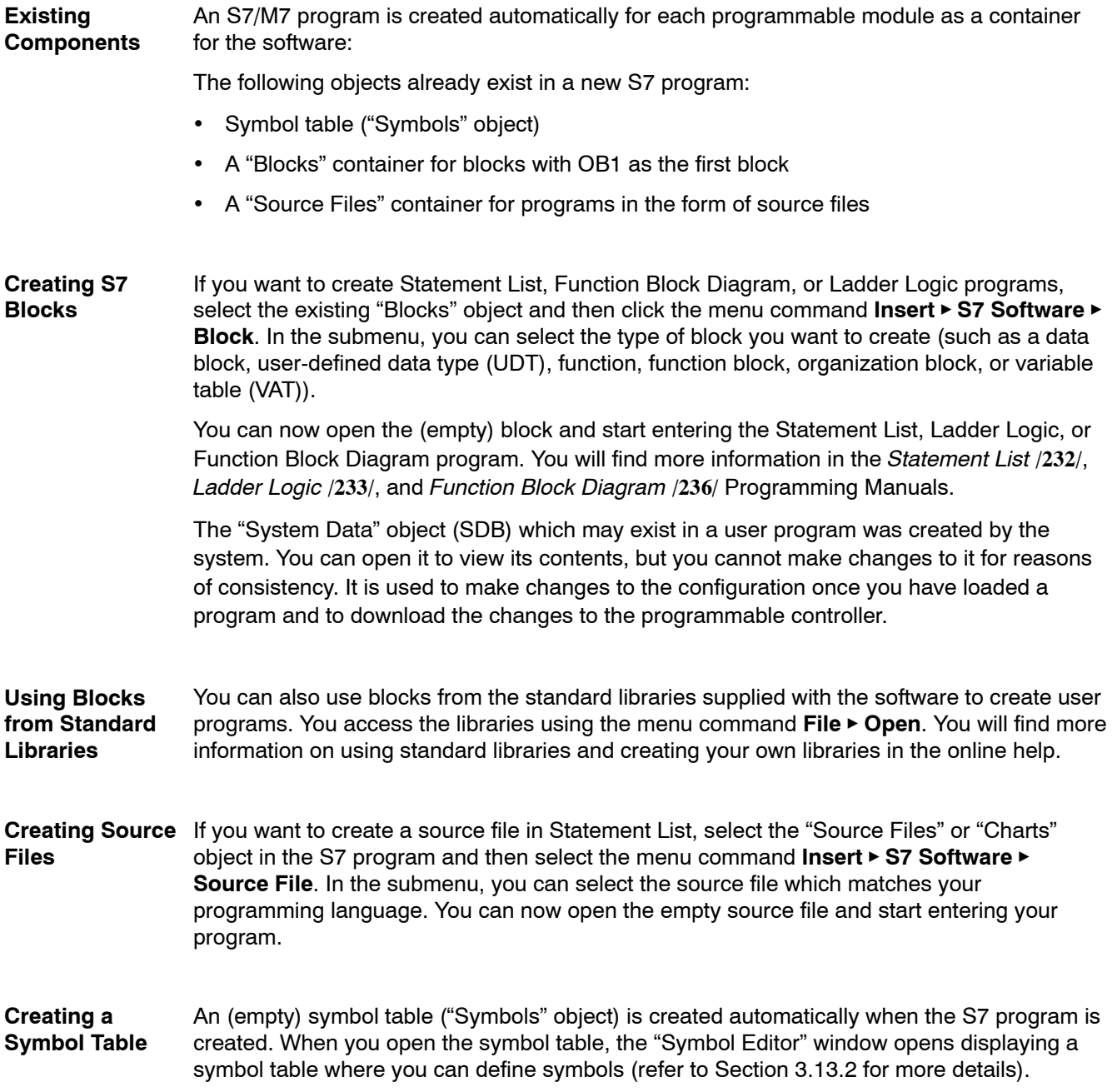

You can create and edit source files with any ASCII editor. You can then import these files **External Source** into your project and compile them into executable blocks. To insert an external source file, proceed as follows: **Inserting Files**

- 1. Select the "Source Files" container to which you want to import the source file.
- 2. Select the menu command Insert > External Source File.
- 3. Enter the source file name in the dialog box which appears.

The blocks created when the imported source file is compiled are stored in the "Blocks" container.

#### **3.7 Blocks**

#### **3.7.1 Comparison**

The following table provides a comparison of the blocks in STEP 5 and STEP 7. The table is intended to answer the question "Which STEP 7 block should I use for which STEP 5 block?"

This table is not to be interpreted as a fixed one-to-one set of assignments since the new block environment makes additional programming options available. The table entries are to be understood as a set of recommendations for starting STEP 7 programming. **No Fixed Assignment**

Table 3-2 Comparison of Blocks: STEP 5 / STEP 7

| STEP 5 Block                                   | STEP 7 Block                                            | Explanation                                                                                                    |  |
|------------------------------------------------|---------------------------------------------------------|----------------------------------------------------------------------------------------------------|--|
| Organization block (OB)                        | Organization blocks (OB)                                | Interface to the operating system                                                                                                    |  |
| Integrated special OBs                         | System functions (SFC)<br>System function blocks (SFBs) | System functions in STEP 7 replace<br>the special organization blocks (STEP<br>5) that can be called in the user<br>program.                                                                                                    |  |
| Function block (FB, FX)                        | Function (FC)                                           | Functions (FCs) in STEP 7 have the<br>same properties as function blocks in<br>STEP <sub>5</sub> .                                                                                                    |  |
| Program block (PB)                             | Function block (FB)                                     | Program blocks correspond to the<br>function blocks in STEP 7. Function<br>blocks in STEP 7 have completely<br>new properties compared to blocks in<br>STEP 5 having the same name; thus,<br>they now provide new programming<br>options.<br>Note: During conversion, program<br>blocks are transformed into functions<br>$(FCs)$ . |  |
| Sequence block (SB)                            | -                                                       | There are no sequence blocks in<br>STEP 7.                                                                                                    |  |
| Data block (DB, DX)                            | Data block (DB)                                         | In STEP 7 the data blocks are longer<br>than in STEP 5 (in S7-300 up to<br>8 Kbytes, in S7-400 up to 64 Kbytes).                                                                                                    |  |
| Data block DX0, DB1 in its special<br>function | System data blocks (SDB)<br>(CPU parameter assignment)  | The new system data blocks contain<br>all the hardware configuration data,<br>including the CPU parameter<br>assignments, which determine the<br>program processing.                                                                                                    |  |
| Comment blocks DK, DKX, FK, FKX,<br><b>PK</b>  | $\overline{\phantom{a}}$                                | In STEP 7 there are no longer any<br>comment blocks. Comments are<br>contained in the respective block in<br>the offline database.                                                                                                    |  |

## **3.7.2 Functions and Function Blocks**

**Functions (FCs)** Functions (FCs) are logic blocks without a "memory". The output parameters contain the calculated function values after the function is processed. It is then up to the user how the actual parameters are used and saved after the FC is called.

Do **not** confuse functions with function blocks! In STEP 7 these are different types of blocks.

**Function Blocks** Function blocks (FB) are logic blocks which do have a "memory." The memory is in the form of an instance data block which is associated with the function, in which the actual parameters and static data of the function block are stored. **(FBs)**

Function blocks are used for applications such as programming controller structures.

#### **3.7.3 Data Blocks**

Data blocks store the data for the user program. A distiction is made between shared data blocks and instance data blocks, as explained in the following:

- Shared data blocks are not assigned to any particular block (as in STEP 5).
- Instance data blocks are associated with a function block (FB) and contain, in addition to the FB data, the data from multiple instances that may have been defined.

Every data block can either be a shared data block or an instance data block.

# **3.7.4 System Blocks**

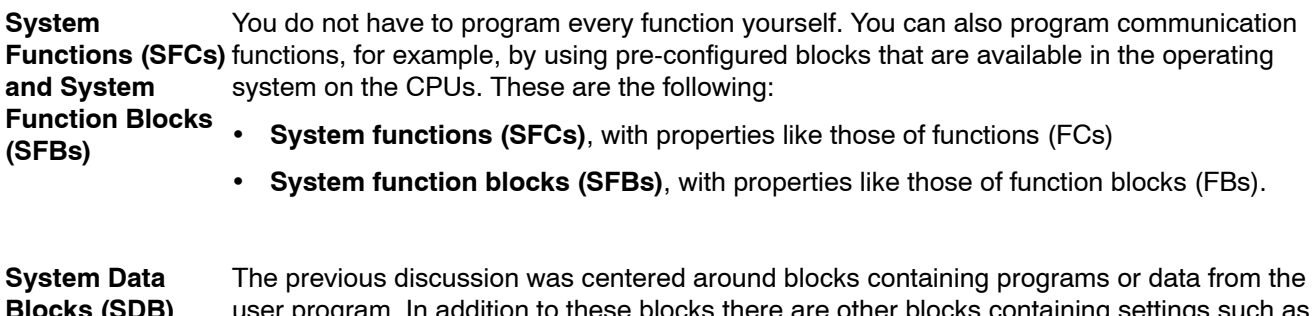

user program. In addition to these blocks there are other blocks containing settings such as module parameters or addresses. These are called **system data blocks (SDBs)** and are created by special STEP 7 applications, for example, when entering the hardware configuration or creating connection tables. **Blocks (SDB)**

#### **3.7.5 Organization Blocks**

Organization blocks (OBs) form the interface between the operating system and the user program. Different organization blocks carry out their own specific tasks.

#### You assemble the STL user program for your S7 CPU from the organization blocks (OBs) required for your automation solution. **Distribution of Organization Blocks**

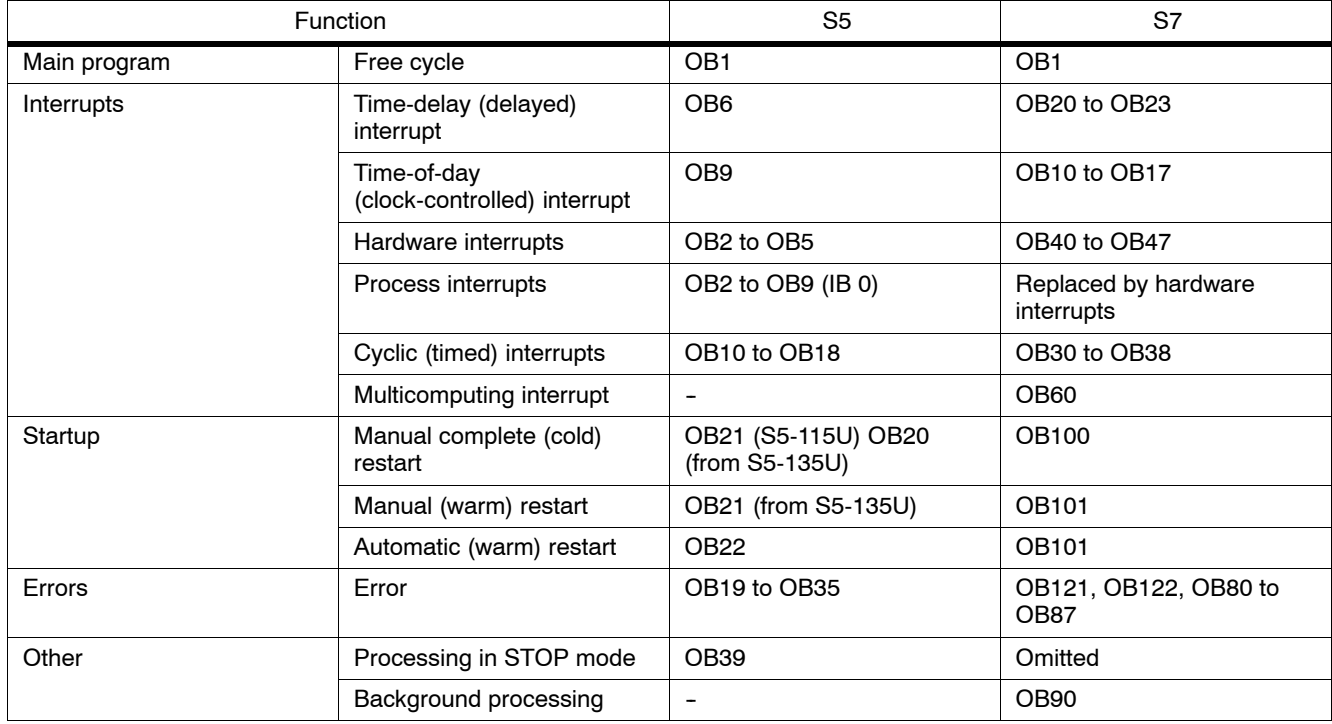

Table 3-3 Comparison of the OBs in S5 and S7

#### **Error Handling**

#### Error OBs are called if an error occurs during program execution. You can use them to help program error reactions. If no error OB exists for a particular error type, then the CPU goes into STOP mode. **Error OBs**

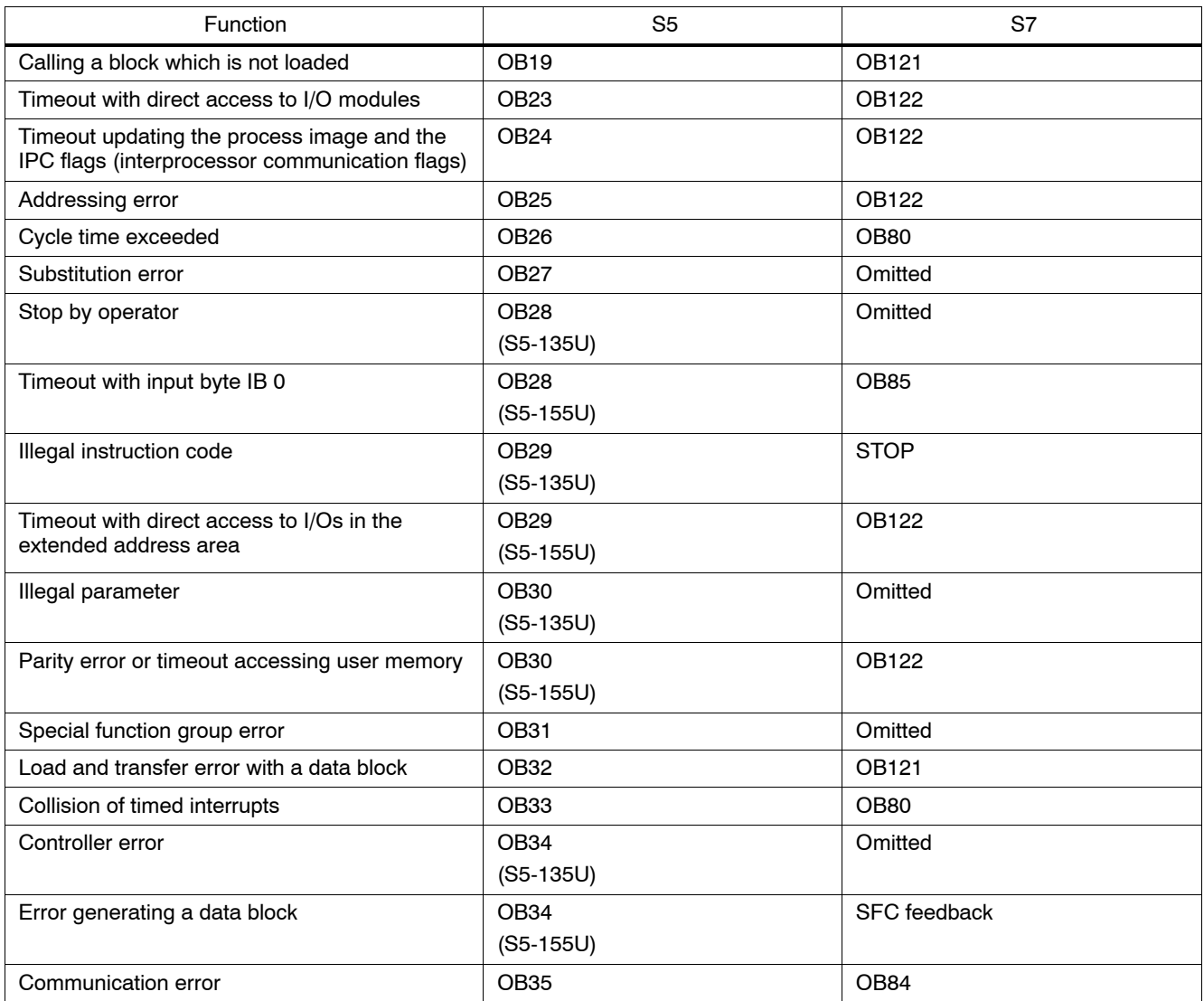

Table 3-4 Error Handling in S5 and S7

#### **Troubleshooting in S5 and S7**

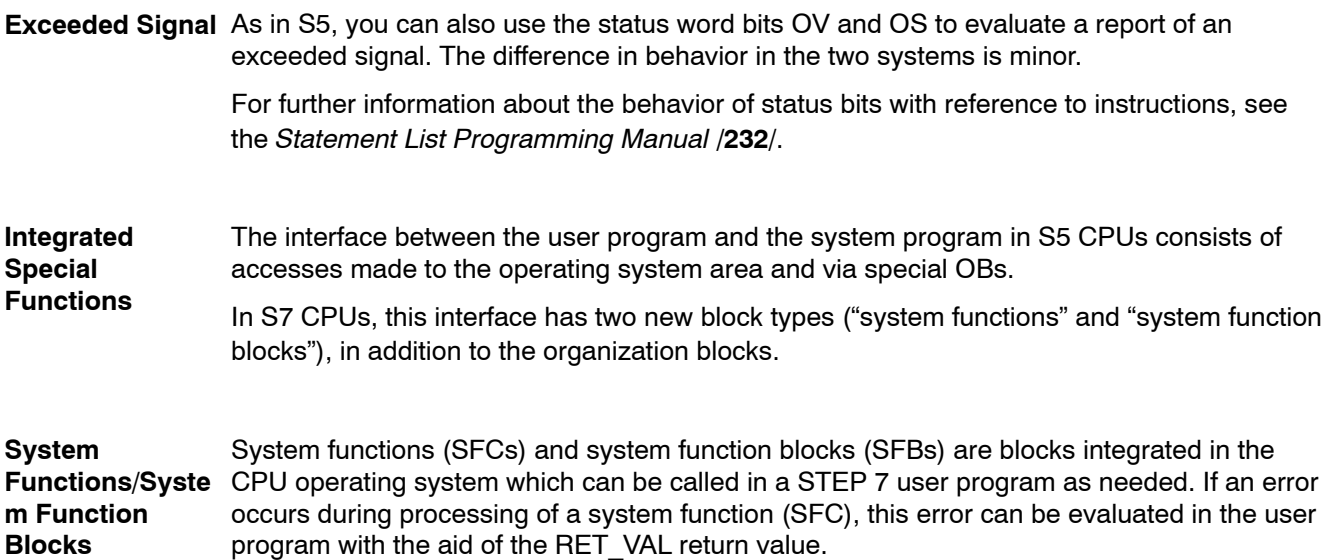

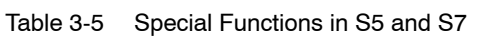

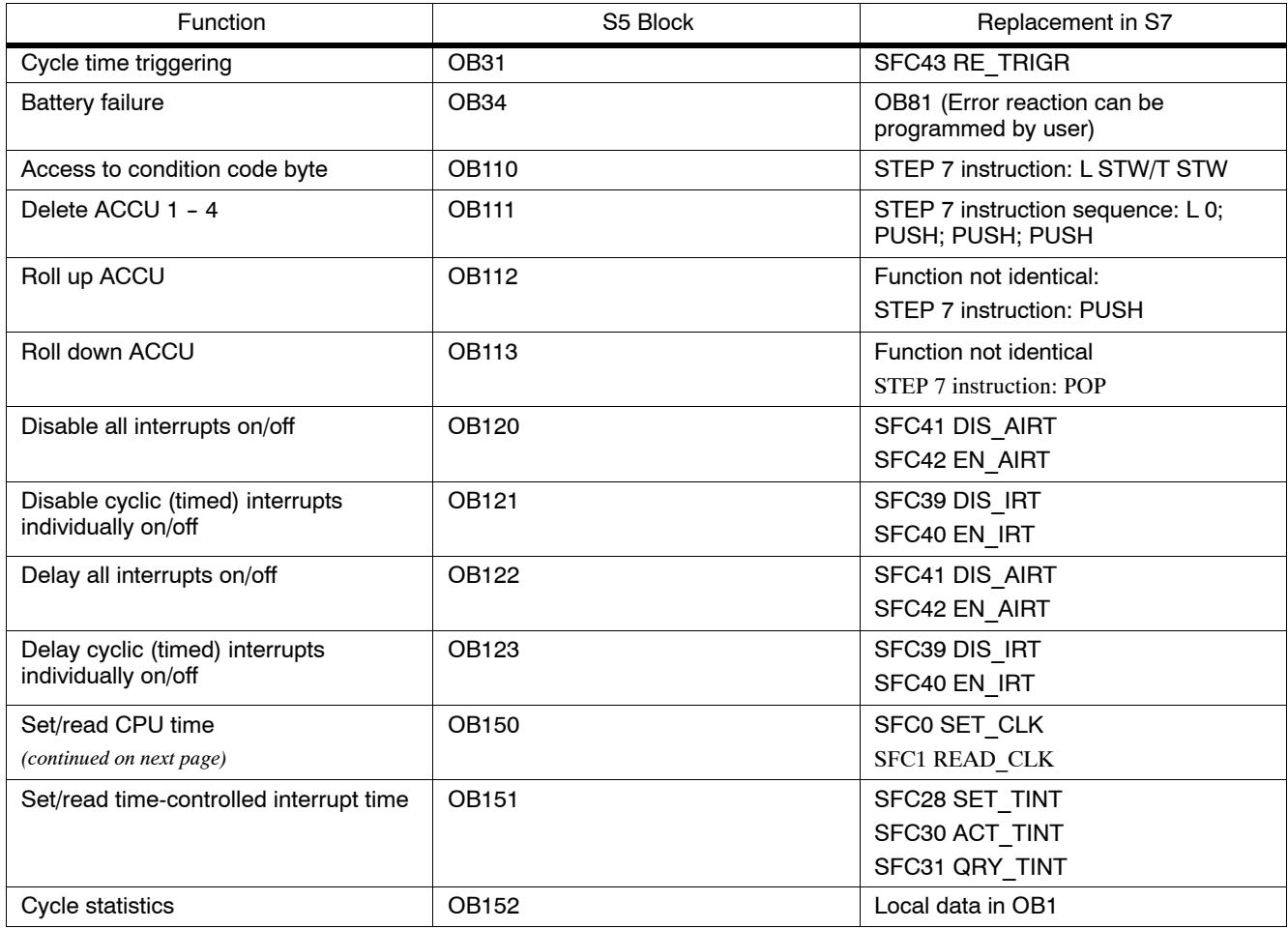

| Function                                                            | S5 Block                    | Replacement in S7                                        |  |
|---------------------------------------------------------------------|-----------------------------|----------------------------------------------------------|--|
| Counter loop                                                        | OB160 - 163                 | STEP 7 instruction: LOOP                                 |  |
|                                                                     | $(S5-135U)$                 |                                                          |  |
| Variable timed loop                                                 | <b>OB160</b><br>$(S5-115U)$ | SFC47 WAIT                                               |  |
| Read block stack                                                    | <b>OB170</b>                | Omitted                                                  |  |
|                                                                     |                             |                                                          |  |
| Variable data block access                                          | <b>OB180</b>                | Omitted                                                  |  |
| Test data block                                                     | <b>OB181</b>                | SFC24 TEST DB                                            |  |
| Copy data area                                                      | OB182                       | SFC20 BLKMOV                                             |  |
| Transfer flags to data blocks                                       | OB190, OB192                | SFC20 BLKMOV                                             |  |
| Transfer data blocks to flag areas                                  | OB191, OB193                | SFC20 BLKMOV                                             |  |
| Functions for multiprocessor<br>communication                       | OB200 - 205                 | Omitted                                                  |  |
| Page access                                                         | OB216 - 218                 | No page addressing in S7                                 |  |
| Sign extension                                                      | <b>OB220</b>                | S7 instruction: ITD                                      |  |
| Set cycle monitoring time                                           | OB221                       | Parameter assignment with S7                             |  |
| Restart cycle monitoring time                                       | OB222                       | SFC43 RE TRIGR                                           |  |
| Compare startup types                                               | OB223                       | Multicomputing startup only for same<br>startup type     |  |
| Transfer IPC flags in blocks                                        | OB224                       | Omitted                                                  |  |
| Read word from the system program                                   | OB226                       | Omitted                                                  |  |
| Read CRC of the system program                                      | <b>OB227</b>                | Omitted                                                  |  |
| Read status information of a program<br>processing level            | <b>OB228</b>                | SFC51 RDSYSST<br>SFC6 RD SINFO                           |  |
| Functions for handling blocks                                       | OB230 - 237                 | Communication with SFBs                                  |  |
| Initialize shift register                                           | <b>OB240</b>                | Omitted                                                  |  |
| Process shift register                                              | OB241                       | Omitted                                                  |  |
| Delete shift register                                               | OB242                       | Omitted                                                  |  |
| Control: Initialize PID algorithm<br>Control: Process PID algorithm | OB250<br>OB251              | Closed-loop control FBs: FB41 - FB43<br>or SFB41 - SFB43 |  |
| Transfer data blocks (DB/DX) to DB<br><b>RAM</b>                    | OB254, OB255                | Omitted                                                  |  |

Table 3-5 Special Functions in S5 and S7, continued

## **3.7.6 Block Representation during Conversion**

**Block Assignment**

.The block structure has been changed for S7. The figure below shows a simplified example of a block assignment for STEP 5 and STEP 7 resulting from the conversion process.

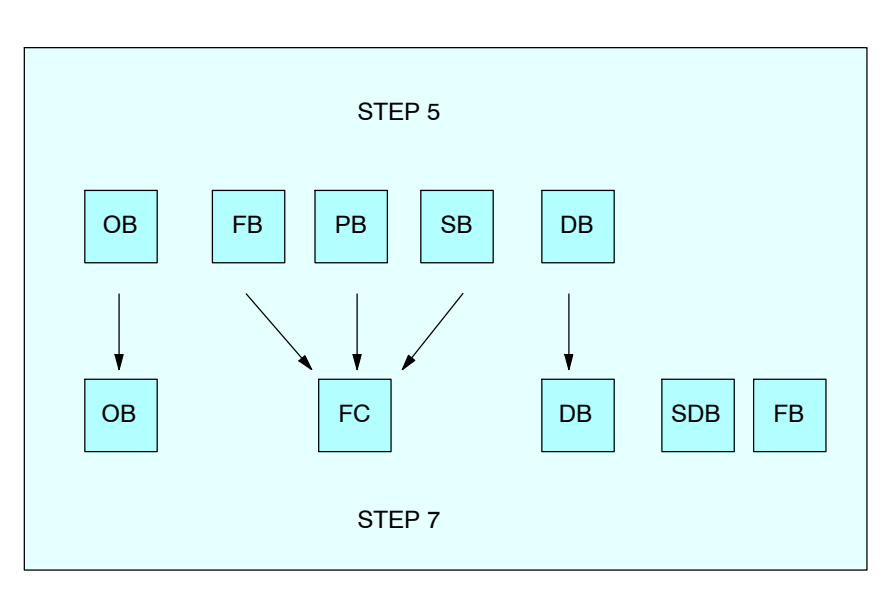

Figure 3-6 Blocks with Comparable Function in STEP 5 and STEP 7

Table 3-6 on the following page shows you how block calls are converted.

#### Table 3-6 Block Types in S5 and S7

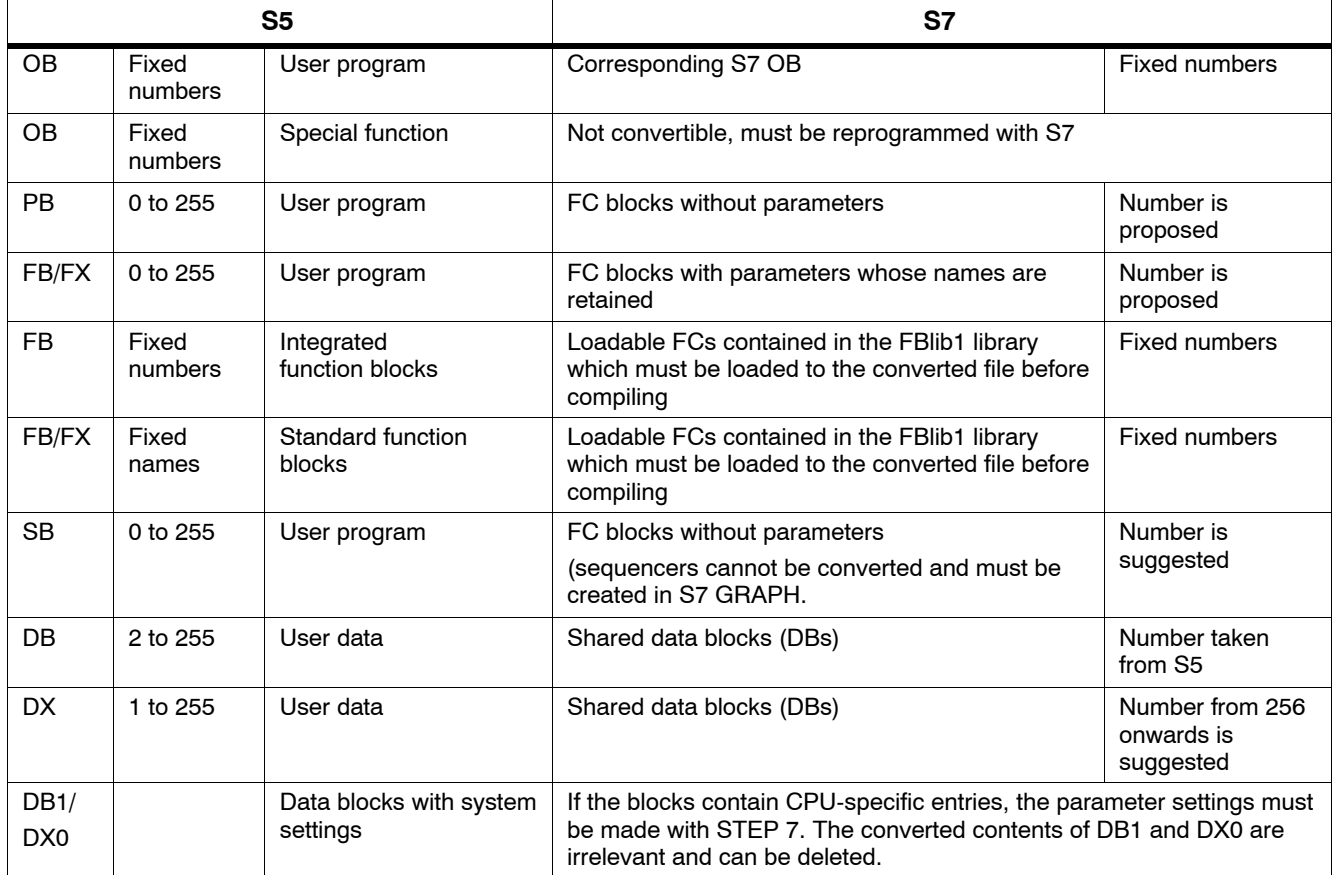

# **3.8 System Settings**

The following tables show how the functions for the parameters in DB1 and DX0 (system settings) are made: **Converting DB1 and DX0**

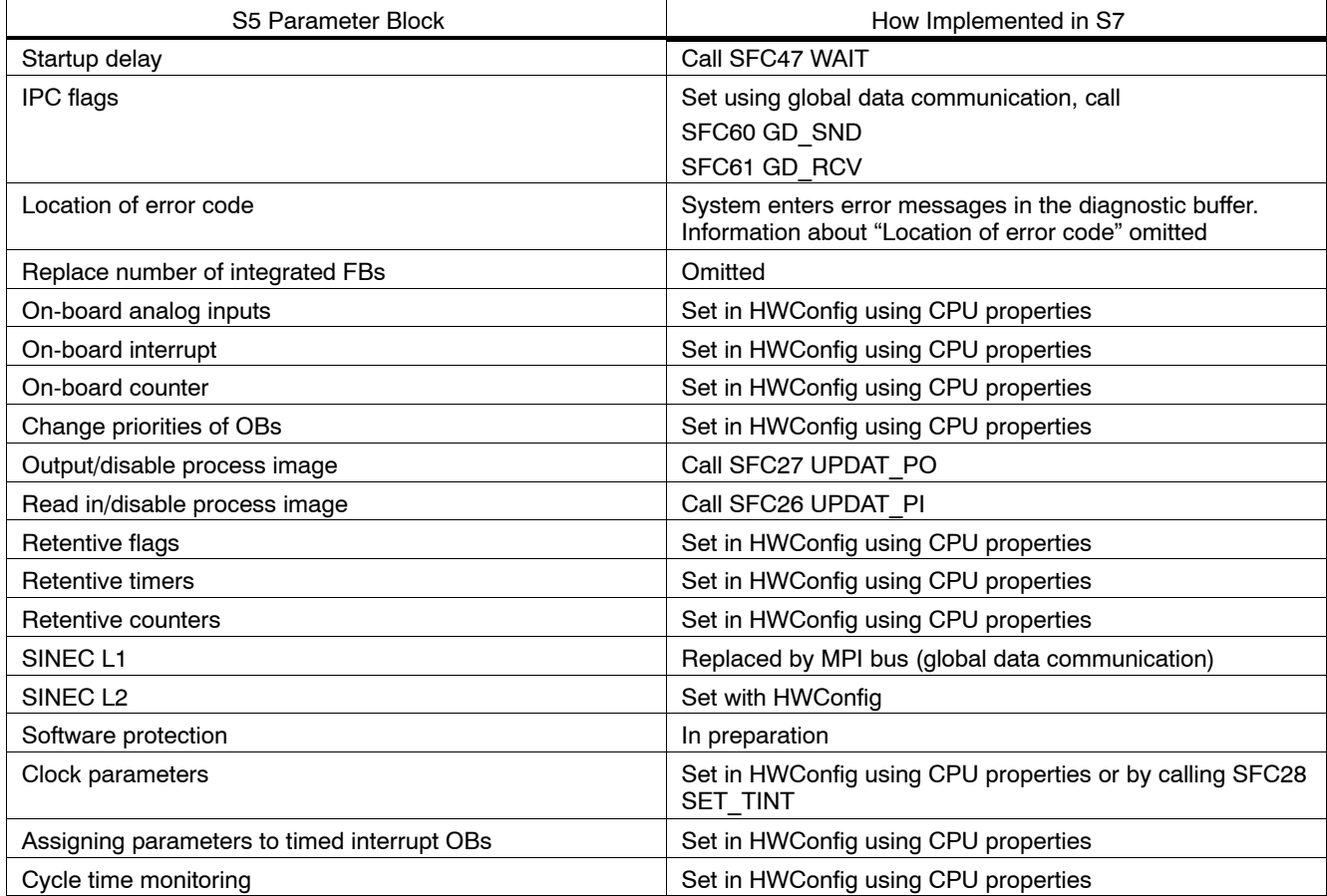

Table 3-7 Converting the System Settings from DB1

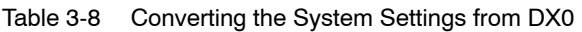

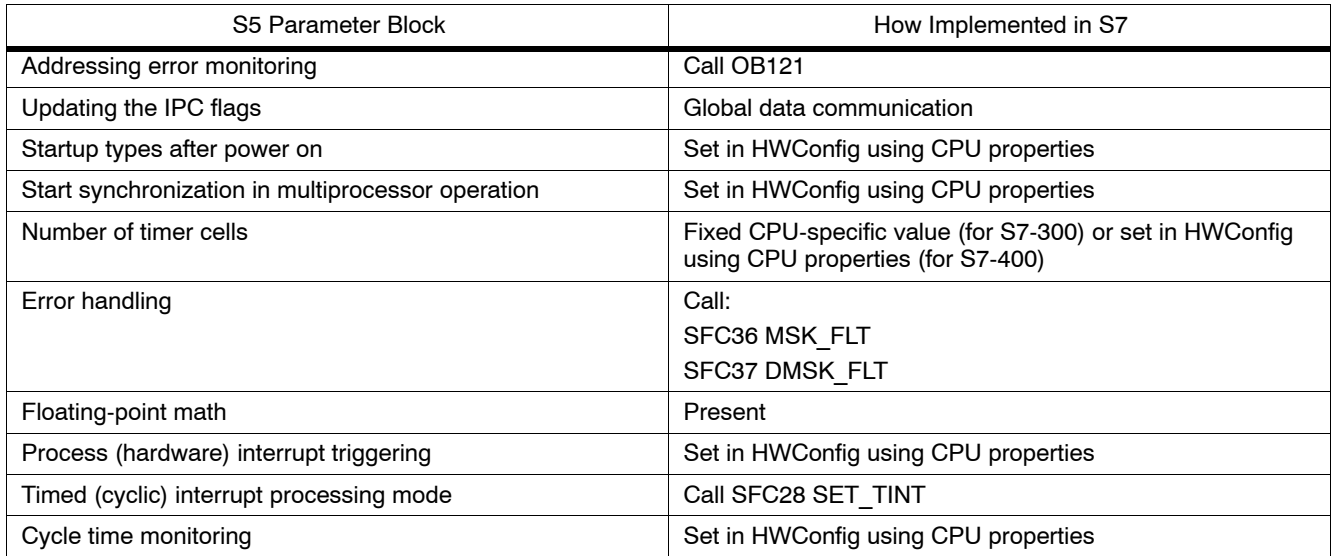

#### **3.9 Standard Functions**

During conversion, the standard functions present in S5 are automatically replaced by converted functions having the same functionality. In S7, most of these functions can be replaced by simplified command sequences, which conserves memory and reduces the cycle time.

The standard functions are contained in the "StdLib30" S7 library located in the program container FBLib1.

For further information on working with libraries, refer to the online help.

#### **3.9.1 Floating-Point Math**

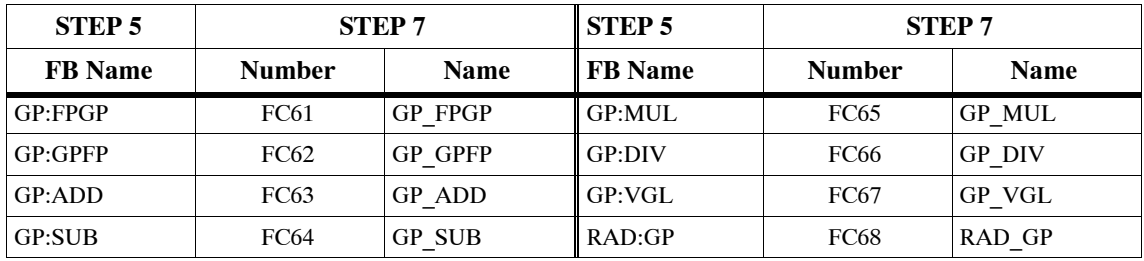

#### **3.9.2 Signal Functions**

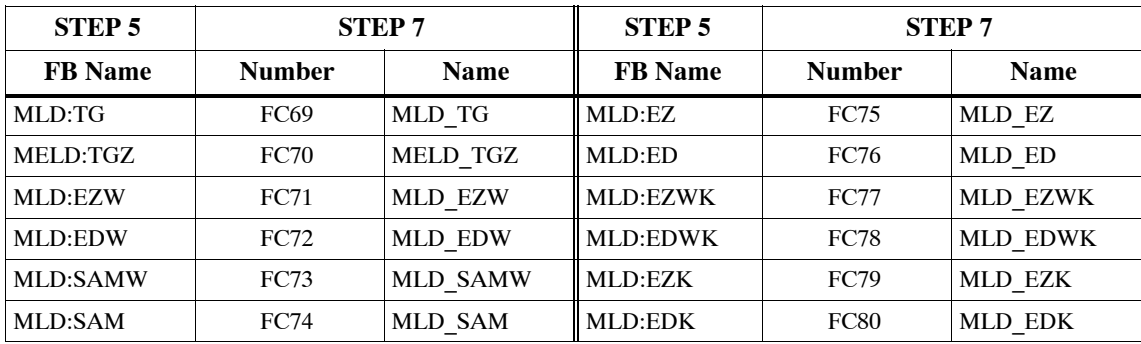

#### **3.9.3 Integrated Functions**

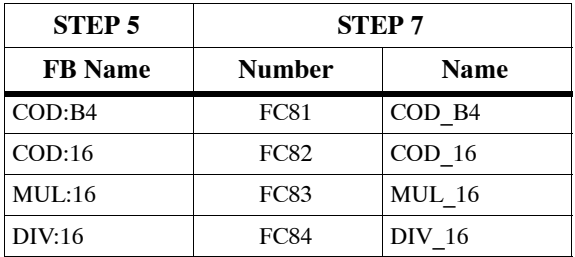

## **3.9.4 Basic Functions**

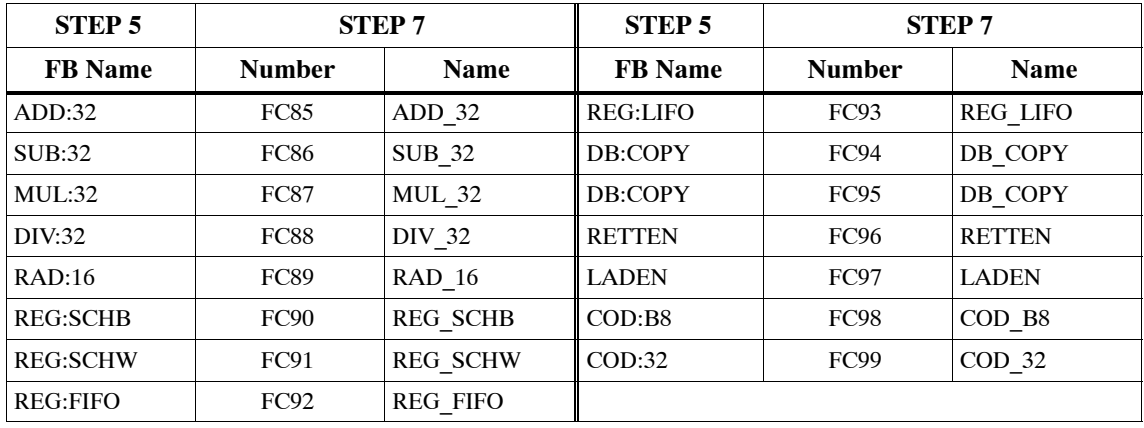

# **3.9.5 Analog Functions**

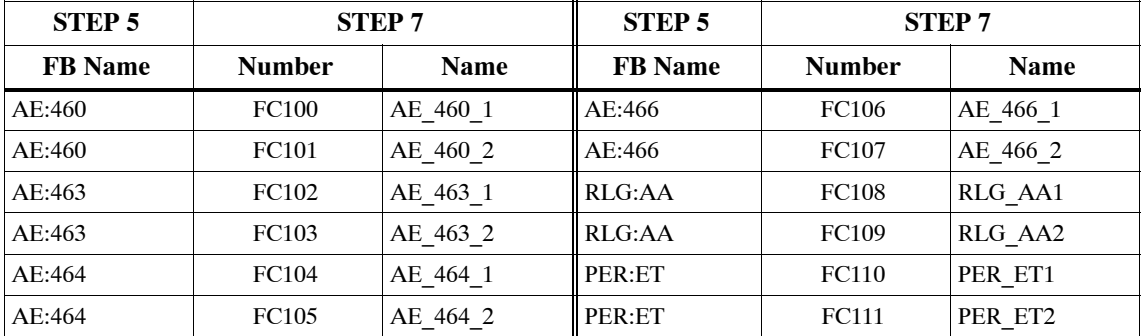

## **3.9.6 Math Functions**

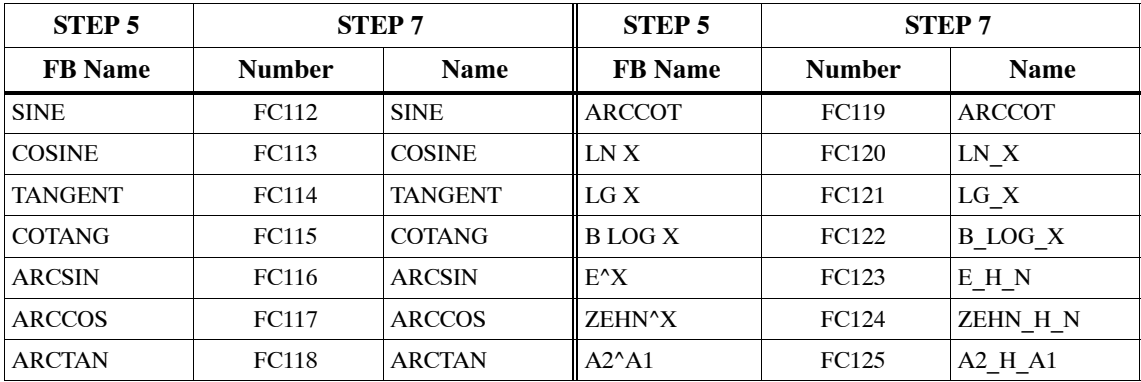

# **3.10 Data Types**

STEP 7 uses new data formats. The table below compares the different data types in S5 and S7:

Table 3-9 Data Types in S5 and S7

| Data Types in S5       | Data Types in S7         | <b>Data Class</b>     |  |  |
|------------------------|--------------------------|-----------------------|--|--|
| BOOL,                  | BOOL,                    | Elementary data types |  |  |
| BYTE,                  | BYTE.                    |                       |  |  |
| WORD,                  | WORD,                    |                       |  |  |
| DWORD,                 | DWORD,                   |                       |  |  |
| Integer,               | INT,                     |                       |  |  |
| Double integer,        | DINT,                    |                       |  |  |
| Floating point,        | REAL,                    |                       |  |  |
| Time value,            | S5TIME,                  |                       |  |  |
|                        | TIME, DATE; TIME_OF_DAY, |                       |  |  |
| <b>ASCII character</b> | <b>CHAR</b>              |                       |  |  |
|                        | DATE AND TIME,           | Complex data types    |  |  |
|                        | STRING,                  |                       |  |  |
|                        | ARRAY,                   |                       |  |  |
|                        | <b>STRUCT</b>            |                       |  |  |
| Timers,                | TIMER,                   | Parameter types       |  |  |
| Counters,              | COUNTER,                 |                       |  |  |
| <b>Blocks</b>          | BLOCK FC, BLOCK FB,      |                       |  |  |
|                        | BLOCK DB, BLOCK SDB,     |                       |  |  |
|                        | POINTER,                 |                       |  |  |
|                        | <b>ANY</b>               |                       |  |  |

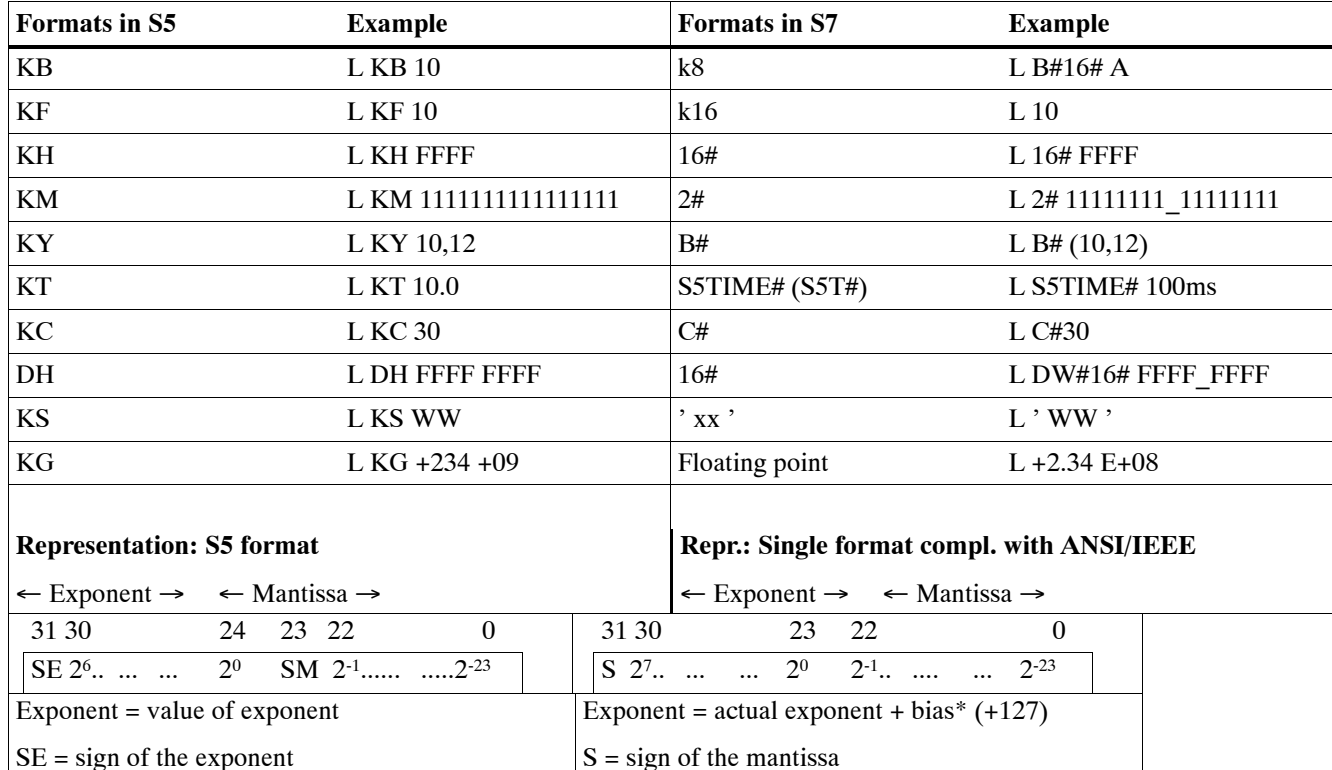

Table 3-10 Different Formats for Constants in S5 and S7

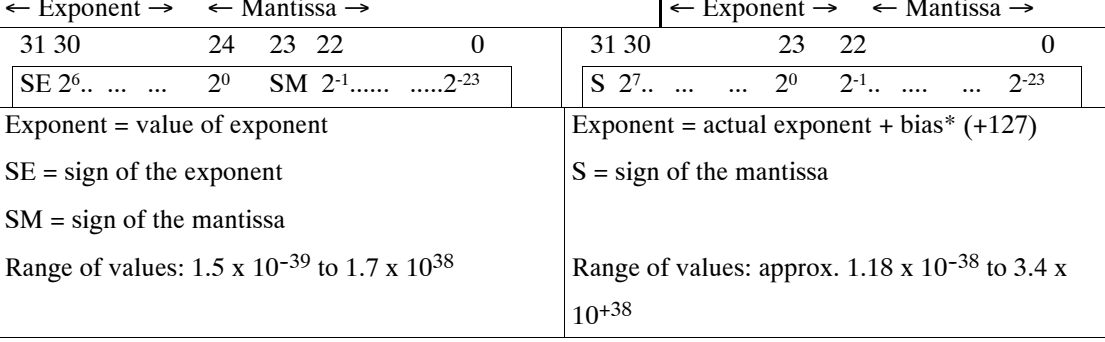

\* Bias: This is an offset factor separating the exponents into positive and negative areas. The value 127 in the exponent area corresponds to the value 0 in an absolute sense.

For further information about data types see the *Statement List Programming Manual* /**232**/.

## **3.11 Address Areas**

#### **3.11.1 Overview**

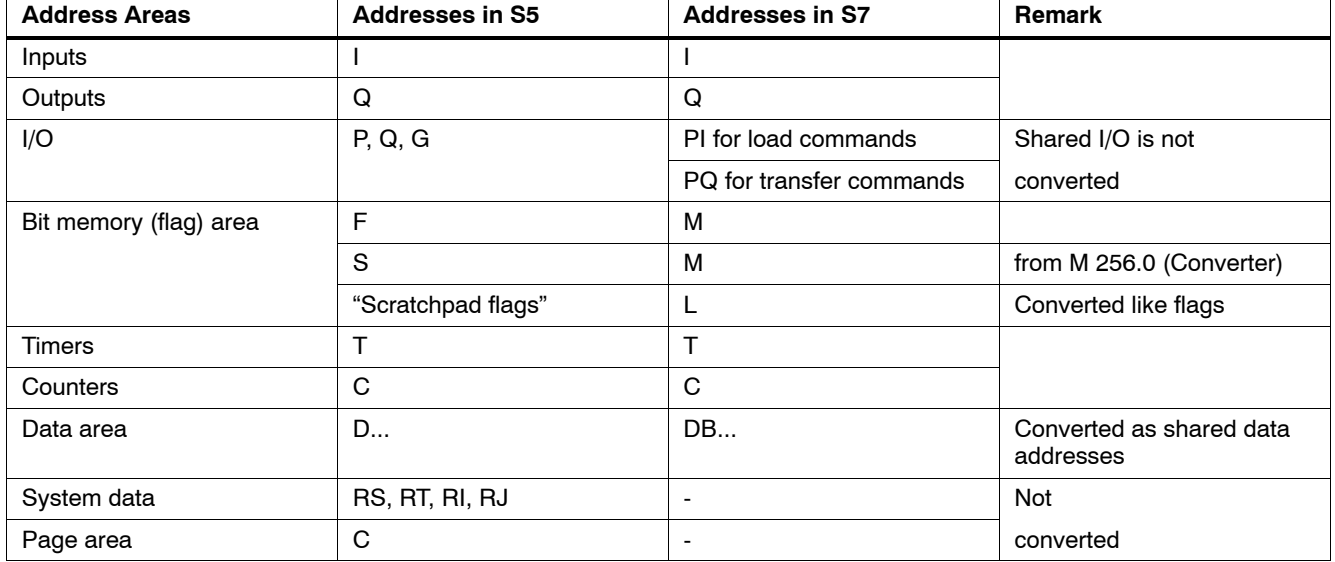

Table 3-11 Addresses in S5 and S7

#### **Note on Data Addresses**

In S7 there are two data block registers: the DB register, which is predominantly used for shared data blocks and the DI register, which is preferred for instance DBs. For this reason there are also two types of data addresses. The addresses DBX, DBB, DBW, and DBD are addresses of shared data blocks; the addresses DIX, DIB, DIW, and DID are addresses of instance DBs. During conversion, addresses of shared data blocks are used for the data block addresses D, DB, DW, DD.

Also note how data blocks are converted (see Section 3.7.6).

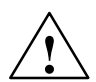

**than Warning**<br>
Be aware that the size and number areas for address areas and the number and length of **.** blocks for S7 all depend upon the CPU used. CPU performance criteria and ratings can be found in Section 2.2.1.

#### **3.11.2 New Addresses in S7: Local Data**

Local data in STEP 7 are the data assigned to a logic block which are either declared in its declaration section or in its variable declaration. Depending on the block, they consist of formal parameters, static data, and temporary data. Local data are usually addressed symbolically. **Local Data in STEP 7**

#### Block parameters of functions (FC) are handled like the block parameters in S5: the block parameters represent pointers which point to the corresponding actual parameter. **Block Parameters**

Block parameters of function blocks (FB) are stored like the static local data in the instance data block.

**Static Local Data** Static local data can be used in every function block. They are defined in the declaration section and stored in the instance data block.

> Static local data, like data addresses in shared data blocks, retain their value until they are overwritten by the program.

Generally, the static local data are only processed in the function block. However, since they are stored in a data block, the local data can be accessed in the user program at any time, as is the case with variables in a shared data block.

#### **Scratchpad flags in STEP 5 Temporary Local**

In STEP 5, bit memory address areas are used to store data temporarily within blocks. By common agreement, the flags 200 to 250 are reserved for temporary storage. The management of scratchpad flags is completely up to the user.

## **Temporary local data in STEP 7**

Temporary local data are storage areas for data that are only valid during block processing. As soon as the block has been processed, these local data release the used memory again. Each priority class has its own local data stack. This prevents intermediate results from being inadvertently overwritten by interrupt programs.

**Data**

**Using Temporary** In STEP 7, temporary variables are used for the following three applications: As intermediate storage for data from a user program. This application is explained above and applies to functions (FCs), function blocks (FBs), and organization blocks (OBs). As memory used for transferring operating system information to the user program. The information supplied by the operating system to the user program has a special name: "start information." This start information is exclusively provided to the organization blocks (OBs) as an interface between the operating system and the user program. To transfer parameters in FCs. You declare temporary local data within a block. When you create a new block, you declare **Temporary Local** symbolic names for the temporary variables at the beginning and then use them within the block. Each priority class has 256 bytes available in the S7-300. A total of 16 Kbytes are available in the S7-400 which the user can divide among the priority classes when assigning **Local Data in STEP 7 Where Are Data Declared?**

parameters to the CPU.

## **3.12 Instructions**

The following table provides an overview of the instructions used. In addition, it also shows which instructions can be converted. If the instructions are not convertible, then other conversion options are indicated.

Table 3-12 Instructions in S5 and in S7

| <b>Instruction Type</b>                                  | S <sub>5</sub>                                                                                                    | S7                                                                                                    | Conversion | <b>Conversion Option</b>            |
|----------------------------------------------------------|----------------------------------------------------------------------------------------------------|----------------------------------------------------------------------------------------------------|------------|-------------------------------------|
| Accumulator instructions                                 | TAK, ENT, I, D,<br>ADDBN, ADDKF,<br><b>ADDDH</b>                                                                              | TAK, ENT, INC,<br>$DEC, +$<br>New in S7:<br>CAW, CAD, PUSH,<br>POP, LEAVE                                                                           | yes        | $\overline{\phantom{0}}$            |
| Address register instructions /<br>Register instructions | MA1, MBR, ABR,<br>MAS, MAB, MSB,<br>MSA, MBA, MBS;<br>TSG, LRB, LRW,<br>LRD, TRB, TRW,<br><b>TRD</b>                          | New in S7:<br>LAR1, LAR2, TAR1,<br>TAR2, +AR1, +AR2,<br>CAR                                                                                         | no         | Use address register<br>(AR1, AR2)  |
| Bit logic instructions                                   | A, AN, O, ON, A(,<br>O(, ), O, S, R, RB,<br>$RD =$<br>TB, TBN, SU, RU                                                         | A, AN, O, ON, A(,<br>$O(, 1)$ , O, S, R, =<br>SET; A, SET; AN,<br>SET; S, SET; R<br>New in S7:<br>X, XN, X(, XN(, FP,<br>FN, NOT, SET,<br>CLR, SAVE | yes        | $\qquad \qquad -$                   |
| Timer instructions                                       | SP, SE, SD,<br>SS/SSU, SF/SFD,<br>FR, SEC                                                                                     | SP, SE, SD, SS, SF,<br>FR, ST                                                                                                    | yes        | $\qquad \qquad -$                   |
| Counter instructions                                     | CU/SSU, CD/SFD,<br>FR, SEC                                                                                                    | CU, CD, FR, SC                                                                                                    | yes        | $\qquad \qquad -$                   |
| Load and transfer instructions                           | L, LD, LW, LDW, TL<br>PB, L QB, L PW, L<br>QW, T PB, T QB,<br>T PW, T QW                                                      | L, LC, T<br>L PIB, L PIW,<br>T PQB, T PQW                                                                                                    | yes        | $\blacksquare$                      |
| (continued on next page)                                 | LY GB / GW / GD /<br>$CB / CW / CD$ ,<br>LW GW / GD / CW /<br>CD,<br>$TY$ GB / GW / GD /<br>CB / CW / CD<br>TWGW/GD/CW/<br>CD |                                                                                                    | no         | Substitute by access to I/O<br>area |
| Integer math instructions                                | $+F, -F, xF, :F, +D,$<br>-D                                                                                                   | $+1, -1, *1, /1, +D, -D,$<br>$*D, /D$<br>New in S7:<br><b>MOD</b>                                                                                   | yes        | $\qquad \qquad$                     |

Table 3-12 Instructions in S5 and in S7, continued

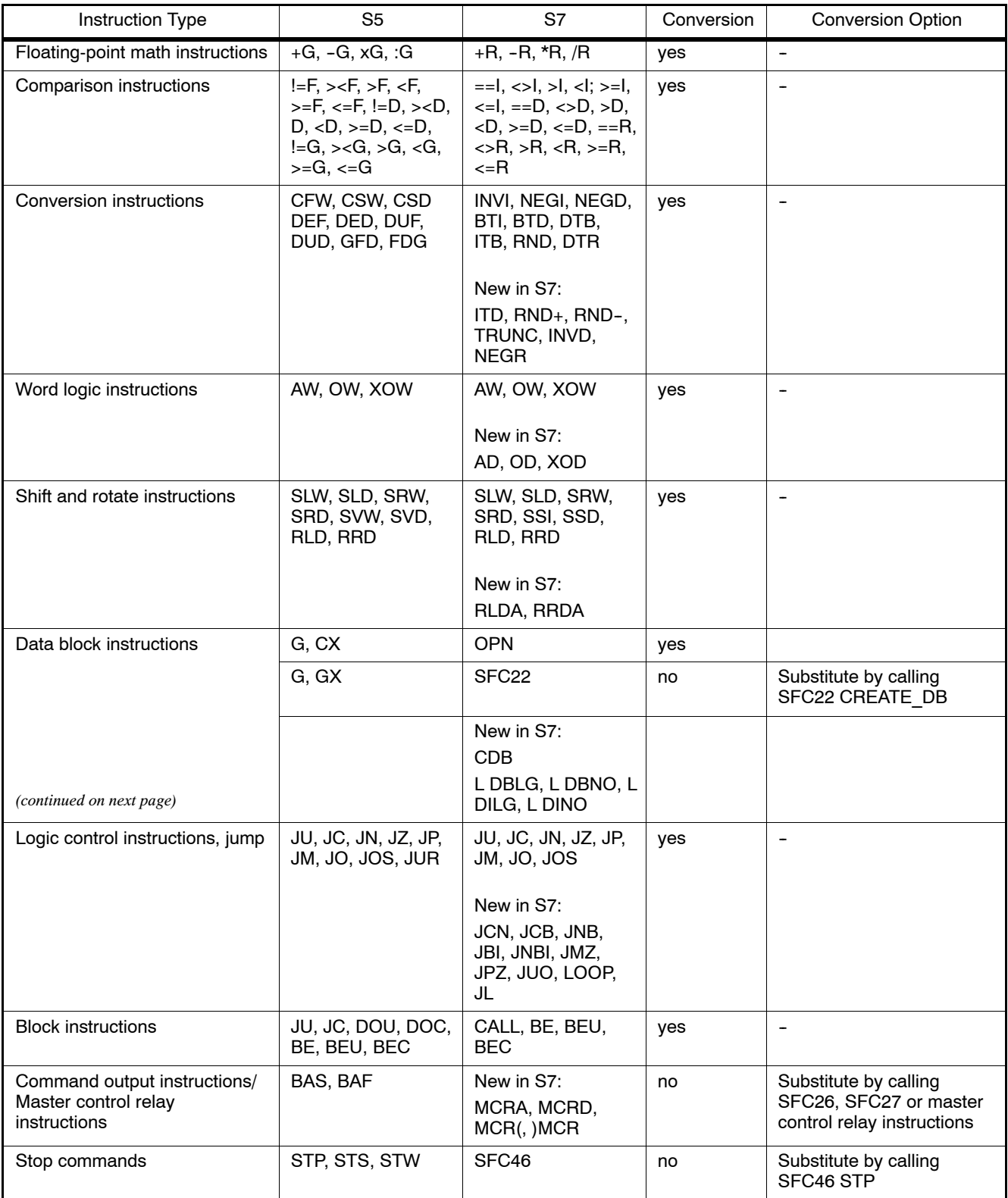

#### Table 3-12 Instructions in S5 and in S7, continued

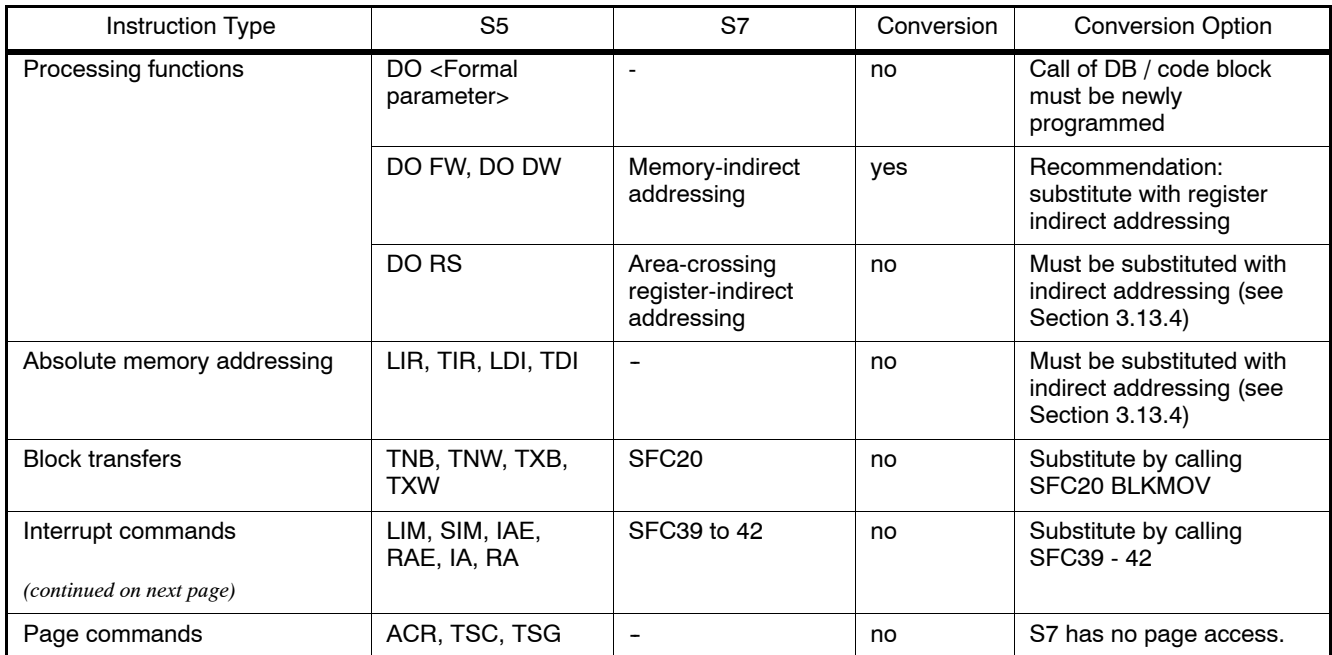

#### Table 3-12 Instructions in S5 and in S7, continued

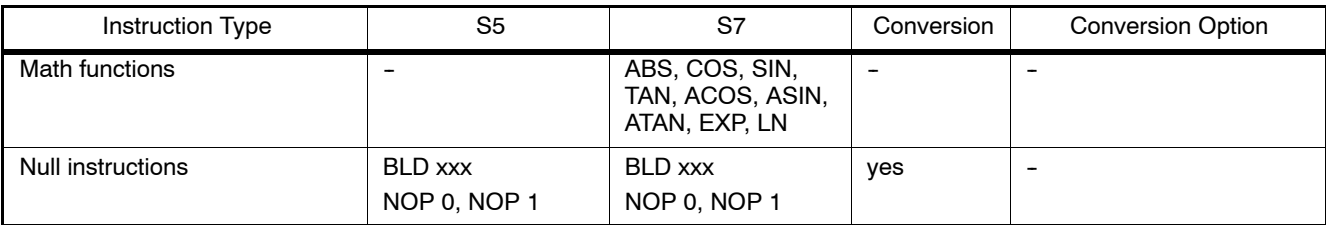
#### **3.13 Addressing**

#### **3.13.1 Absolute Addressing**

The absolute addressing in S5 and S7 is identical, with one exception:

In S7, data in data blocks are addressed **in bytes**; that is, word addresses in S5 are transformed into byte addresses by being multiplied by 2.

The following table shows the assignment during this conversion (data area addressing:

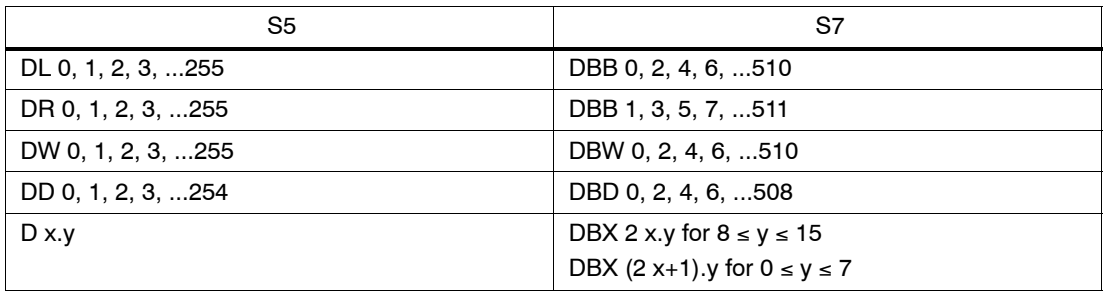

#### **3.13.2 Symbolic Addressing**

The symbolic addressing in S5 is also used in S7. However, there are now new options for creating and using the symbols. There are no differences in programming.

- Symbols for STEP 5 programs are declared with the help of the symbol editor. This editor generates an assignment list which allows you to use the symbols defined there instead of absolute addresses. **Symbols in STEP 5**
- In S7, symbols can be up to 24 characters long. **Symbols in STEP 7**
- Shared Symbols STEP 7 also has a symbol editor, but the assignment list (ZULI) is now known as a "symbol table." In it you can declare all shared symbols such as inputs, outputs, bit memory (flags), and blocks.

When you assign symbols with the symbol editor, these are valid for a CPU program.

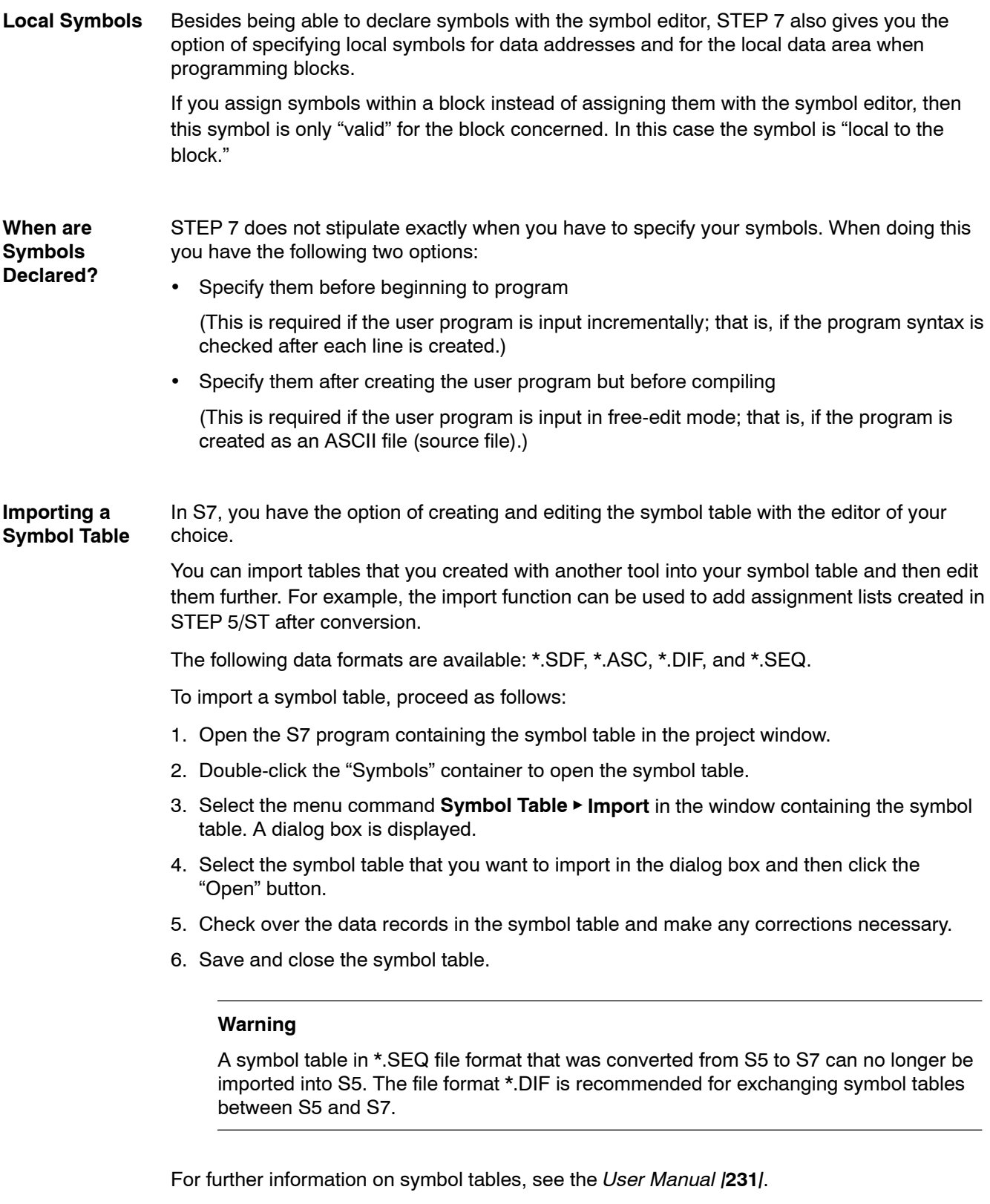

#### **3.13.3 New Feature: Complete Addressing of Data Addresses**

Complete addressing means that the data block is specified along with the data address. This was not possible in S5.

Complete addressing can occur either absolutely or symbolically. Combining absolute and symbolic addressing within one statement is not possible.

L DB100.DBW6 **Example**

L DB\_MOTOR.SPEED

DB\_MOTOR is the symbol for the data block DB100 and is defined in the symbol table. MOTOR.SPEED is a data address that was declared in the data block. This means that the symbolic name for the data address (DB\_MOTOR.SPEED) is just as unique as the absolute address (DB100.DBW6).

Completely addressed data access can only be done in connection with the shared data block register (DB register). During complete addressing the STL editor issues statements:

- 1. Open the data block via the DB register (such as OPN DB100)
- 2. Access the data address (such as L DBW 6)

You have the option of using completely addressed access for all instructions that are Operations Using allowed for the data type in the data address being addressed. **Possible**

Completely addressed data addresses can also be specified as block parameters. This is strongly recommended since it is possible for the data block to be switched when it is called. Complete addressing ensures that the correct data address is transferred from the correct data block. **Completely-Addressed Data Access**

In principle it is possible to access data addresses in the same way as in STEP 5 ("partial addressing"). **Dangers of "Partial**

Example: **Addressing"**

> L DBW 6 L SPEED

In STEP 7 this may cause problems because STEP 7 changes the registers for the S7-300/S7-400 CPU during various operations. In some cases the DB number in the DB register will be overwritten.

The DB register may be overwritten in the following situations. Thus, particular care must be taken here:

- The DB register is overwritten during data access using complete addressing.
- If a function block (FB) is called, then the data block register for the calling block is overwritten.
- After a call is made to a function (FC) which transfers a parameter with a complex data type (such as STRING, DATE\_AND\_TIME, ARRAY, STRUCT, or UDT), the contents of the DB register for the calling block are overwritten.
- After you have assigned an actual parameter to an FC stored in a DB (such as DB100.DBX0.1), STEP 7 opens the DB (DB100) in which the contents of the DB register are overwritten.
- After an FB has addressed an in/out parameter with a complex data type such as STRING, DATE\_AND\_TIME, ARRAY, STRUCT, or UDT, STEP 7 uses the DB register to access data. This step overwrites the contents of the DB register.
- After an FC has addressed a parameter (input, output or in/out) with a complex data type (such as STRING, DATE\_AND\_TIME, ARRAY, STRUCT, or UDT), STEP 7 uses the DB register to access data. This step overwrites the contents of the DB register.

#### **3.13.4 Indirect Addressing**

Indirect addressing using the "DO" function of S5 has been replaced in S7 by the new indirect memory and register addressing commands.

Pointer Format in In S5 the pointer for the indicated processing operation occupies one word. The structure of the pointer is depicted in Figure 3-7: **STEP 5**

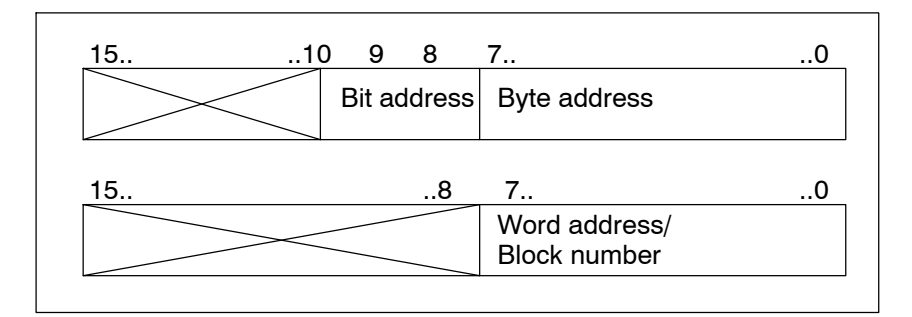

Figure 3-7 Structure Pointer S5

Pointer Format in In S7 there are two possible pointer formats, word and double-word. **STEP 7**

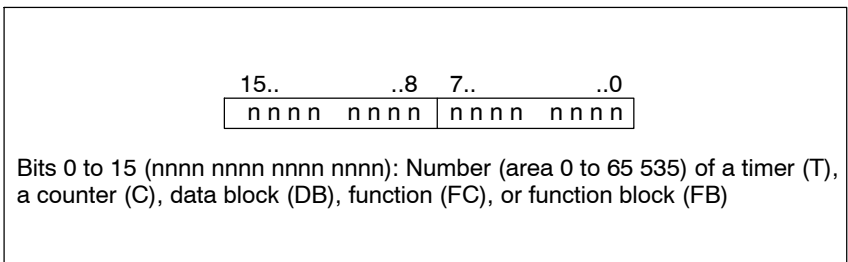

Figure 3-8 Pointer in Word Format for Memory-Indirect Addressing

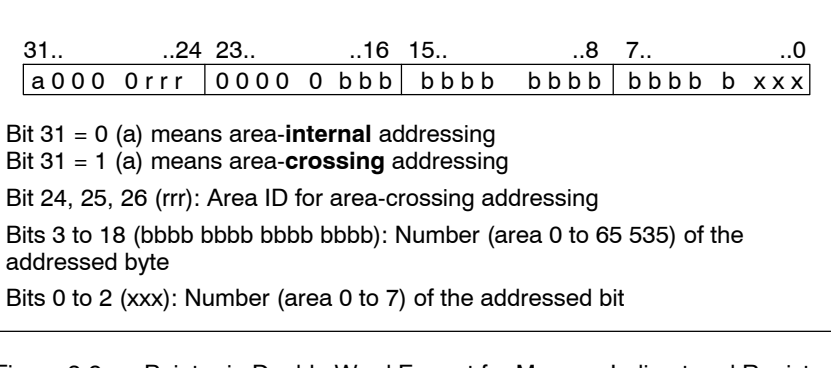

Figure 3-9 Pointer in Double Word Format for Memory-Indirect and Register Indirect Addressing

#### **Memory-Indirect** Memory-indirect addressing corresponds to indirect addressing in S5. During memory-indirect addressing, the address specifies the address of the value that will process the instruction. The address consists of the following parts: **Addressing**

- An address identifier, such as "IB" for "input byte", and
- A word that contains the number of a timer  $(T)$ , a counter  $(C)$ , a data block  $(DB)$ , a function (FC) or a function block (FB), or
- A double word that specifies the exact address of a value within the memory area indicated by the address identifier.

The address uses the pointer to indirectly indicate the address of the value or the number. This word or double word can be located in one of the following areas:

- Bit memory (flag) (M)
- Data block (DB)
- Instance data block (DI)
- Local data (L)

The advantage of memory-indirect addressing is that you can dynamically modify the address of the statement when editing the program.

#### **Examples**

The following examples show how you can work with a pointer in word format:

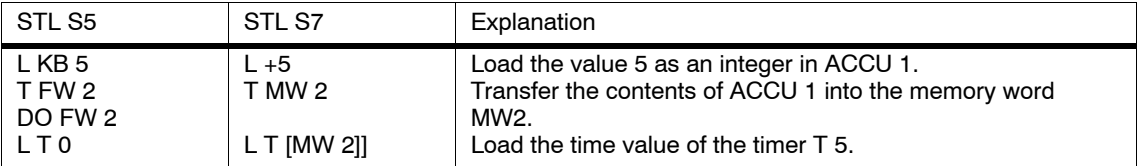

The following two examples show how you can work with a pointer in double-word format.

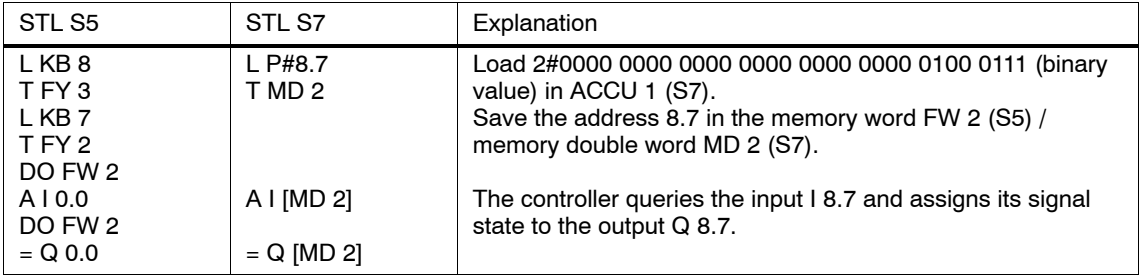

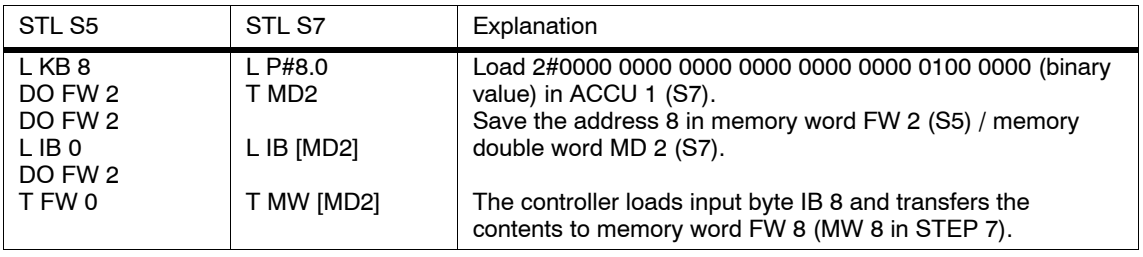

When working with a memory-indirect address that is stored in the memory area of the data block, you must first open the data block by using the "Open data block" instruction (OPN). **Sequence Syntax** After this, you can use the data word or data double word as the indirect address, as shown in the following example: **Using the Correct**

> OPN DB10 L IB [DBD 20]

When accessing a byte, word, or double word, first make sure that the bit number of the pointer is "0."

Register-Indirect In STEP 7, the address registers AR1 and AR2 are used for indirect addressing. **Addressing**

With indirect addressing, the address specifies the memory location of the value that will process the instruction. The address consists of the following two parts:

- An address identifier
- An address register and a pointer for indicating the offset added to the content of the address register in order to determine the exact address that the instruction is to process. The pointer is indicated by P#Byte.Bit.

The address points indirectly to the address of the value. It does this by using the address register plus the offset.

An instruction that uses area-internal, register-indirect addressing does not change the value in the address register.

For further information, see the *Statement List Programming Manual* **/232**/*.*

From S5 to S7 A5E02903605--01

## **Part 2: Converting Programs**

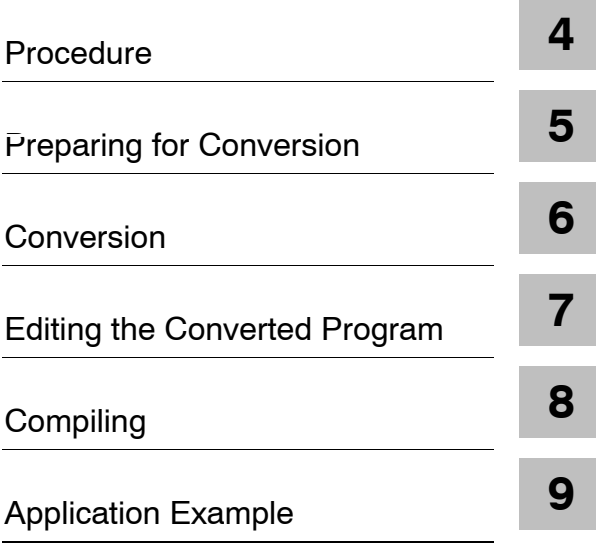

From S5 to S7 A5E02903605--01

# **4**

### <span id="page-82-0"></span>**Procedure**

The programming of S7 in STL is largely compatible with S5 STL. Similarly, programming Ladder in S7 is compatible to S5 LAD and programming FBD in S7 is compatible to S5 CSF. Thus, if you are an S5 user and want to use existing programs in S7, this change is made much easier for you. You can base the new system on your tried and tested S5 programs and convert them to S7 programs.

How to Proceed The following list tells you how to convert your S5 program and lists the sections where you will find the required information.

The list is intended as an example and as a guideline (individual steps can also be skipped).

*Procedure*

#### **4.1 Analyzing the S5 System**

Before you convert your S5 program you should clarify the following questions:

**Functionality of** How can the functionality of the modules used in your S5 program be achieved in S7? Can your S5 modules be used in S7 with the help of adapter or interface modules? Can your S5 modules be replaced with S7 modules? **the Modules (see Chapter 2)**

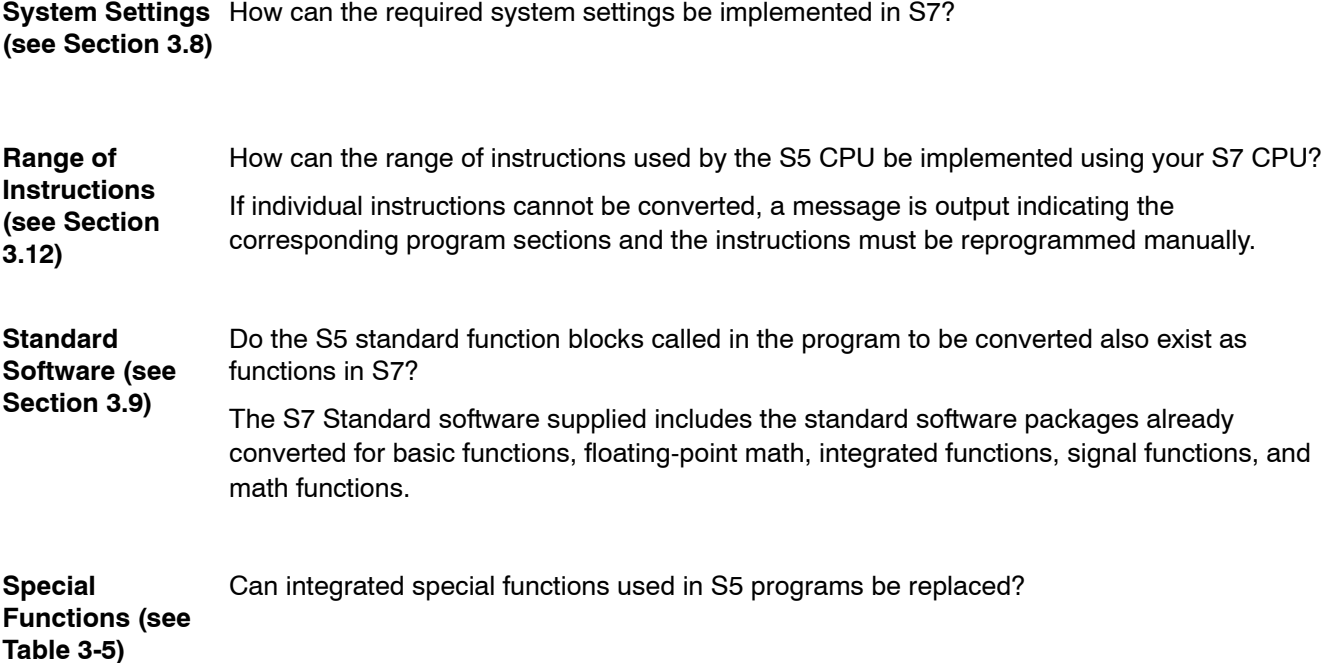

From S5 to S7 A5E02903605--01

In general, not all the parts of a program can be converted. Considering the following points will help you decide whether to convert your S5 program or to recreate it in S7. Programs only containing digital and binary logic operations do not need to be revised. Absolute addresses cannot be addressed in S7. The corresponding instructions (such as LIR, TIR, etc.) are not converted. If a program frequently works with absolute addresses, it is a good idea to rewrite these parts of the program or, if necessary, the entire program. **Which Parts of Your Program Should be Reprogrammed in S7?**

- Processing functions (such as DO FW, DO DW) are partially converted; however, in this case you can save memory by reprogramming the functions in S7. This functionality can be obtained with indirect addressing.
- The parameter values of block calls must be always be checked and adapted since the actual parameters used are transferred during conversion without being changed.

*Procedure*

**Manually**

#### **4.2 Creating an S7 Project**

STEP 7 provides you with the following two options for creating a project:

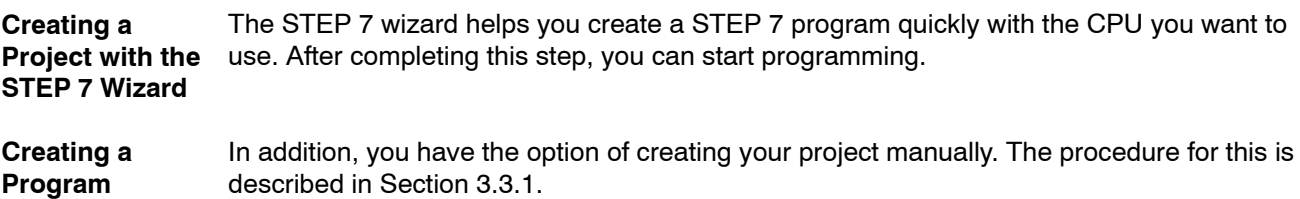

#### **4.3 Defining Hardware**

At this point it is a good idea to configure the hardware since data are determined in HWConfig that can be then be used to prepare for conversion.

However, if you do not want to configure your hardware yet, you can still do it later.

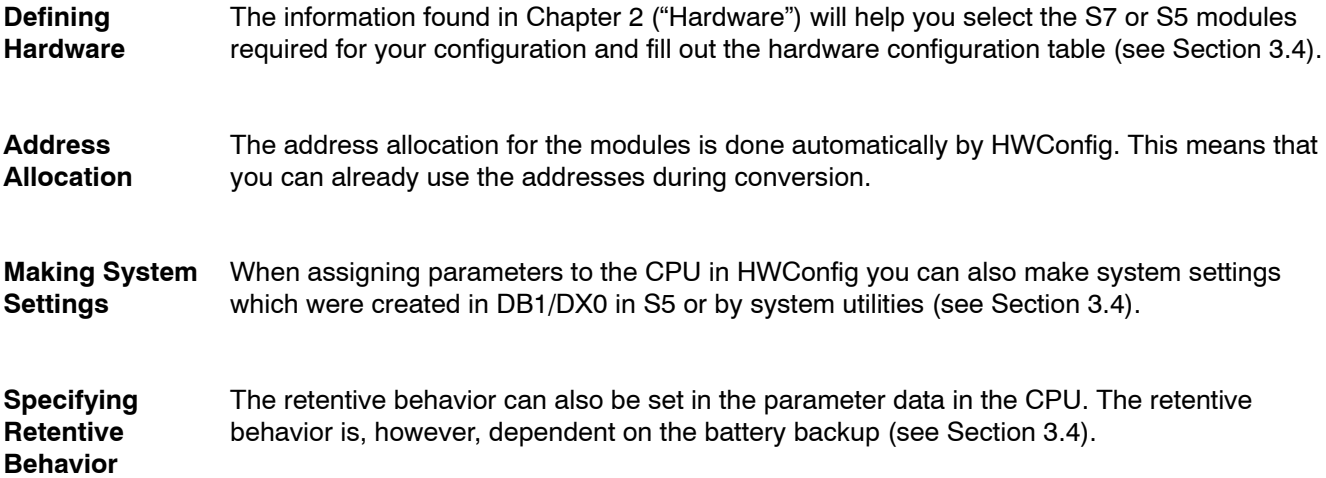

## <span id="page-86-0"></span>**Preparing for Conversion**

#### **Overview**

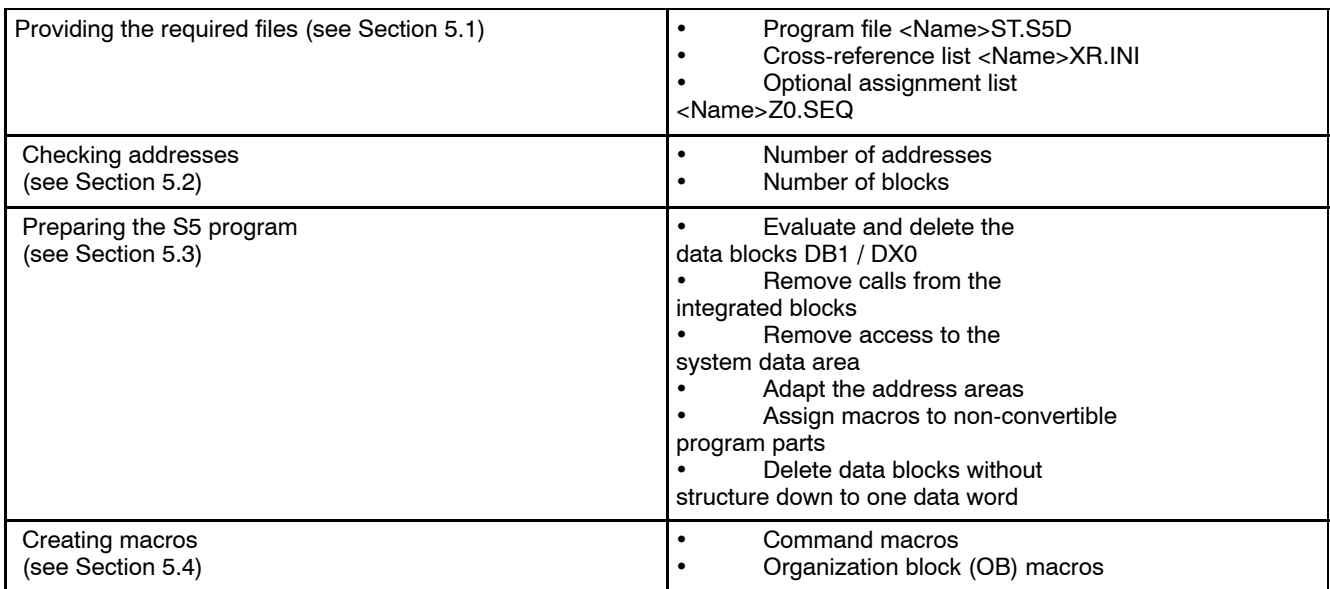

*Preparing for Conversion*

#### **5.1 Providing the Required Files**

The following data are required as the basis for converting your S5 program:

- Program file <Name> ST.S5D and
- Cross-reference list <Name> XR.INI

The cross-reference list is required when converting in order to retain the program structure and call hierarchy of the S5 program.

If you want to use symbolic names in your program instead of absolute addresses, you also require the following data to generate the converted assignment list: **Optional Requirement**

S5 assignment list <Name> Z0.SEQ.

**Procedure**

- To prepare the conversion, proceed as follows:
	- 1. Create a current cross-reference list for your S5 program using the S5 software.
	- 2. Copy your STEP 5 program file, the corresponding cross-reference list and, if necessary, the assignment list into a DOS directory.

#### **5.2 Checking Addresses**

It may be necessary to adapt the converted program to the S7 CPU being used. To gain an overview of the range of functions of the S7 CPU, proceed as follows: 1. Determine the S7 CPU that you want to use. 2. Find this S7 CPU in the performance specifications tables in Section 2.2.1 and compare the following two specifications: Number of addresses Number of blocks with the addresses and blocks to be used, or 1. Open the SIMATIC Manager. 2. Select the S7 CPU in the online view of the project structure. 3. Use the menu command **PLC** " **Module Information** to open a dialog box which includes, among other things, the following information: • In the "General" tab you can identify the CPU type, obtain information on the memory configuration, and read the size of the available address areas. In the "Blocks" tab there is information on the available blocks. This includes the maximum number and length of the blocks types, as well as all OBs, SFBs, and SFCs present on the CPU. To adapt the STL program being converted so that it can run on the CPU, check it for the permitted number of blocks and addresses, and modify as necessary. **Range of Functions of the CPU Adapting the Converted**

**Program**

#### **5.3 Preparing the S5 Program**

Before actually converting your STEP 5 program, you can prepare it for its future use as a STEP 7 program. (However, you do not have to do this first; all necessary corrections can also be made in the STEP 7 source file after the conversion.) This initial adaptation will reduce the number of error messages and warnings occurring during conversion.

For example, you can make the following adaptations to the STEP 5 program before proceeding with the conversion:

- Evaluate system settings in the data blocks with the program properties DB1 or DX0. After this, you can delete DB1 and DX0.
- Remove all calls from integrated blocks or accesses to the system data area; this functionality can be achieved by assigning parameters to the S7 CPU.
- Adapt all input, output, and peripheral address areas to the (new) module addresses by using the STEP 5 function "Rewire." (When doing this, you should make sure that the STEP 5 address area is not exceeded; otherwise, an error will be reported during the first cycle of the conversion process. If this occurs, these instructions will not be converted.)
- Delete all repeated non-convertible parts of the program until there is only one "unique" STEP 5 instruction for each part of the program. This "unique" instruction can be assigned a macro to replace the part of the program (see Section 5.4)
- If your program contains very many (and long) data blocks having no structure (such as those used as data buffers), you can delete the data words in these data blocks until only one data word remains. After converting but before compiling, you can program the contents of these data blocks in the source file by using an array declaration, such as buffer: ARRAY [1..256] of WORD.

With the converter you can not only convert complete programs but also individual program blocks.

#### **5.4 Creating Macros**

Uses of Macros When converting, you can define macros for the following:

- S5 instructions that cannot be automatically converted and
- S5 instructions that you want to convert differently from the standard conversion.

Macros can be useful if your program contains many S5 instructions which correspond to the characteristics listed above.

**Macro Functions** Macros can replace the following:

- S5 instructions
- S5 organization blocks (OBs)

The macros are saved for the SIMATIC instruction set in the S7S5CAPA.MAC file and for the international instruction set in the S7S5CAPB.MAC file. If you work with both instruction sets, you must specify the macros for each file. A distinction is made between instruction macros and OB macros. You can create 256 instruction macros and 256 OB macros.

#### **5.4.1 Instruction Macros**

Instruction macros must be structured as follows:

\$MACRO: <S5 instruction>

S7 instruction sequence

\$ENDMACRO

When defining a macro, enter the complete statement (instruction and absolute address) for <S5 instruction>.

The table below shows a macro for the statement G DB 0, which is used to set up data blocks in S5. The length (in words) of the data block to be set up is in ACCU 1. In S7, the function is realized using the system function SFC22 CREAT\_DB. The length of the data block must be converted into bytes.

Table 5-1 Example of an Instruction Macro

| Macro                                                                                                    | S <sub>5</sub>          | S7                                                                                                    |
|----------------------------------------------------------------------------------------------------|-------------------------|----------------------------------------------------------------------------------------------------|
| \$MACRO: G DB 0<br>//Replaces instruction<br>//for setting up a DB                                                                                                    | L Constant<br>DO FW 100 | L Constant:                                                                                                    |
| <b>SLW</b><br>//Number of words<br>//into number of bytes<br>MW 102<br>т<br>SFC 22(//Call SFC CREAT DB<br>CALL<br>LOW LIMIT<br>$:= M W 100.$<br>UP LIMIT<br>$:= M W 100,$<br>COUNT<br>:= MW 102.<br>RET VAL<br>:= MW 106.<br>DB NUMBER<br>$:=$ MW 104);<br><b>\$ENDMACRO</b> | GDB <sub>0</sub>        | SLW<br>$-1$ :<br>MW 102:<br>CALL SFC22(<br>LOW LIMIT $:=$ MW 100,<br>UP LIMIT<br>:= MW 100,<br>COUNT<br>$:= M W 102$ ,<br>RET VAL $:=$ MW 106,<br>DB NUMBER := MW 104); |

#### **5.4.2 OB Macros**

Due to the differences in the organization blocks between S5 and S7 it may be advisable to control the conversion of your instructions with S5 OBs yourself. In this case, OB macros must be structured as follows:

\$OBCALL: <Number of the OB> CALL <S7 system function>; *SENDMACRO* 

If an instruction with the address  $OB \times$  is found in the S5 source file, this instruction is replaced by the defined macro instructions. Exceptions to this are the FB calls that use OBs as formal parameters.

Table 5-2 Example of an OB Macro

|                             | Macro                   | S5              | S7          |
|-----------------------------|-------------------------|-----------------|-------------|
| \$OBCALL: 31<br>//with OB31 | //Replaces instructions | <b>JU OB 31</b> | CALL SFC43: |
| CALL SFC 43;                |                         |                 |             |
| <b>\$ENDMACRO</b>           |                         |                 |             |

The functions of the organization blocks in S5 are different from those of the OBs in S7. OBs that cannot be converted automatically must be replaced by the following: **Notes on Creating OBs**

- OBs with a different range of functions
- New S7 instructions, or
- System settings which are defined when assigning the hardware parameters

For detailed information about replacing S5 OBs, see Section 3.7.5.

#### **Warning**

There is no check to determine whether a macro is defined twice. If this happens to be the case, then the first macro defined is used. There is no check to determine whether the specified S7 instruction sequence is correct. Make sure that keywords and special characters (colon) are correctly written.

#### **5.4.3 Editing Macros**

Macros are created as follows:

- 1. Start the S5/S7 Converter by clicking the "Start" button in the Windows 95 taskbar and selecting Simatic/STEP 7/Convert S5 files.
- 2. Select the menu command **Edit ► Replace Macro** (There must be no program file open!).

**Result:** The S7S5CAPB.MAC file is opened.

- 3. Enter the macros as described above and save the file with the menu command **File** " **Save**.
- 4. Close the file with the menu command **File** " **Close**.

**Result:** The S7S5CAPB.MAC file is closed. The macros are valid the next time you start a conversion run.

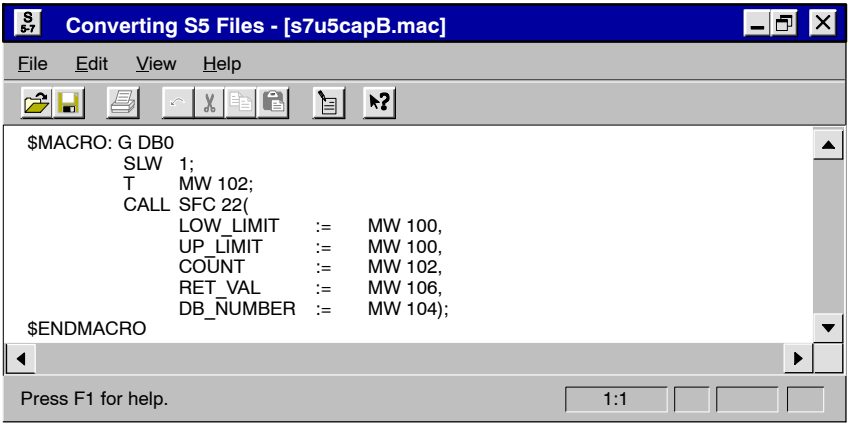

Figure 5-1 Macro in the Window "Converting S5 Files"

# **6**

## <span id="page-94-0"></span>**Conversion**

#### **6.1 Starting the Conversion**

Before you start to convert programs, make sure that the S5 file you want to convert, the cross-reference list and, if necessary, the assignment list are in the same directory (see Section 5.1*)*. **Prior Requirements**

After you have installed the STEP 7 software on your programming device, start the S5/S7 **S5/S7 Converter** Converter using the "Start" button in the taskbar of Windows 95. **Starting the**

• Click on the entry "Simatic/STEP 7/Convert S5 files".

The S5/S7 Converter then displays the following initial screen:

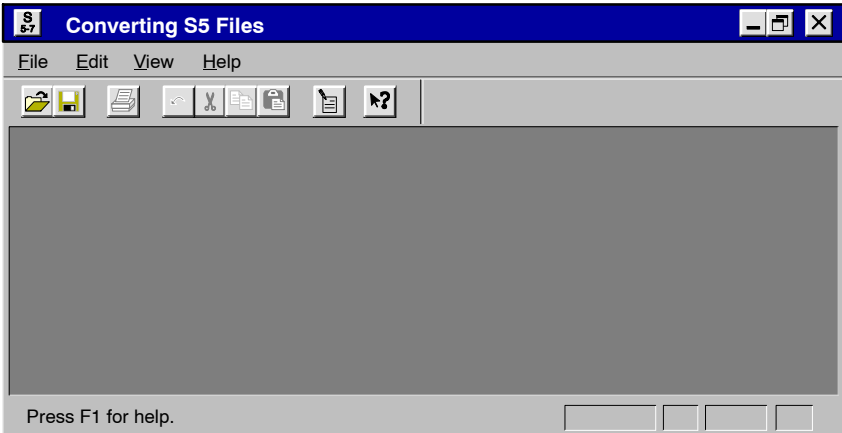

Figure 6-1 Initial Screen of the S5/S7 Converter

#### **Selecting a Program File**

To select a program file, proceed as follows:

- 1. Select the menu command File > Open.
- 2. Select the drive and the directory containing the files to be converted.
- 3. Select the file to be converted and click "OK" to confirm your selection.

**Result:** The S5/S7 Converter displays the source and target files and an assignment of the old and new block numbers.

The figure below shows the dialog box "Converting S5 Files [<Test>ST.S5D]".

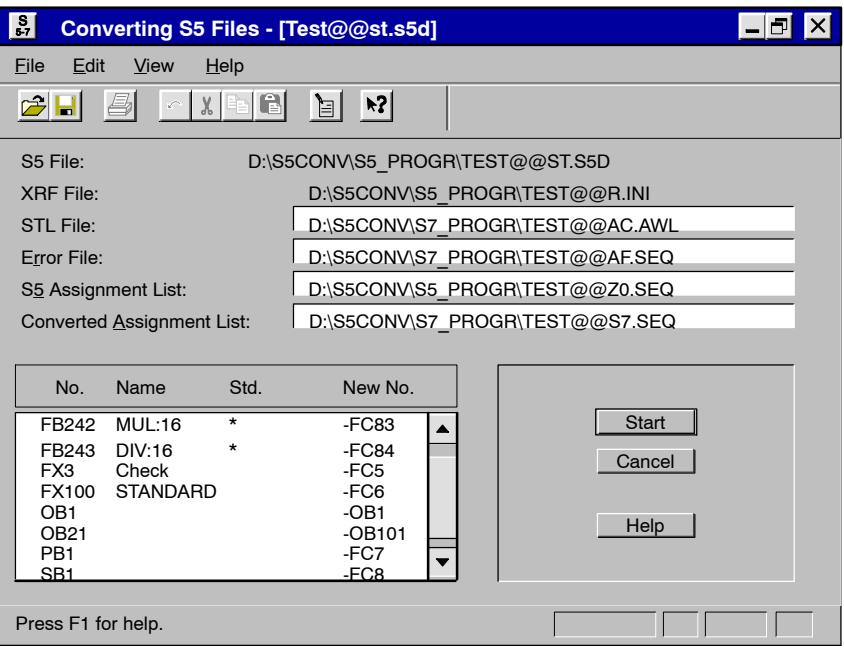

Figure 6-2 "Converting S5 Files - [<Test>ST.S5D]" Dialog Box

If required, you can modify the names of the target files "STL File", "Error File" and "Converted Assignment List" proposed by the software. This may be necessary if the editor with which you want to process the converted files requires certain name conventions (for example TEST.TXT). **Changing the Target File Names**

To change the name of a file, proceed as follows:

- 1. Click the text box with the path name of the target file you want to modify.
- 2. Modify the text as required.

The software proposes new numbers for the blocks to be converted and displays them in the dialog box "Converting S5 Files [<Test>ST.S5D]". If you want to assign different numbers, proceed as follows: **Assignment No. --> New No.**

- 1. Double-click the block number you want to modify.
- 2. Enter the new number in the "New Block Number" dialog box and click the "OK" button to confirm your entry.

If your S5 program contains standard function blocks (SFBs), these are marked by an **Function Blocks** asterisk in the "Std." column. **S5 Standard**

By clicking on the "Start" button, you start the conversion. The conversion consists of two conversion runs and the conversion of the assignment list. **Starting the Conversion**

> In the first conversion run, the S5 program is converted into an S5 source file with all blocks and comments.

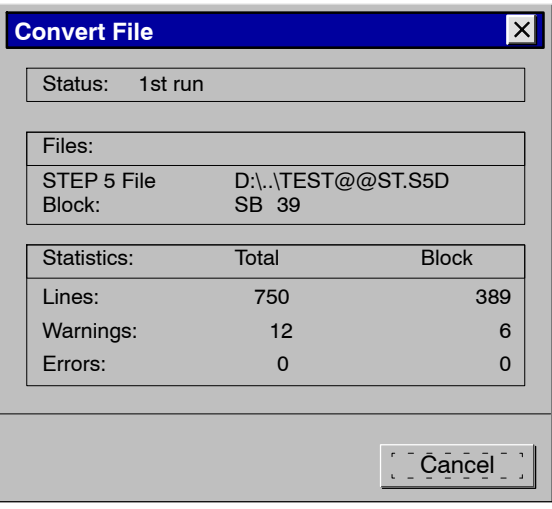

Figure 6-3 First Conversion Run

In the second run, the S5 source file is converted to the STL source file with the new block types, block numbers, and S7 syntax.

The symbols in the S5 assignment list are converted into a form which can be imported by Assignment List the Symbol Editor. **Converting the**

| <b>Convert File</b>  |                         |              |
|----------------------|-------------------------|--------------|
| Status:              | <b>Assignment List</b>  |              |
| Files:               |                         |              |
| <b>STI</b><br>Block: | $D:\ldots$ TEST@@S7.SEQ |              |
| Statistics:          | Total                   | <b>Block</b> |
| Lines:               | 640                     | 640          |
| Warnings:            | 8                       | ŋ            |
| Errors:              | n                       | 0            |
|                      |                         |              |
|                      |                         | Cancel       |

Figure 6-4 Converting the Assignment List

#### **6.2 Generated Files**

During conversion, the S5/S7 convertor generates the following files:

• The file <Name>A0.SEQ:

This file is generated during the first conversion run. It contains the file <Name>ST.S5D in ASCII form.

The file <Name>AC.AWL:

This file is generated during the second conversion run. It contains the STL program. Any messages resulting from incorrect macro definitions originate from this run.

• The file <Name>S7.SEQ:

This file is generated from the conversion of the assignment list. It contains the converted assignment list in a form suitable for importing with the Symbol Editor.

The error file <Name>AF.SEQ:

This file is displayed in the upper list box in the "Converting S5 Files" window and contains the errors and warnings in the converted program. These messages are generated during both conversion runs and also during conversion of the assignment list. After the conversion runs are completed, a dialog box displays the total number of errors and warnings made in the converted program.

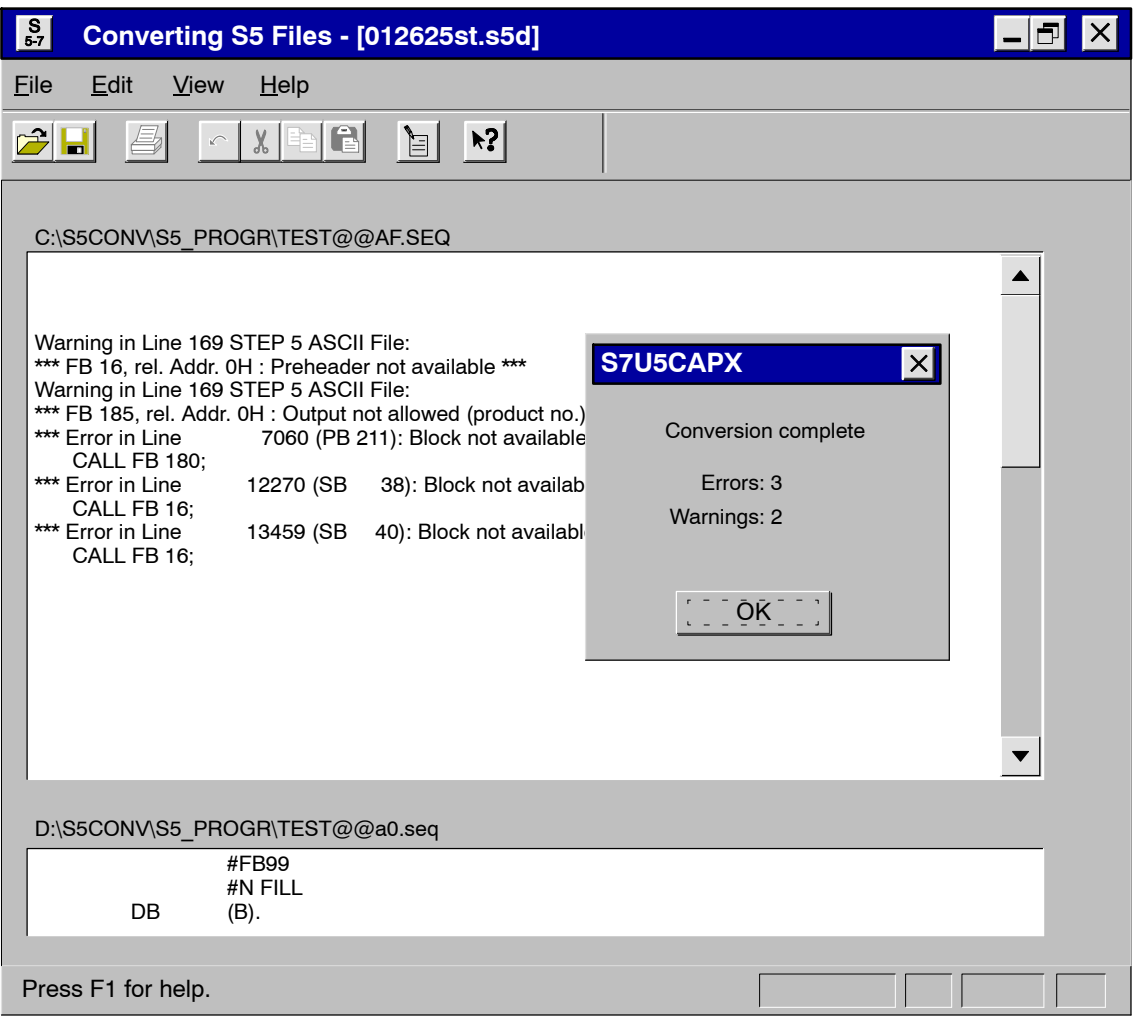

Figure 6-5 Messages When Converting

**Localizing Errors** In the lower list box in the window you can display the location in the file at which the error occurred.

> Messages are output in the STL source file at the points in the program at which errors were detected. This file also contains warnings or indications that problems might occur (for example, due to changes in the instruction semantics).

Select the menu command File  $\triangleright$  Print to print out the message files you require.

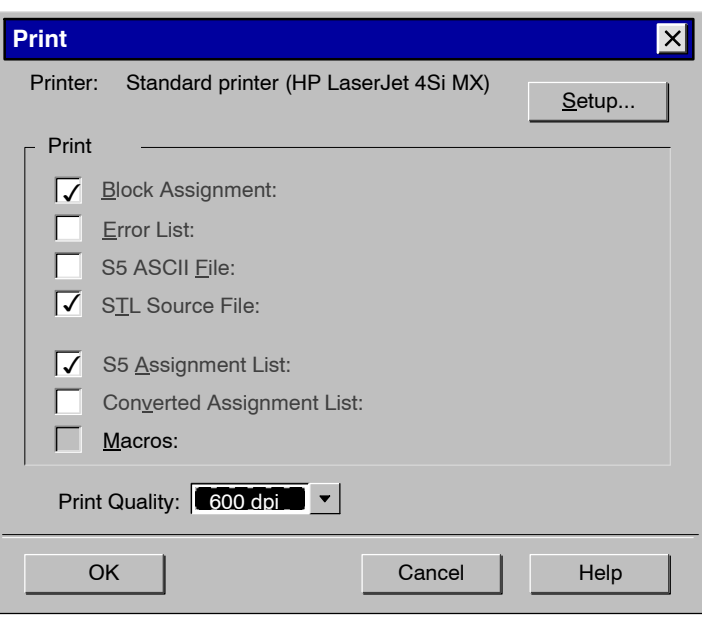

Figure 6-6 "Print" Dialog Box

**Printing Messages**

#### **6.3 Interpreting Messages Analyzing**

#### **The messages generated during conversion consist of error messages and warnings. To analyze these messages, proceed as follows: Messages**

- 1. Display the file containing the error in the lower list box of the "Messages" window.
- 2. The meaning of the messages can be found in the online help.
- 3. Correct the error as suggested under "Remedy."
- Error messages are displayed if parts of the S5 program cannot be converted and are only included as comments in the S7 program. The table below lists all the error messages, their meaning, and possible remedies. **Error Messages**

Chapter 3 (Software) contains the rules for converting S5 programs to S7. Here you can also find further references to possible error sources and assistance when subsequently editing the STL program. **References to Rules**

| <b>Error Message</b>                                     | <b>Sourc</b><br>е | <b>Meaning</b>                                                                                                    | Remedy                                                                                  |
|----------------------------------------------------------|-------------------|----------------------------------------------------------------------------------------------------|-----------------------------------------------------------------------------------------|
| Absolute parameter does not<br>match address             | 1st run           | Wrong address ID                                                                                                  | Check the instruction                                                                   |
| Bit access to T/C is no longer<br>allowed (please check) | 2nd run           | S5 program contains bit access to timers and<br>counters                                                          | Check the STL program                                                                   |
| Block not available                                      | 1st run           | Called block (FB, FX) missing or block is<br>shown in the block list but it does not exist<br>in the program file | Check the program structure                                                             |
|                                                          | 2nd run           | Block is called that does not exist in the<br>program file                                                        | Check whether the cross-reference list was<br>specified, or check the program structure |
| CALL OB is not allowed                                   | 2nd run           | Calling OBs is not allowed in S7                                                                                  | If necessary, use the statement CALL SFC                                                |
| CALL SFC xy generating,<br>please extend parameter list  | 2nd run           | Parameters for SFC missing                                                                                        | Complete the SFC parameter list                                                         |
| Command in block not<br>allowed                          | 1st run           | For example, jump within a program block                                                                          | Check the instruction                                                                   |
| Comment too long                                         | 1st run           | Error in S5 file                                                                                                  | Check the program file                                                                  |
| Conversion error                                         | 2nd run           | BI without constant                                                                                               | Include a constant with the load instruction                                            |
| Directory not available                                  | 1st run           | Program file does not contain any blocks                                                                          | Check the program file                                                                  |
| Error in macro file. Macro xy<br>ignored                 | 2nd run           | Macro error                                                                                                    | Check the macro instruction                                                             |
| Error in parameter                                       | 1st run           | Error in the S5 program                                                                                           | Check the program file                                                                  |
| File not found                                           | general           | Selected file does not exist                                                                                      | Check the program file                                                                  |
| Invalid MC5 code was<br>converted                        | 1st run           | Conversion of an older S5 instruction                                                                             | None                                                                                    |
| Invalid operator                                         | 1st run           | Operator in S5 file not known or cannot be<br>converted                                                           | Replace the operator with the appropriate S7<br>instruction                             |

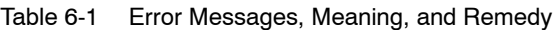

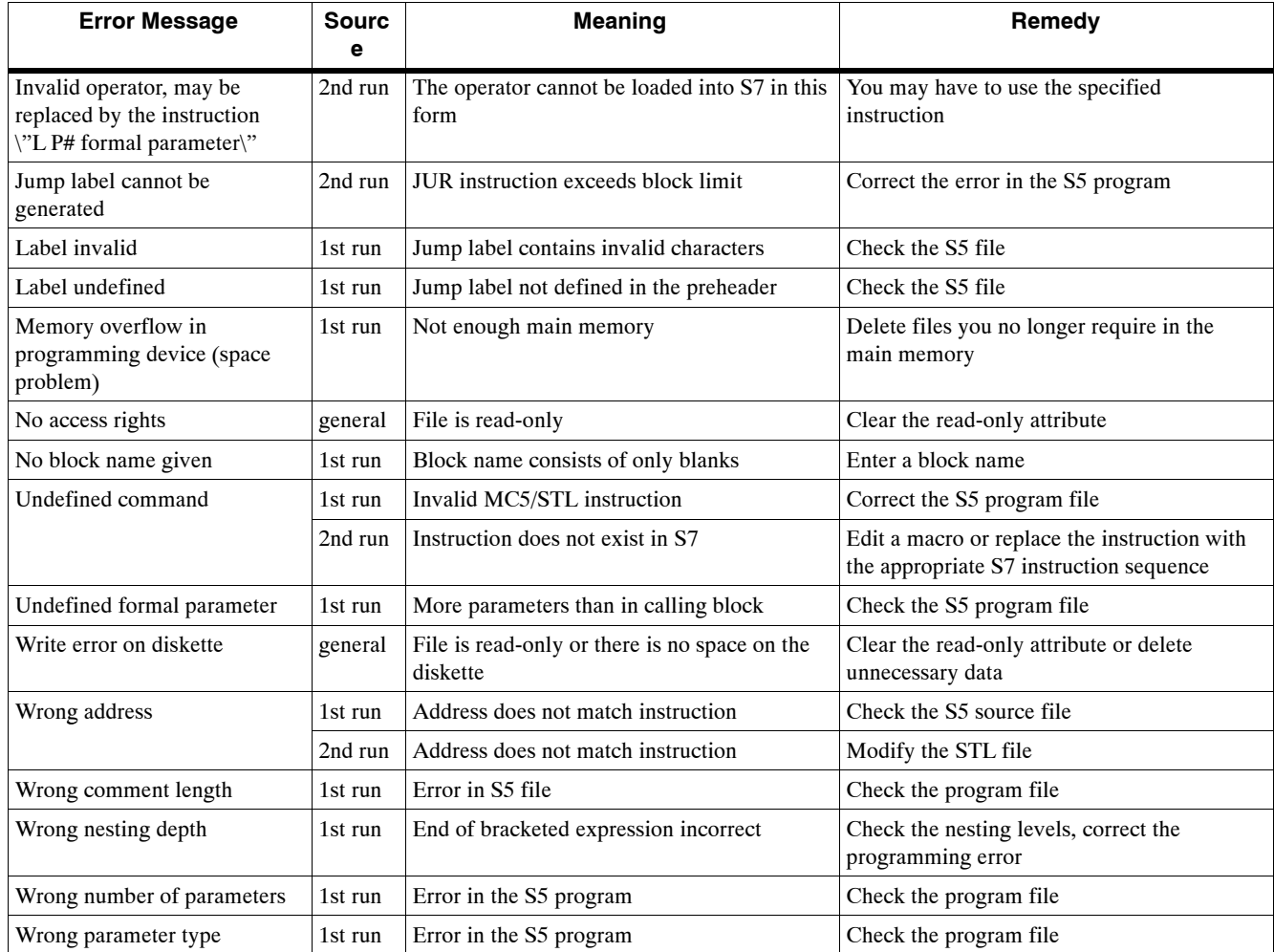

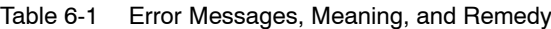

#### Warnings are displayed if parts of the S5 program are converted but should be checked once more. **Warnings**

Table 6-2 Warnings, Meaning, and Remedy

| Warning                                                    | Sourc<br>e | <b>Meaning</b>                                                                                                    | Remedy                                                                                                |
|------------------------------------------------------------|------------|----------------------------------------------------------------------------------------------------|----------------------------------------------------------------------------------------------------|
| ID only influences Accu 1-L,<br>now whole Accu 1           | 2nd run    | S7 accumulators extended to 32 bits                                                                                                    | Check the consequences of an indirect<br><b>INCREMENT/DECREMENT</b> instruction in<br>the STL program |
| If S5 115U, then change to<br><b>OB</b> 100                | 2nd run    | The startup OB21 in S5 is automatically<br>converted to OB101                                                                                | If the S5 program ran on an S5-115U, you<br>have to change OB101 to OB100                             |
| Jump instruction after EDIT<br>cannot be compiled          | 2nd run    | An EDIT instruction with JU cannot be<br>converted automatically                                                                             | Replace the instruction in the STL file by JL<br>and check the jump                                   |
| Note block numbers may be<br>changed                       | 2nd run    | An indirect block call does not take into<br>account new block numbers (number is<br>fetched from corresponding memory word<br>or data word) | Change the logic in S5 or use fixed block<br>calls                                                    |
| OB 23 and OB 24 have been<br>converted to OB 122           | 2nd run    | OB 23 and OB 24 are both replaced by OB<br>122 in S7                                                                                         | Put the contents of OBs 23 and 24 into OB<br>122 and delete the other OB 122                          |
| OB was interpreted as OB 34<br>from S5-115U                | 2nd run    | Depending on the CPU used, the OB 34 can<br>have different meanings                                                                          | Check whether this OB matches your<br>program                                                         |
| Output not allowed<br>(GRAPH5 block)                       | 1st run    | GRAPH 5 blocks cannot be converted                                                                                                    | You may have to insert a GRAPH 7 block                                                                |
| Output not allowed<br>(product no.)                        | 1st run    | S5 standard function block must be replaced<br>by an S7 FC                                                                                   | None                                                                                                  |
| Please check time interval<br>settings                     | 2nd run    | Time intervals can be more precisely set in<br>S7 than in S5                                                                                 | Adjust the time interval using the function<br>"Hardware Configuration"                               |
| Please observe different STOP<br>commands                  | 2nd run    | No distinction has been made between STP,<br>STS, and STW                                                                                    | Check the program file                                                                                |
| Preheader not available                                    | 1st run    | For FBs and FXs the jump label identifiers<br>are missing, for DBs and DXs the data<br>formats are missing                                   | Check whether the preheaders exist in<br>another file                                                 |
| RLO is set                                                 | 2nd run    | With the S5 instructions SU and RU the<br>RLO is set in S7                                                                                   | If necessary, insert the instruction CLEAR                                                            |
| S5 screen DB was not used to<br>assign parameters to S7    | 1st run    | MASK is in DW0 and DW1                                                                                                    | Assign parameters to the programmable<br>controller using STEP 7                                      |
| System preferences cannot be<br>set by the S5/S7 Converter | 2nd run    | DB and DX will be converted but do not<br>have the same meaning as in S5                                                                     | Make the system settings using the<br>configuration table                                             |

## <span id="page-104-0"></span>**Editing the Converted Program**

**Preparing to Edit** The following preparations are necessary to edit the STL source file generated during conversion:

- Make a printout of the messages generated during conversion.
- Create an S7 program in a project in the SIMATIC Manager, if you have not already done so.
- Import the STL source file program into the "Source Files" container of this S7 program, using the menu command Insert > External Source File,
- Open the converted file.

To edit the generated STL source file, we recommend the following procedure: **Editing the File**

> Work through the program in interactive mode and modify or supplement the S5 instructions and organization blocks that were not converted based on the warnings (see Part 1).

#### **7.1 Address Changes**

Usually, input and output modules are affected by address changes. The addresses for these modules can be found in HWConfig.

#### **7.1.1 Options for Changing Addresses**

- Before converting you can use the "Rewire" function to adapt the addresses of individual addresses in S5 to the new addresses in S7. **Rewiring in S5**
- The SIMATIC Manager contains a function for automatically rewiring blocks generated from your source file. **Rewiring in S7**

To rewire blocks, proceed as follows:

- 1. Select the blocks in your program to be rewired in the SIMATIC Manager.
- 2. Open the table used for rewiring by selecting the menu command **Options** ▶ Rewire.
- 3. Enter the old and new addresses for each address in the table and then save them.

The blocks now contain the changed addresses.

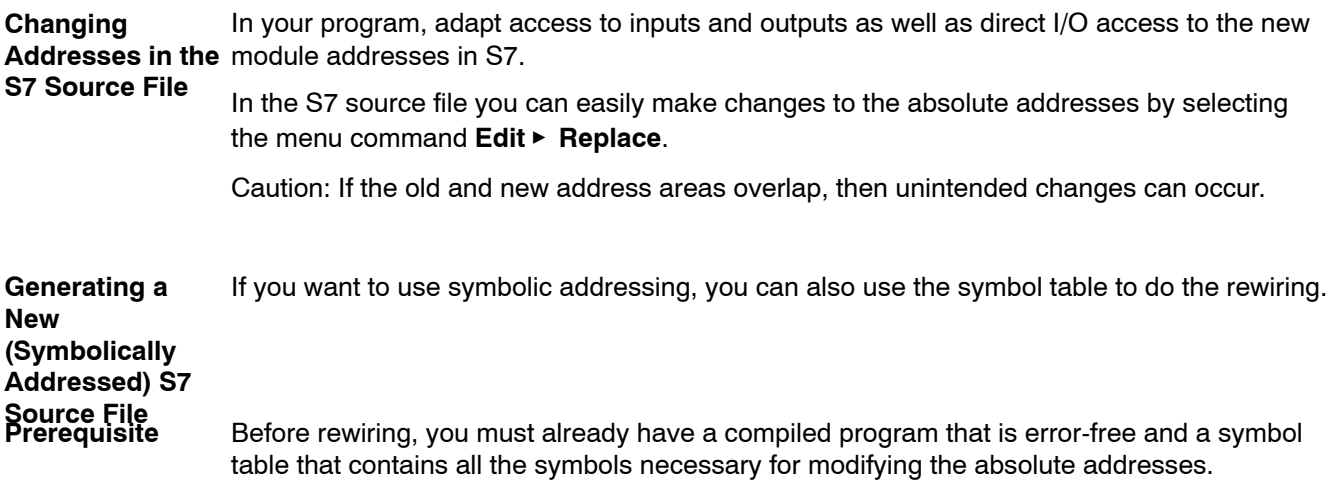

#### **Procedure**

To change the addresses, proceed as follows:

1. Open a block containing addresses to be changed. Select the option "Symbolic Representation" in the "Editor" tab of the dialog box opened with the menu command **Options ► Customize.** 

Repeat this procedure for all blocks containing addresses that you wish to change.

2. Generate a source file from the blocks by selecting the menu command File ► Generate **Source File**. The blocks can be selected in a dialog box after you have entered the name of the source file.

When creating a sequence of blocks, remember to take the call hierarchy into account. As a rule, called blocks must already exist. This means that they must be entered in the source file in front of the blocks from which they are called.

**Result:** The source file generated contains the instructions with symbolic addressing.

- 3. Now you can carry out the rewiring in the symbol table. Replace the changed S5 addresses with the new S7 addresses.
- 4. Once the source file is compiled, the blocks contain the new addresses.

#### **7.2 Non-Convertible Functions**

Addresses and instructions that cannot be converted automatically are only included as comments in the generated S7 program. These you must revise yourself.

As the user, there are two ways in which you can convert these instructions:

- You can define your own S7 STL instruction sequence (macros) for these instructions (if they occur in the user program). These can then be used during conversion.
- You can edit the instruction sequences in the resulting S7 program.

Which method is better depends on the number of occurrences of such instructions in your user program.

You can read about non-convertible addresses and instructions in Sections 3.11 and 3.12. These sections also contain suggestions for creating non-convertible functions in S7.

#### **7.3** Indirect Addressing - Conversion

The S5/S7 Converter uses STEP 7 instructions to convert indirect addressing with DO FW and DO DW. The instruction sequence generated is generally very extensive since the STEP 5 pointer has to be converted into STEP 7 format, and the accumulator contents and the status word must be buffered when doing so.

If your program contains very frequent indirect addressing, then it is worth adapting to the indirect addressing in STEP 7. A substantial amount of memory space can be saved by using appropriate programming techniques.

The list below explains how the S5/S7 Converter converts indirect addressing in different cases:

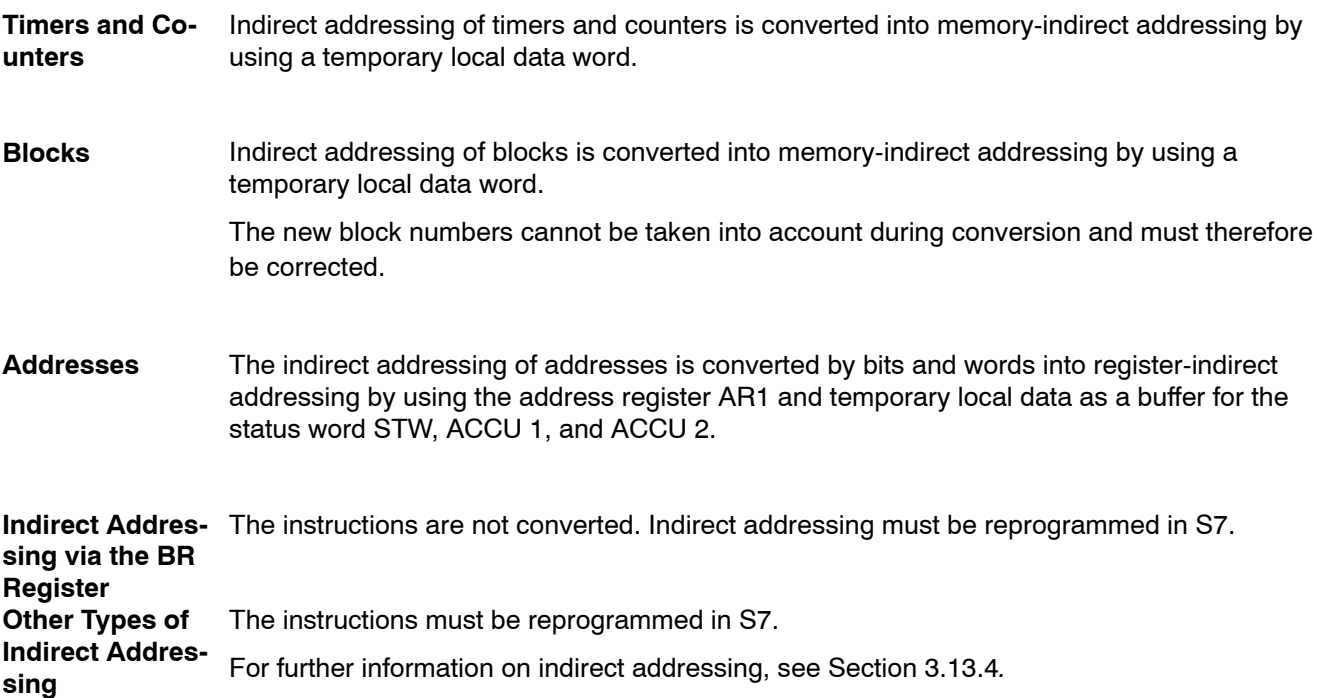
# **7.4 Working with Direct Memory Access**

In STEP 5, access to absolute memory addresses was used for some functions. This type of access no longer exists in STEP 7.

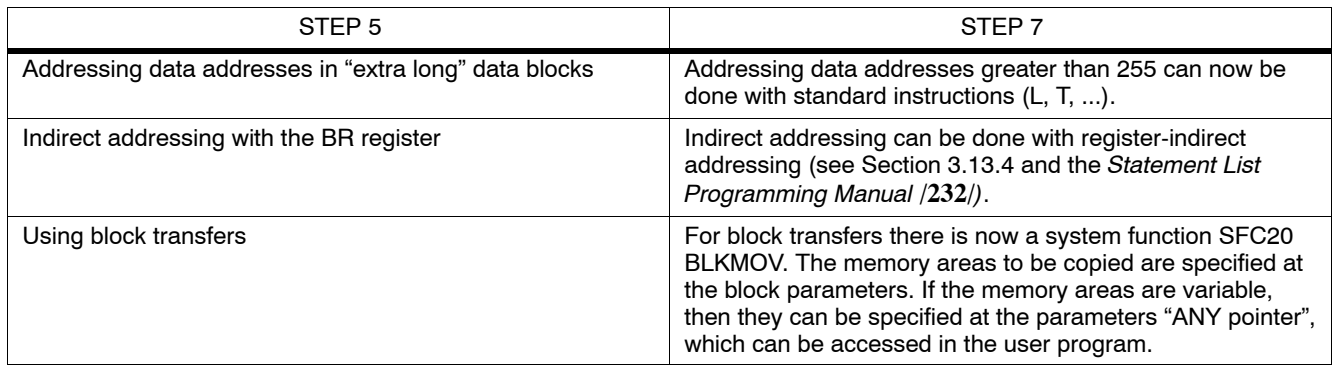

# **7.5 Assigning Parameters**

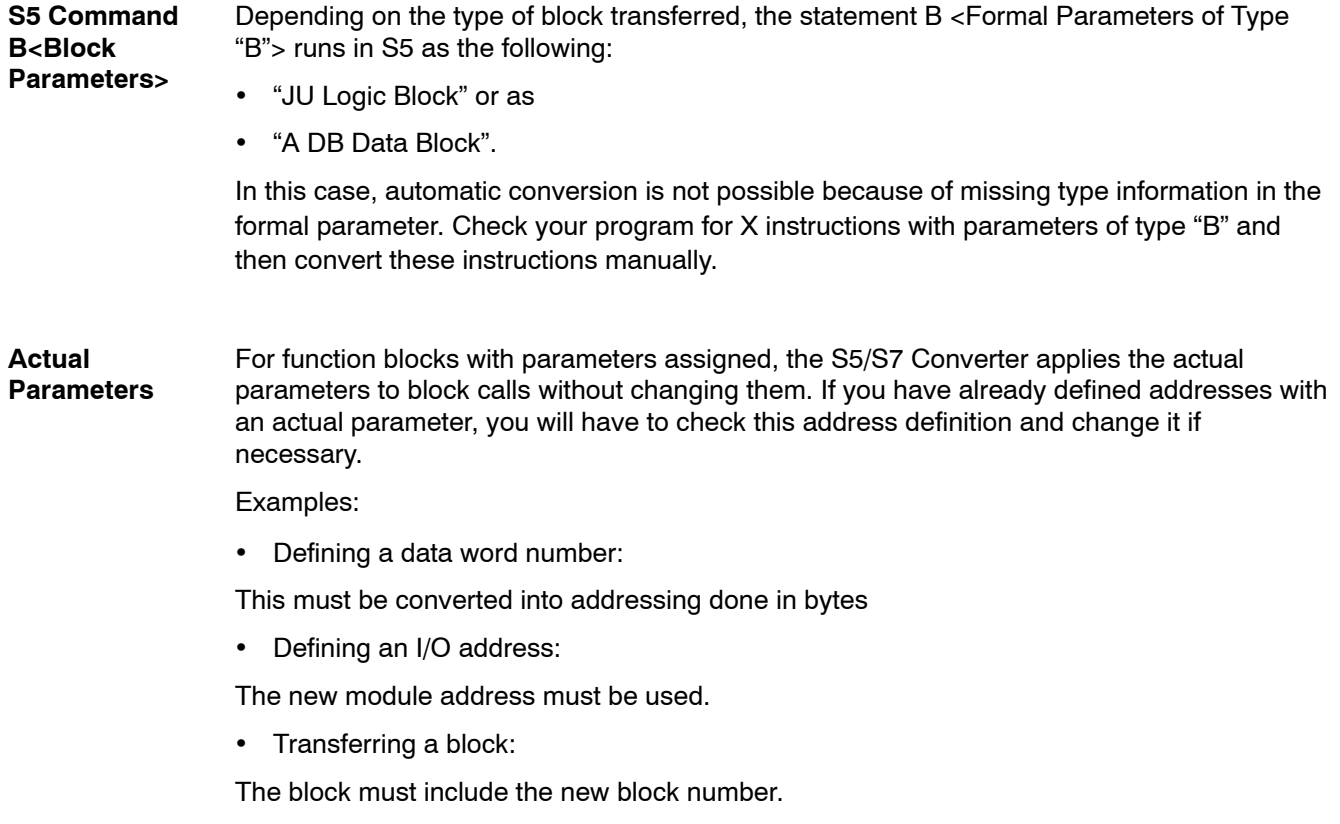

## **7.6 Standard Functions**

If your S5 program contains standard function blocks (SFBs), they are indicated as follows: **S5 Standard Function Blocks**

- Before conversion: by an asterisk in the "Std." column of the dialog box "Converting S5 Files [<Name>ST.S5D]", and
- After conversion: by displaying the message "Output not allowed (product no.)".

The STEP 7 Standard software is supplied with S7 functions that have already been converted (former S5 standard function blocks) for floating-point math, signal functions, integrated functions, basic logic functions, and math functions with the names FC61 to FC125 (see Section 3.9).

To integrate the S7 functions into your S7 program, proceed as follows: **Inserting FCs**

- 1. Open the project into which you want to insert the functions.
- 2. Open the standard library in the SIMATIC Manager with the converted S5 functions (StdLib30).
- 3. Copy the required S7 functions from the standard library into the S7 program.

# **8**

# **Compiling the Program**

Before you can run the converted and edited program, it must be compiled with the STL compiler. The procedure is exactly the same as for compiling a newly written text file.

#### **Checking Data Consistency**

Select the the menu command **File** " **Consistency Check** to check the syntax and consistency of the source file at any time without causing blocks to be generated. Among other things, this function checks the following:

- The syntax,
- The symbols, and
- For the presence of called blocks in the program

Once the check is complete, a compiler report is generated which contains the name of the compiled file, the number of lines compiled, the number of errors present, as well as any warnings that occurred.

#### **Compiling the Source File**

Select the menu command File  $\triangleright$  Compile to convert your source file into a block.

Once the compiling is complete, a compiler report is displayed containing any errors that occurred. This report is similar to the one displayed after a file has been checked for consistency. If a source file contains several blocks, then only the error-free ones are compiled and saved.

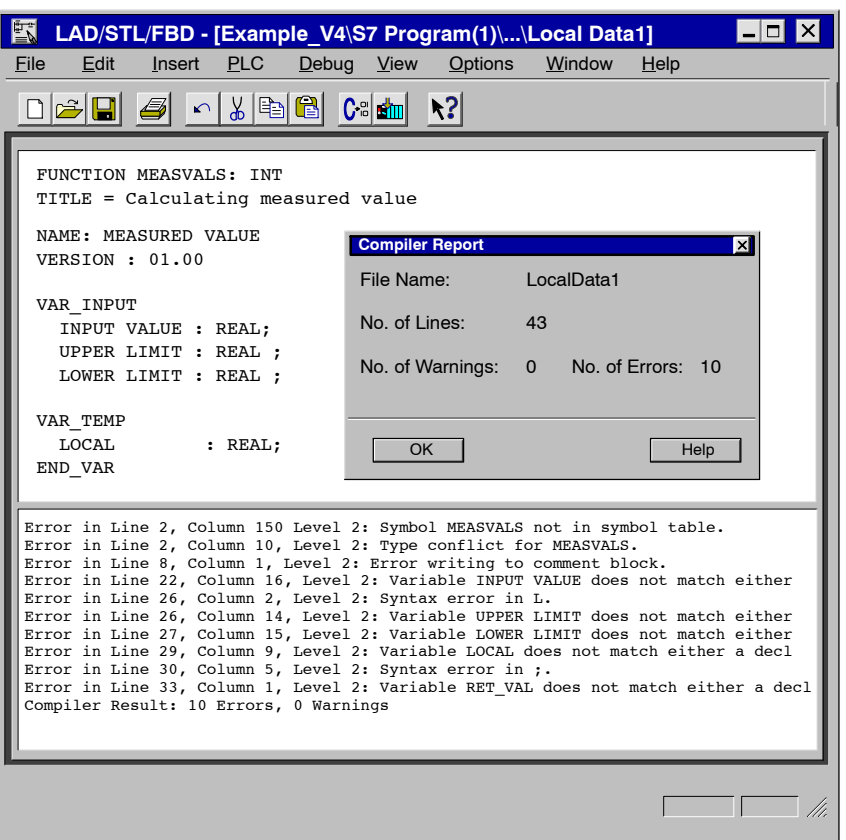

Figure 8-1 Consistency Check and Compiling Source Files

If there are errors and/or warnings present in your converted program after it has been checked for consistency or compiled, they are listed under the source file in a second window section, along with their cause. If you then select an error message, the location of the corresponding error in the source file will be displayed. This coupling of error message with error location enables quick troubleshooting and error correction. **Troubleshooting**

> You can correct errors and make changes in overwrite mode. Press the INSERT key to toggle between the insert and overwrite modes.

# **Application Example**

This chapter presents an application example illustrating four areas of operation that are either new in S7 or are now performed differently than in S5:

- Analog value processing
- Local data
- Evaluation of startup information in the organization blocks
- Block transfer

In this example, a motor operating to the right (clockwise) and left (counter-clockwise) is controlled by means of a digital I/O module. The speed is read by an analog input module and can be output by an analog output module. The digital and analog modules used in this example must be able to trigger a diagnostic interrupt.

#### **Configuration**

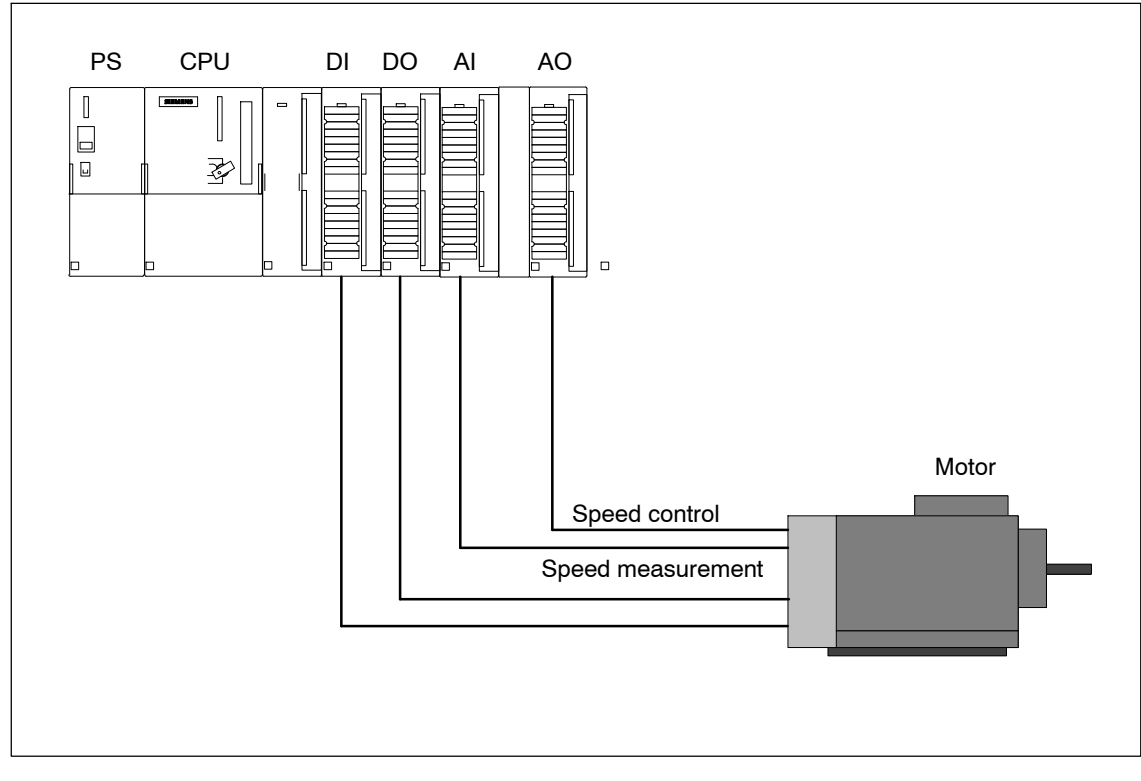

Figure 9-1 Configuration of the Application Example

## **9.1 Analog Value Processing**

The analog values are only processed in digital form by the CPU. Analog input modules convert the analog processing signal into digital form. Analog output modules convert the digital output value into an analog signal. **Conversion of Analog Values**

#### **Analog Value Representation in S5**

Table 9-1 Example of the Analog Input Module 6ES5 460-7LA13

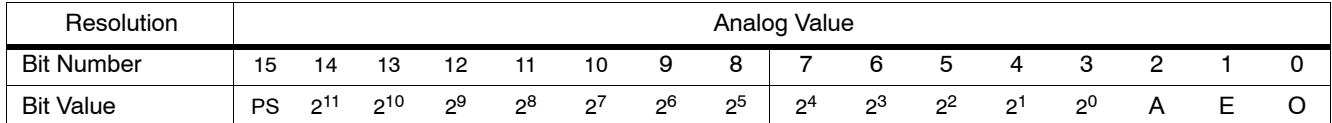

The values for analog output modules are depicted as 12-bit twos complement.

Analog input modules can evaluate the value as a signed 12-bit number or as a 13-bit twos complement, as required.

The "O" bit indicates the amount of overflow.

The "E" bit is the error bit, which is set when an error occurs (for example, a wire break, if thius has been assigned parameters).

The "A" bit corresponds to the activity bit. If the bit is "0", then the value displayed is valid.

#### For the same nominal range, the digitalized analog value is the same for input and output values. Analog values are represented as a twos complement. **Analog Value Representation in S7**

Table 9-2 Example of Analog Input Modules in S7

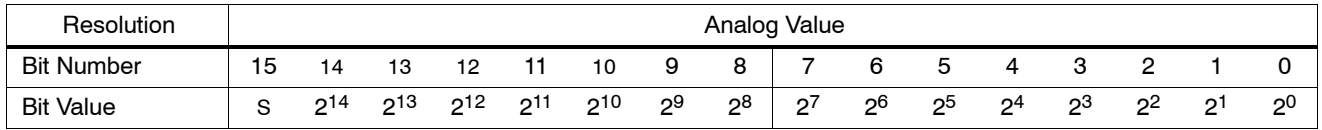

The sign preceding  $(S = sign)$  the analog value is always in bit 15; here, a "0" stands for a positive and a "1" for a negative value.

In S7 there are no error bits.

If an error occurs, the value W#16#7FFF is output.

In the case of an error, blocks having diagnostic capability can trigger a diagnostic interrupt. The parameters for this interrupt are set in HWConfig.

If the resolution of an analog module is less than 15 bits, the analog value is left-aligned in the user data. Unoccupied low values have the signal state "0".

In this example, the speed of the motor is read by an analog input module having a resolution of 14 bits. This measured value has a bipolar range, such as  $+/-10V$ . **Example**

Upper and lower limits are transferred as parameters.

The analog value is checked for an upper and lower limit. If the value read lies outside of the permissible range, an error is reported using the binary result ( $BR = 0$ ) and output as the value "0". If the value is acceptable, it is output.

The analog value is output via the return value RET\_VAL of the function. This RET\_VAL is a functional value. In S7, this is a new functionality compared to S5.

```
Application Example
```

```
FUNCTION FC1: REAL
TITLE = Analog Value Processing
NAME: ANALOG
VERSION: 01.00
VAR_INPUT
      INPUT VALUE : INT; // Input value<br>UPPER LIMIT : REAL; // Upper limit<br>LOWER LIMIT : REAL; // Lower limit
                                 // Upper limit for the analog value
                                 // Lower limit for the analog value
END_VAR
BEGIN
NETWORK
TITLE = Checking Upper and Lower Limits
      O(;
      L INPUT VALUE; // Input value > Upper limit
      L +27648;>1;);
      O(; // or
      L INPUT VALUE; // Input value < Lower limit
      L -27648;<I;
      );
      NOT;
      L 0;
      JNB END; // If upper or lower limit exceeded, no further
                           // processing, return value = 0 and BR = "0"
                           // If no upper or lower limt exceeded => BR = "1"NETWORK
TITLE = Converting Digital Value into Revolutions
      L UPPER LIMIT; // Formula for converting INPUT VALUE into
                           // revolutions:
      L LOWER LIMIT; // Analog value = (UPPER LIMIT - LOWER LIMIT)
                           // * INPUT VALUE<br>// / (55296 (num)
      -R; // / (55296 (number of units))
      L INPUT VALUE;
      ITD; // Convert value into floating-point number
      DTR;
      *R;<br>L
             L 55296.0;
      /R;<br>T
END: T RET VAL;
      BE;
END_FUNCTION
```
Figure 9-2 Analog Value Processing

### **9.2 Temporary Local Data**

Temporary local data function as buffer storage and thus replace the scratchpad flags used in S5. Temporary local data can be used in all logic blocks. These data are lost after a logic block has been processed; they are located in the local data stack (L stack).

This first example uses the temporary local data that are **symbolically** addressed as a buffer. A preset speed is converted into the digitalized measured value for the analog output module having a resolution of 14 bits. This measured value has a bipolar range, such as  $+/-10V$ . **Example 1**

Upper and lower limits are transferred as parameters.

The measured value is output via the return value (RET\_VAL) for the function. Each function can optionally provide a return value. The data type of the return value is indicated in the description of the function. If no return value is provided, then the position for the data type has the entry VOID.

```
FUNCTION FC2: INT
TITLE = Calculating Measured Value
NAME: MEASURED VALUE
VERSION: 01.00
VAR_INPUT
                : REAL; // Input value (current value)
     UPPER LIMIT : REAL; // Upper limit<br>LOWER LIMIT : REAL: // Lower limit
                : REAL; // Lower limit
END_VAR
VAR_TEMP
     LOCAL : REAL; // Local data as intermediate result
END_VAR
BEGIN
NETWORK
TITLE = Calculating Measured Value
     L INPUT VALUE; // Formula for calculating units:
     L 55296.0; // Measured value = INPUT VALUE
     *R; // * 55296 (number of units)
                             // / (UPPER LIMIT - LOWER LIMIT)
     T LOCAL; // Intermediate result in local data
     L UPPER LIMIT; // Buffer
     L LOWER LIMIT;
     -R;L LOCAL;
     TAK;
     /R;<br>RND:
                             // Convert floating-point number into integer
     T RET VAL;
END_FUNCTION
```
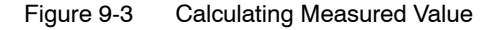

The second example uses local data which are addressed **absolutely**, such as the S5 scratchpad flags, and shows how the clockwise and counter-clockwise operation of a motor is controlled. In this example, the input byte and the output byte are copied into the local data area. The user must reserve an area in the local stack for temporary local data use since the L stack is being used by the LAD/STL/FBD editor. The absolute addresses of the local data can be read in the block located in the declaration section. The local data bits are linked to each other by logic operations in the program. This produces the output signals which are written back at the end of the block to the output byte from the local data. The addresses for the input and output bytes can be assigned parameters. **Example 2**

#### **Warning**

Inserting new variables in front of existing local data will cause the subsequent local data addresses to be shifted.

| Address           | Local Data       | Name                      | Description                 |
|-------------------|------------------|---------------------------|-----------------------------|
| In.0              | $L_{0.0}$        | <b>ON</b>                 | ON switch                   |
| In.1              | L <sub>0.1</sub> | <b>STOP</b>               | Stop motor                  |
| ln.2              | L <sub>0.2</sub> | <b>EMERGENCY STOP</b>     | Emergency stop button       |
| In.3              | $L_{0.3}$        | <b>MOTOR RIGHT</b>        | Motor: clockwise on         |
| ln.4              | $L_{0.4}$        | MOTOR LEFT                | Motor: counter-clockwise on |
| In.5              | $L_{0.5}$        | <b>LIMIT SWITCH RIGHT</b> | Limit switch, right         |
| In.6              | $L_{0.6}$        | <b>LIMIT SWITCH LEFT</b>  | Limit switch, left          |
| ln.7              | L <sub>0.7</sub> |                           | Free                        |
| $Q$ m.0           | $L$ 1.0          | <b>READY</b>              | Motor is ready              |
| Qm.1              | $L$ 1.1          | <b>CLOCKWISE</b>          | Clockwise active            |
| $Q \, \text{m.2}$ | L <sub>1.2</sub> | COUNTER-CLOCKWISE         | Counter-clockwise active    |
| Qm.3              | L <sub>1.3</sub> | POSITION REACHED          | Position reached            |

Table 9-3 Assignment of Inputs, Outputs, and Local Data

#### **Operation**

The voltage is applied via the ON switch. The motor is now ready for use; this status is signaled by the output READY. The motor can be operated in a clockwise or counter-clockwise direction as required by using the buttons MOTOR\_RIGHT and MOTOR\_LEFT, respectively. The motor can only be operated in one direction at a time. Before changing the direction of motor rotation, the motor must be paused with the STOP switch. If a travel limit switch is reached, the motor is stopped. The EMERGENCY STOP button also stops the motor; if this occurs then the motor can be restarted only after the EMERGENCY STOP button has been reset.

```
FUNCTION FC3: VOID
TITLE = Motor Control<br>NAME: MOTOR
               MOTOR
VERSION: 01.00
VAR_INPUT
       INPUT BYTE : BYTE; // Input byte
END_VAR
VAR_IN_OUT
       OUTPUT BYTE : BYTE; // Output byte
END_VAR
VAR_TEMP
                              : BYTE;// Image of input byte
        IMAGE_OUTPUT BYTE : BYTE;// Image of output byte
END_VAR
BEGIN
NETWORK
TITLE = Motor Control
       L INPUT BYTE; // Copy input byte into local data area
       T IMAGE INPUT BYTE;
       L OUTPUT BYTE; // Copy output byte into local data area<br>T IMAGE OUTPUT BYTE:
               IMAGE OUTPUT BYTE;
       ON L0.0; // Motor not switched on (no voltage)<br>
ON L0.2: // or EMERGENCY STOP button pushed
              L0.2; \frac{1}{100} // or EMERGENCY_STOP button pushed<br>L1.0; \frac{1}{100} // => Motor is ready to reset
       R L1.0; \frac{1}{2} // => Motor is ready to reset
       R L1.1; \vert // => Reset motor control
       R L1.2;
       R L1.3; \vert / \vert => Reset position reached
       JC END; \left/ \right/ \right. // \Rightarrow No further signal evaluation<br>A L0.0: \left/ \right/ Motor switched on
       A L0.0; // Motor switched on
       S L1.0; \frac{1}{5} // => Set motor switched on<br>
A L0.3; \frac{1}{5} // Operate motor clockwise
       A L0.3; // Operate motor clockwise
       AN L0.4; 1/ Disable: no operation counter-clockwise<br>AN L1.2; 1/ and counter-clockwise not active
       AN L1.2; \frac{1}{2} // and counter-clockwise not active<br>
FP M0.0; // Create positive edge
               M0.0; \frac{1}{1!} // Create positive edge<br>L1.1: // Then: switch on cloc
       S L1.1; // Then: switch on clockwise
       R L1.3; \sqrt{7} Reset position reached
       A L0.4; \frac{1}{2} // Operate motor counter-clockwise
       AN L0.3; \frac{1}{1!} // Disable: no operation clockwise<br>
AN L1.1: \frac{1}{1!} and clockwise not active
       AN L1.1; \frac{1}{2} // and clockwise not active
       FP M0.1; \frac{1}{2} // Create positive edge<br>
S L1.2: // Then: switch on coun
                                       // Then: switch on counter-clockwise
       R L1.3; \sqrt{7} Reset position reached
       O(;
       A L0.5; \frac{1}{2} // Right limit switch reached and
       A L1.1; // clockwise active
       );
       O(; // or
       A L0.6; \frac{1}{2} // Left limit switch reached and
       A L1.2; \sqrt{2} // counter-clockwise active
        );
       S L1.3; \frac{1}{3} \frac{1}{3} \frac{1}{3} \frac{1}{3} \frac{1}{3} \frac{1}{3} \frac{1}{3} \frac{1}{3} \frac{1}{3} \frac{1}{3} \frac{1}{3} \frac{1}{3} \frac{1}{3} \frac{1}{3} \frac{1}{3} \frac{1}{3} \frac{1}{3} \frac{1}{3} \frac{1}{3} \frac{1}{3} \frac{1}{3} O L0.1; // Stop motor switch pushed or
       O L1.3; \frac{1}{2} // position reached<br>R L1.1; \frac{1}{2} Reset motor of
               L1.1; // => Reset motor operation
       R L1.2;
END: L IMAGE OUTPUT BYTE; // Copy local data to output byte
       T OUTPUT BYTE;
END_FUNCTION
```
Figure 9-4 Motor Control Function

From S5 to S7 A5E02903605-01

# **9.3 Evaluating the Startup Information from the Diagnostic Interrupt OB (OB82)**

**Startup Informa-** If the organization blocks are called by the operating system, the user is provided with system-wide startup information in the local data stack. This startup information is 20 bytes long and is available after OB processing has started. **tion**

**Start Information** The startup information from the diagnostic interrupt OB contains the logical base address with four bytes of diagnostic information. The exact structure of this startup information is described in the *Reference Manual* **/235/**. Templates for the corresponding variable declaration table are located in the "StdLib30" standard library under the heading "StdOBs". **for OB82**

> Based on diagnostic interrupt parameters previously configured in HWConfig, the digital modules make a request to the CPU for a diagnostic interrupt. This function applies to both incoming and outgoing events. After this request, the operating system calls the organization block OB82.

> You can disable, delay, or re-enable the calling of the diagnostic interrupt OB with the help of the system functions (SFCs) 39 to 42. For further information, see the *Reference Manual* **/235/**.

The following sample program shows how the external auxiliary voltage is evaluated. If the external auxiliary voltage is interrupted, the bit NO\_EXT\_VOLTAGE is set in DB82 "DB\_DIAG". In addition, the module address and the time of the event are also saved. This information can be processed later in the program. **Example**

> Before the STL source file is compiled, the symbol for the data block DB82 "DB\_DIAG" must be entered in the symbol table.

```
DATA_BLOCK DB_DIAG
TITLE = Diagnostic Data<br>NAME: DB DIAG
           DB_DIAG
VERSION: 01.00
STRUCT
      MDL_ADDR : INT;<br>NO_EXT_VOLTAGE : BOOL;
       NO_EXT_VOLTAGE : BOOL; // No error bit for ext. aux. voltage
       DATE TIME : DATE AND TIME; // Date and time at which the
                                        // diagnostic interrupt was triggered
      SFC RET VAL : INT; // Return code of SFC BLKMOV
END STRUCT;
BEGIN
END_DATA_BLOCK
ORGANIZATION_BLOCK OB82
TITLE = Diagnostic Interrupt
NAME: Diagnostic
VERSION: 01.00
VAR_TEMP
      OB82 EV CLASS : BYTE;// Event class and IDs:
                                  // B#16#38: outgoing event
                                   // B#16#39: incoming event
      OB82_FLT_ID : BYTE;// Error code (B#16#42)<br>OB82_PRIORITY : BYTE;// Priority class 26 or
      OB82_PRIORITY : BYTE;// Priority class 26 or 28<br>OB82_OB_NUMBR : BYTE;// OB number
                          : BYTE;// OB number
      OB82 RESERVED 1 : BYTE;// Reserved
      OB82_IO_FLAG : BYTE;// Input module: B#16#54
                                  // Output module: B#16#55
       OB82_MDL_ADDR : INT; // Logical base address of module
                                   // where the fault occurred
       OB82_MDL_DEFECT : BOOL;// Module is defective
       OB82 INT FAULT : BOOL;// Internal fault
       OB82_EXT_FAULT : BOOL;// External fault
       OB82_PNT_INFO : BOOL;// Channel fault
       OB82_EXT_VOLTAGE : BOOL;// External voltage failed
       OB82 FLD CONNCTR : BOOL;// Front panel connector not plugged
       OB82_NO_CONFIG : BOOL;// Module is not configured
       OB82 CONFIG ERR : BOOL;// Incorrect parameters on module
       OB82_MDL_TYPE : BYTE;// Bit 0 to 3: Module class
                                   // Bit 4: Channel information exists
                                   // Bit 5: User information exists
                                   // Bit 6: Diag. interrupt from substitute
                                   // Bit 7: Reserve
      OB82_SUB_MDL_ERR : BOOL;// Submodule is missing or has an error<br>OB82_COMM_FAULT : BOOL;// Communication problem
                          : BOOL;// Communication problem
      OB82 MDL STOP : BOOL; // Operating mode (0: RUN, 1: STOP)
       OB82 WTCH DOG FLT : BOOL;// Watchdog timer responded
       OB82_INT_PS_FLT : BOOL;// Internal power supply failed
       OB82_PRIM_BATT_FLT : BOOL;// Battery dead
       OB82_BCKUP_BATT_FLT : BOOL;// Entire backup failed
       OB82 RESERVED 2 : BOOL;// Reserved
       OB82 RACK FLT : BOOL;// Rack failure
       OB82_PROC_FLT : BOOL;// Processor failure
       OB82_EPROM_FLT : BOOL;// EPROM fault
       OB82_RAM_FLT : BOOL;// RAM fault continued
```
Figure 9-5 Diagnostic Data Evaluation

```
OB82_ADC_FLT : BOOL; // ADC/DAC error
      OB82_FUSE_FLT : BOOL; // Fuse blown
      OB82 HW INTR FLT : BOOL; // Hardware interrupt lost
      OB82 RESERVED 3 : BOOL; // Reserved
      OB82_DATE_TIME: DATE_AND_TIME; // Date and time when OB was called
END_VAR
BEGIN
NETWORK
TITLE = Diagnostic Interrupt<br>L 0B82_MDL_ADDR;
      L OB82 MDL ADDR; // Save module address
      T DB_DIAG.MDL_ADDR;<br>L OB82 EV CLASS;
      \overline{R} OB82 EV CLASS: \overline{R} Event class = B#16#38:
      L B#16#38; \overline{)} Define \overline{)} Outgoing event
      =I;<br>JC
            JC GO;
                                     // Incoming event:
      A 0B82 EXT VOLTAGE; \frac{1}{2} // Check if no ext. auxiliary voltage
      S DB_DIAG.NO_EXT_VOLTAGE; // Set bit
      JU TIME;
                                     // Outgoing event:
GO: A OB82 EXT VOLTAGE; // Ext. auxiliary voltage present
again
      R DB_DIAG.NO_EXT_VOLTAGE; // Reset bit
NETWORK
TITLE = Save Time
TIME: CALL SFC20( // SFC BLKMOV
      SRCBLK := OB82_DATE_TIME, \frac{1}{2} // Save date and time at which
      RET_VAL:=DB_DIAG.SFC_RET_VAL, // diagnostic interrupt
      DSTBLK :=DB_DIAG.DATE_TIME); // was requested
END_ORGANIZATION_BLOCK
```
Figure 9-6 Diagnostic Data Evaluation, continued

## **9.4 Block Transfer**

You can use the system function SFC20 "BLKMOV" (block move) to copy the contents of one memory area, the "source field", into another memory area, the "target field".

You can use SFC20 "BLKMOV" to copy all inputs, outputs, bit memory, and data.

#### **Parameters**

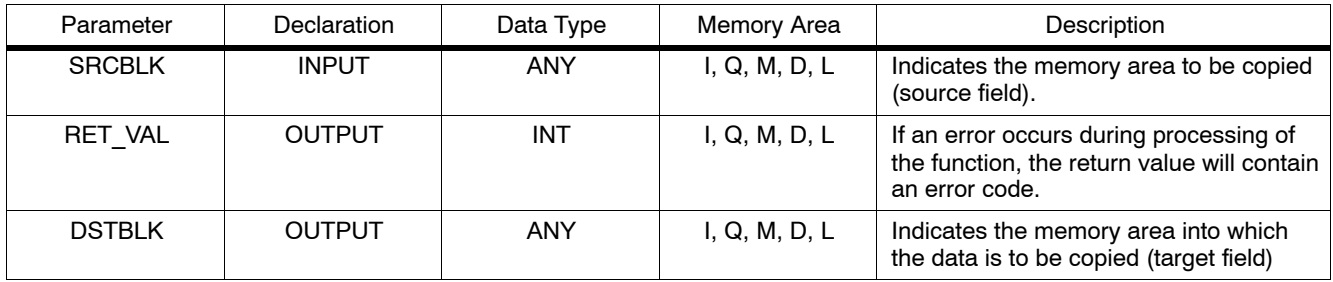

#### **Warning**

The source and target fields must not overlap. If the target field specified is larger than the source field, than only the amount of data contained in the source field is copied into the target field.

If the target field specified is smaller that the source field, then only the amount of data that the target field can accept is copied.

If you want to have the parameters for the source and target areas of SFC20 "BLKMOV" filled with variable values instead of constant pointers, you can do this by using temporary variables of the data type ANY.

#### **Structure of the** The following tables show the structure of the ANY pointer. **ANY Pointer for Data Types**

Table 9-4 ANY Pointer

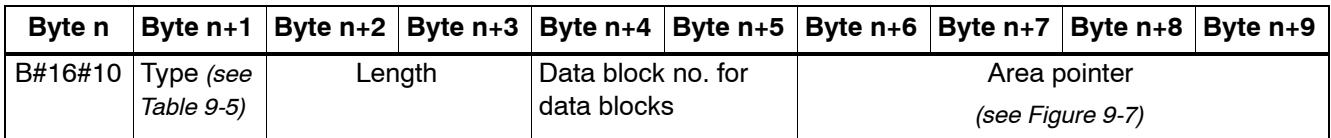

Table 9-5 Type (Byte n+1)

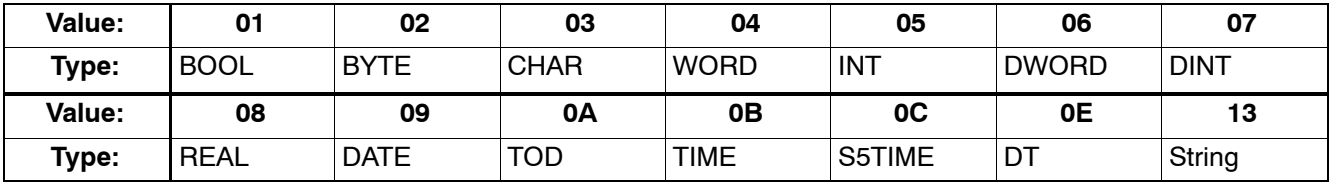

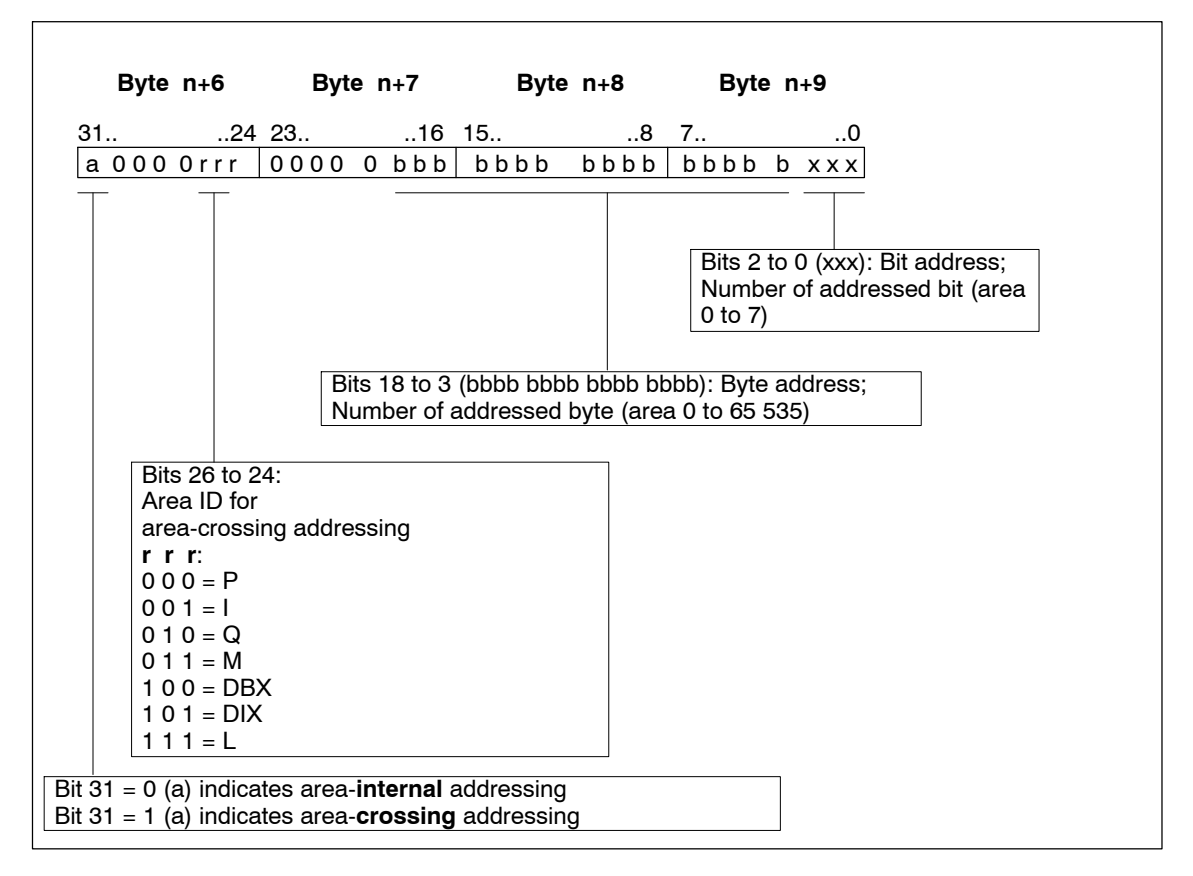

Figure 9-7 Area Pointer (Byte n+6 to Byte n+9)

The example shows a function which uses the the system function SFC20 "BLKMOV" to copy data area (in data blocks). Variable source and target areas can be entered as parameters. **Example**

#### **Principle**

The function contains two ANY pointers in the local data area and one ANY pointer for the target area. As a rule, the ANY data type can only be used for variables in the local data area.

In the function, the ANY pointer is assigned a value as indicated in the structure previously described. This value is indicated in the parameters when the SFC20 "BLKMOV" is called.

```
FUNCTION FC4: INT
TITLE = Copying Data Areas
NAME: COPY
VERSION: 01.00
VAR_INPUT
        SOURCE_DBNO : INT; // DB no. of source area<br>SOURCE_BEGIN : INT; // Data word no. of beginning of source area
        SOURCE_BEGIN : INT; // Data word no. of beginning of source area
        SOURCE_LENGTH : INT; // Length of source area in bytes
        DEST DBNO : INT; // DB no. of destination area
        DEST_BEGIN : INT; // Data word no. of beginning of dest. area
        DEST LENGTH : INT; // Length of destination area in bytes
END_VAR
VAR_TEMP<br>POINTER SOURCE: ANY;
        POINTER_SOURCE: ANY; // ANY pointer for the source area<br>POINTER_DEST : ANY; // ANY pointer for the destination
                                        // ANY pointer for the destination area
END_VAR
BEGIN
NETWORK
TITLE = Preparing Source Pointer
       L P##POINTER_SOURCE; // Load address of pointer in source area
        LAR1; \frac{1}{2} \frac{1}{2} into address register 1
        L W#16#1002; // Write area ID for data area in<br>T LW[AR1, P#0.0]; // ANY pointer for source
        T LW[AR1, P#0.0]; // ANY pointer for source
        L SOURCE_DBNO; // Write DB no. in ANY pointer for source<br>T LW[AR1, P#4.0];
                LW[AR1, P#4.0];
        L SOURCE_BEGIN; // Convert beginning of data area
        SLD 3; \overline{) // into pointer format,<br>OD DW#16#84000000; // Link area ID
        OD DW#16#84000000;
        THE LART CONSTRUCT THE CONSTRUCT OF THE CONTROL TO A LART CONTROL TO A LART CONTROL TO A LART CONTROL TO CONTROL TO CONTROL THE CONTROL TO CONTROL THE CONTROL TO A LART CONTROL TO A LART CONTROL TO A LART CONTROL TO A LART
        L SOURCE_LENGTH; // Write length of data area in ANY pointer<br>T LW[AR1, P#2.0]; // for source
        T LW[AR1, P#2.0];
                                                                           continued
```
Figure 9-8 Copying Data Areas

```
NETWORK
TITLE = Preparing Destination Pointer
       L P##POINTER_DEST; // Load address of pointer to dest. area<br>LAR1: // in address register 1
                                     % // in address register 1<br>// Write area ID for data area in
        L W#16#1002; // Write area ID for data area in
        T LW[AR1, P#0.0]; // ANY pointer for destination
        L DEST_DBNO; // DB no. in ANY pointer for destination
       T = LW[AR1, P#4.0];<br>T = LW[RR1, P#4.0];L DEST BEGIN; \frac{1}{2} // Convert beginning of data area
        SLD 3; \frac{1}{100} 3;
        OD DW#16#84000000; // Link area ID
        T LD[AR1, P#6.0]; // and write in ANY pointer for destination
        L DEST LENGTH; \frac{1}{2} // Write length of data area to ANY pointer
        T LW[AR1, P#2.0]; // for destination
NETWORK
TITLE = Copying Data
       CALL SFC 20( // Copy data with SFC BLKMOV (block transfer)<br>SRCBLK := POINTER_SOURCE, // Pointer to source area
       SRCBLK := POINTER_SOURCE, // Pointer to source area<br>RET_VAL:= RET_VAL, // Return code of SFC BLKI<br>DSTBLK := POINTER_DEST); // Pointer to destination
        RET VAL:= RET VAL, \frac{1}{100} Return code of SFC BLKMOV
        DSTBLK := POINTER_DEST); // Pointer to destination area
END_FUNCTION
```
Figure 9-9 Copying Data Areas, continued

### **9.5 Calling the Examples**

This section contains the symbol table, the data blocks required for assigning values to the block parameters, and the organization block OB1 with the calls for the functions previously described.

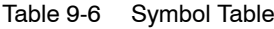

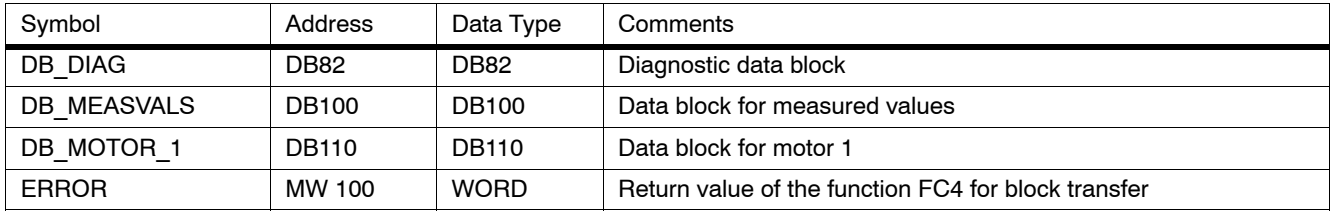

```
DATA_BLOCK DB_MEASVALS
TITLE = Measured Values<br>NAME: DB MEASVA
            DB_MEASVALS
VERSION: 01.00
STRUCT
       ANALOGVAL_1 : REAL; // Analog value 1 from FC1<br>ANALOGVAL_2 : REAL; // Analog value 2 from FC2<br>DIGITALVAL_2 : INT; // Digitalized measured va
                                  // Analog value 2 from FC2
                                   // Digitalized measured value from FC2
END_STRUCT;
BEGIN
END_DATA_BLOCK
DATA_BLOCK DB_MOTOR_1
TITLE = Motor Data<br>NAME: DB M
       DB_MOTOR_1
VERSION: 01.00STRUCT
       CONTROL WORD : WORD; // Control of motor 1
       SPEED : REAL; // Speed of motor 1
       TEMPERATURE : REAL; // Temperature of motor 1
       CURRENT : REAL; // Current consumption of motor 1
END_STRUCT;
BEGIN
END_DATA_BLOCK
ORGANIZATION_BLOCK OB1
TITLE = Call in Cycle
NAME: CYCLE
VERSION: 01.00
VAR_TEMP
 STARTINFO: ARRAY [1..20] of BYTE;
END_VAR
BEGIN
NETWORK
TITLE = Call of Functions
CALL FC1( // Call function for<br>
INPUT VALUE := IW 0, // analog value proce
                                    // analog value processing
       UPPER LIMIT := +10.0, // Measured range: +/-10VLOWER LIMIT := -10.0,
       RET_VAL := DB_MEASVALS.ANALOGVAL_1);
                                    // RET VAL = Analog value
                                    // Call function for calculating
CALL FC2( // digitalized measured value
       INPUT VALUE := DB_MEASVALS.ANALOGVAL_2,//<br>UPPER LIMIT := +10.0, // Measured ran
                                   \frac{1}{100} Measured range: +/-10V
       LOWER LIMIT := -10.0,
       RET_VAL := DB_MEASVALS.DIGITALVAL_2);
                                    // RET VAL = digitalized meas. value
CALL FC3( \sqrt{2} // Call function for motor control
       INPUT BYTE := IB 4,
       OUTPUT BYTE := QB 8);
CALL FC4( \frac{1}{2} = 100. \frac{1}{2} // Source: DB100
       SOURCE_DBNO := 100, <br>SOURCE BEGIN := 0, // From data byte
       SOURCE BEGIN := 0, // From data byte DBB 0
       SOURCE_LENGTH := 8, // Length: 4 Byte
       DEST_DBNO := 110, // Destination: DB110
       DEST_BEGIN := 2, // From data byte DBB 6
       DEST_LENGTH := 8, // Length: 4 bytes
       DEST_LENGTH := 8, // Length: 4 bytes<br>RET_VAL := ERROR); // RET_VAL = Error code for SFC20 BLKMOV
END ORGANIZATION BLOCK
```
Figure 9-10 OB1

From S5 to S7 A5E02903605--01

# **Appendix**

[Address and Instruction Lists](#page-130-0)

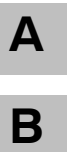

[Literature List](#page-138-0)

[Glossary,](#page-140-0) [Index](#page-146-0)

From S5 to S7 A5E02903605--01

# **A**

# <span id="page-130-0"></span>**Address and Instruction Lists**

### **A.1 Addresses**

**Convertible Addresses**

The following addresses are converted:

Table A-1 Convertible Addresses

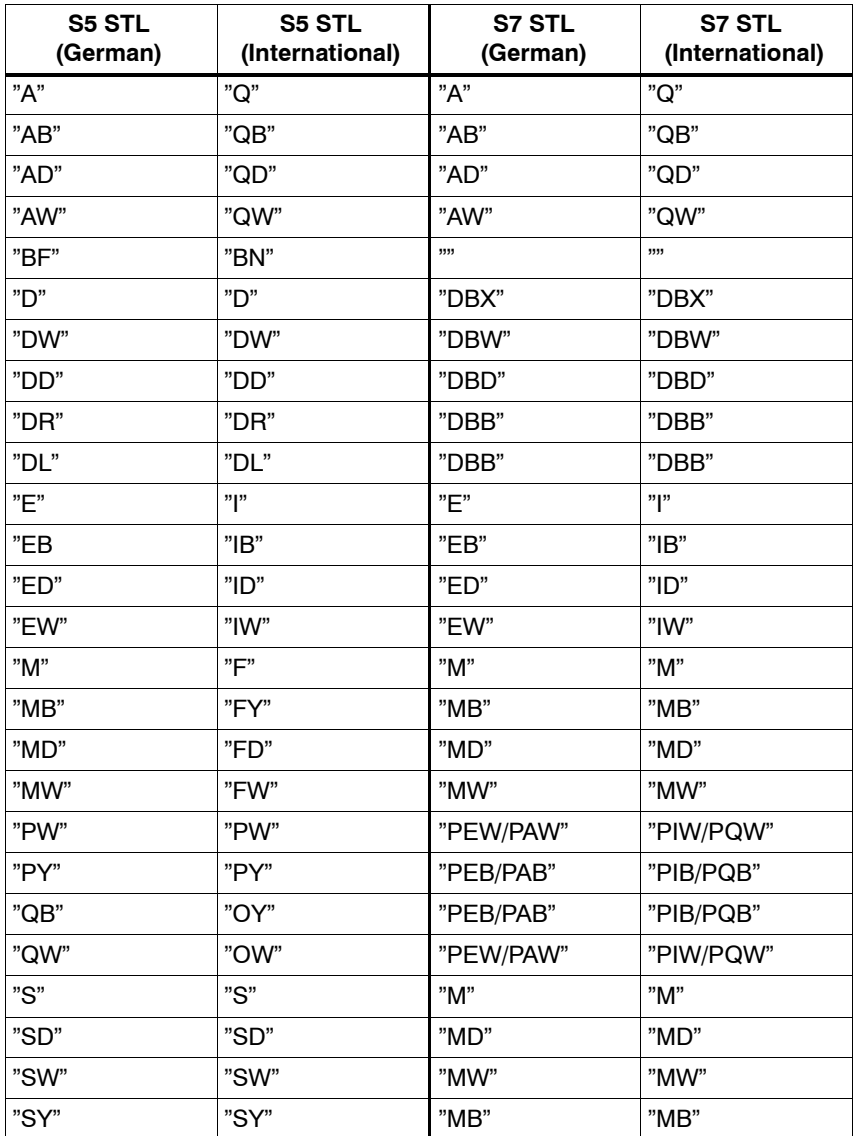

| S5 STL                                                                                                    | S5 STL                                                                                                   | <b>S7 STL</b>                                                     | S7 STL                       |
|----------------------------------------------------------------------------------------------------|----------------------------------------------------------------------------------------------------|-------------------------------------------------------------------|------------------------------|
| (German)                                                                                                    | (International)                                                                                          | (German)                                                          | (International)              |
| יידיי                                                                                                    | יידיי                                                                                                    | יידיי                                                             | יידיי                        |
| "7"                                                                                                    | "C"                                                                                                    | "7"                                                               | "ር"                          |
| $"=$ <formal< td=""><td><math>"=</math> <formal< td=""><td>"# <formal< td=""><td>"# <formal< td=""></formal<></td></formal<></td></formal<></td></formal<> | $"=$ <formal< td=""><td>"# <formal< td=""><td>"# <formal< td=""></formal<></td></formal<></td></formal<> | "# <formal< td=""><td>"# <formal< td=""></formal<></td></formal<> | "# <formal< td=""></formal<> |
| parameter>"                                                                                                    | parameter>"                                                                                              | parameter>"                                                       | parameter>"                  |

Table A-1 Convertible Addresses

#### Non-Convertible Table A-2 shows the addresses that cannot be converted. **Addresses**

Table A-2 Non-Convertible Addresses

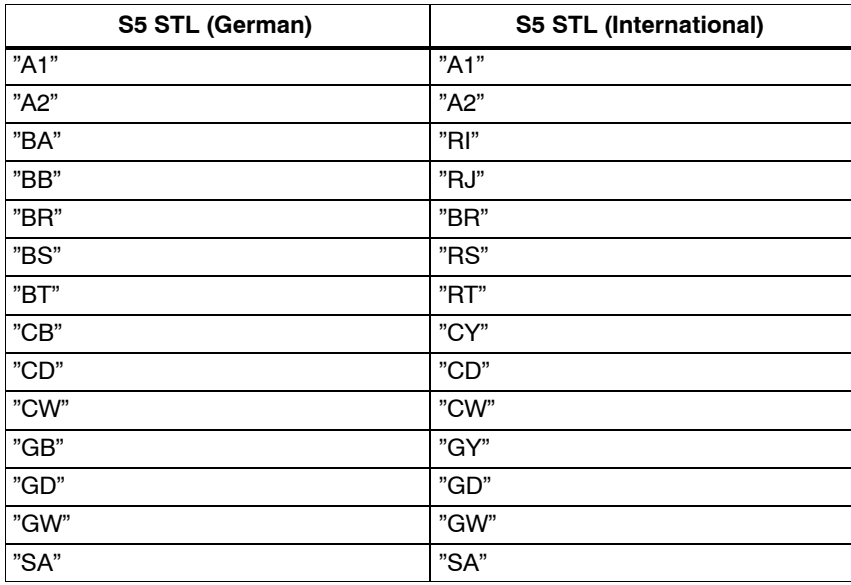

# **A.2 Instructions**

**Conversion Instructions without Addresses**

Table A-3 shows all the S5 instructions (without addresses) in STL that can be converted automatically into S7 STL:

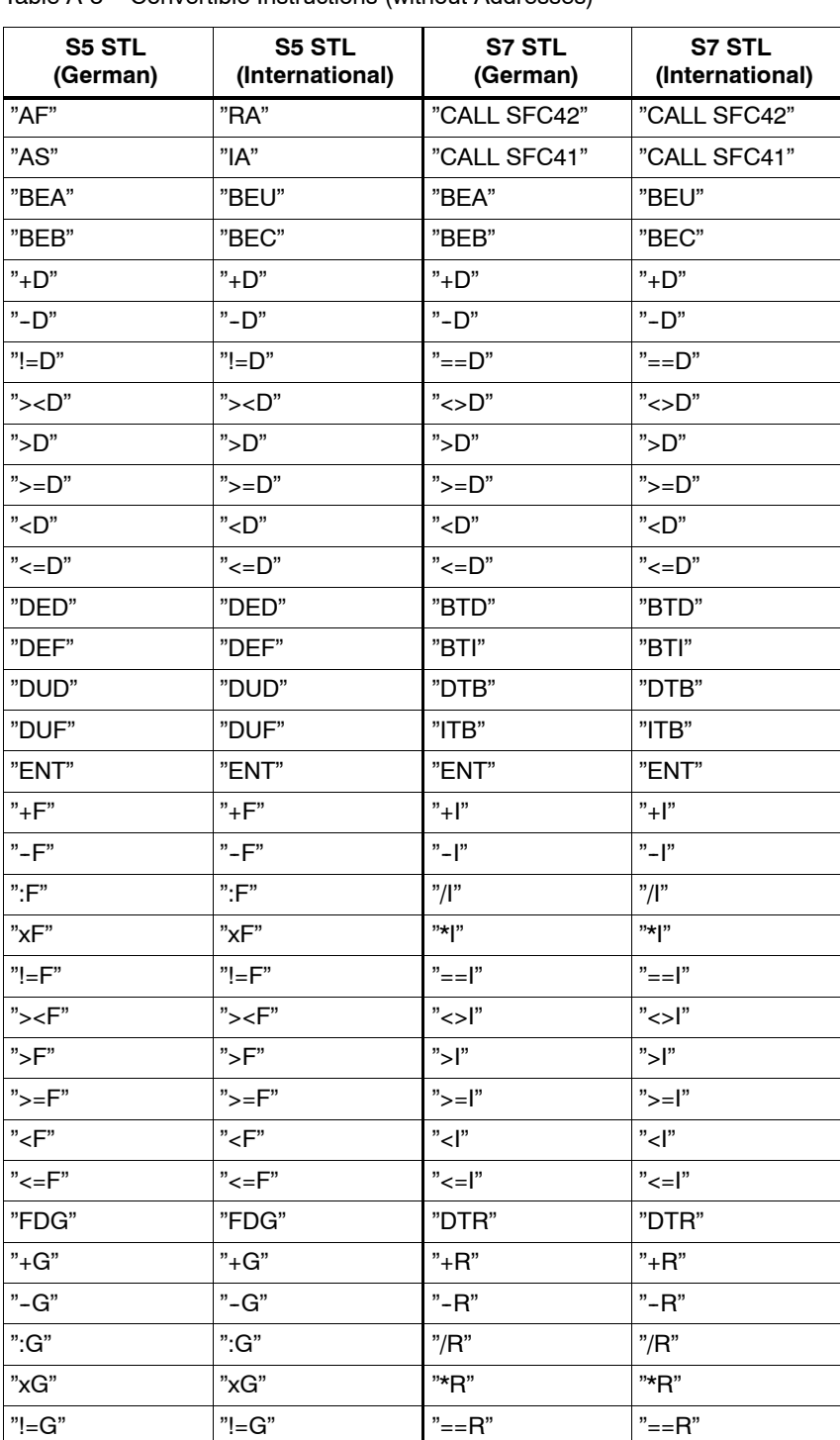

Table A-3 Convertible Instructions (without Addresses)

| <b>S5 STL</b><br>(German)                                                                   | <b>S5 STL</b><br>(International)                             | S7 STL<br>(German) | <b>S7 STL</b><br>(International) |
|---------------------------------------------------------------------------------------------|--------------------------------------------------------------|--------------------|----------------------------------|
| "> <g"< td=""><td>"&gt;<g"< td=""><td>"&lt;&gt;R"</td><td>"&lt;&gt;R"</td></g"<></td></g"<> | "> <g"< td=""><td>"&lt;&gt;R"</td><td>"&lt;&gt;R"</td></g"<> | "<>R"              | "<>R"                            |
| ">G"                                                                                        | ">G"                                                         | $"$ >R"            | $"$ >R"                          |
| ">=G"                                                                                       | ">=G"                                                        | ">=R"              | $">=R"$                          |
| $"<$ G"                                                                                     | $"<$ G"                                                      | $"$ < R"           | $"<$ R"                          |
| $"<=G"$                                                                                     | $">=G"$                                                      | $">=R"$            | $">=R"$                          |
| "GFD"                                                                                       | "GFD"                                                        | "RND"              | "RND"                            |
| "KEW"                                                                                       | "CFW"                                                        | "INVI"             | "INVI"                           |
| "KZD"                                                                                       | "CSD"                                                        | "NEGD"             | "NEGD"                           |
| "KZW"                                                                                       | "CSW"                                                        | "NEGI"             | "NEGI"                           |
| "O"                                                                                         | "O"                                                          | "O"                | "O"                              |
| " $O("$                                                                                     | "O("                                                         | " $O($ "           | "O("                             |
| "OW"                                                                                        | "OW"                                                         | "OW"               | "OW"                             |
| "STP"                                                                                       | "STP"                                                        | "CALL SFC 46"      | "CALL SFC 46"                    |
| "STS"                                                                                       | "STS"                                                        | "CALL SFC 46"      | "CALL SFC 46"                    |
| "STW"                                                                                       | "STW"                                                        | "CALL SFC 46"      | "CALL SFC 46"                    |
| "TAK"                                                                                       | "TAK"                                                        | "TAK"              | "TAK"                            |
| "U("                                                                                        | "A("                                                         | "U("               | "A("                             |
| "UW"                                                                                        | "AW"                                                         | "UW"               | "AW"                             |
| "XOW"                                                                                       | "XOW"                                                        | "XOW"              | "XOW"                            |
| ")"                                                                                         | ")"                                                          | ")"                | ")"                              |
| <b>"***"</b>                                                                                | "***"                                                        | "NETWORK"          | "NETWORK"                        |

Table A-3 Convertible Instructions (without Addresses), continued

Table A-4 shows all the S5 instructions (with addresses) in STL that can be converted **Instructions with** automatically into S7 STL: **Conversion Addresses**

Table A-4 Convertible Instructions (with Addresses)

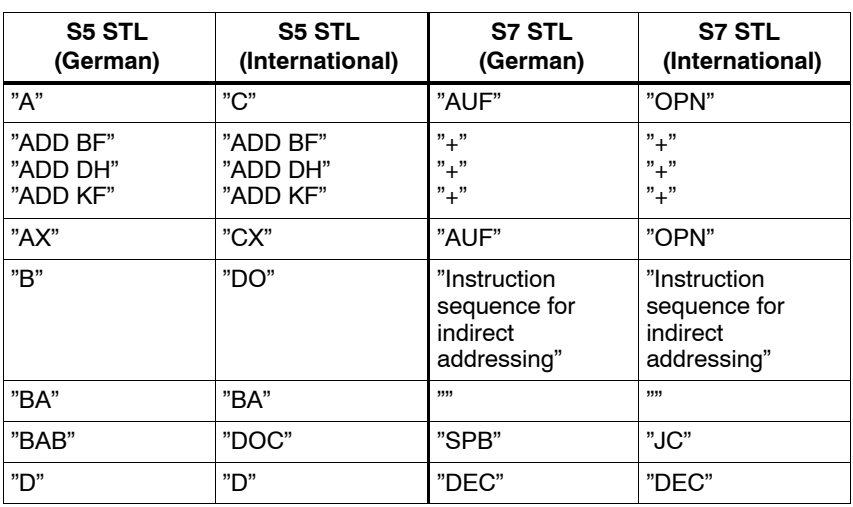

| S5 STL<br>(German) | S5 STL<br>(International) | S7 STL<br>(German)              | S7 STL<br>(International)        |
|--------------------|---------------------------|---------------------------------|----------------------------------|
| "E"                | "G"                       | "CALL SFC22"                    | "CALL SFC22"                     |
| "EX"               | "GX"                      | "CALL SFC22"                    | "CALL SFC22"                     |
| "FR"               | "FR"                      | "FR"                            | "FR"                             |
| " "                | "l"                       | "INC"                           | "INC"                            |
| "L"                | "L"                       | "L"                             | "L"                              |
| "LC"               | "LD"                      | "LC"                            | "LC"                             |
| "NOP"              | "NOP"                     | "NOP"                           | "NOP"                            |
| " $O$ "            | "O"                       | "O"                             | "O"                              |
| "ON"               | "ON"                      | "ON"                            | "ON"                             |
| "P"                | "TB"                      | "SET;<br>U"                     | "SET;<br>А"                      |
| "PN"               | "TBN"                     | "SET;<br>UN"                    | "SET;<br>AN"                     |
| "R"                | "R"                       | "R"                             | "R"                              |
| "RB"               | "RB"                      | "R"                             | "R"                              |
| "RD"               | "RD"                      | "R"                             | "R"                              |
| "RLD"              | "RLD"                     | "RLD"                           | "RLD"                            |
| "RLW"              | "RLW"                     | "RLW"                           | "RLW"                            |
| "RRD"              | "RRD"                     | "RRD"                           | "RRD"                            |
| "RRW"              | "RRW"                     | "RRW"                           | "RRW"                            |
| "RU"               | "RU"                      | "SET;<br>R"                     | "SET;<br>R"                      |
| "S"                | "S"                       | "S"                             | "S"                              |
| "SA"               | "SF"                      | "SA"                            | "SF"                             |
| "SAR"              | "SFD"                     | "SA"<br>Timer<br>"ZR"<br>Zähler | "SF"<br>Timer<br>"CD"<br>Counter |
| "SE"               | "SD"                      | "SE"                            | "SD"                             |
| "SI"               | "SP"                      | "SI"                            | "SP"                             |
| "SLD"              | "SLD"                     | "SLD"                           | "SLD"                            |
| "SLW"              | "SLW"                     | "SLW"                           | "SLW"                            |
| "SPA"              | "JU"                      | "SPA"                           | "JU"                             |
| "SPB"              | "JC                       | "SPB"                           | "JC"                             |
| "SPM"              | "JM"                      | "SPM"                           | "JM"                             |
| "SPN"              | "JN"                      | "SPN"                           | "JCN"                            |
| "SPO"              | "JO"                      | "SPO"                           | "JO"                             |
| "SPP"              | "JP"                      | "SPP"                           | "JP"                             |
| "SPR"              | "JUR"                     | "SPA"                           | "JU"                             |
| "SPS"              | "JOS"                     | "SPS"                           | "JOS"                            |
| "SPZ"              | "JZ"                      | "SPZ"                           | "JZ"                             |
| "SRD"              | "SRD"                     | "SRD"                           | "SRD"                            |

Table A-4 Convertible Instructions (with Addresses), continued

| <b>S5 STL</b><br>(German) | S5 STL<br>(International) | S7 STL<br>(German)              | S7 STL<br>(International)        |
|---------------------------|---------------------------|---------------------------------|----------------------------------|
| "SRW"                     | "SRW"                     | "SRW"                           | "SRW"                            |
| "SS"                      | "SS"                      | "SS"                            | "SS"                             |
| "SSV"                     | "SSU"                     | "SS"<br>Timer<br>"ZV"<br>Zähler | "SS"<br>Timer<br>"CU"<br>Counter |
| "SU"                      | "SU"                      | "SET;<br>S"                     | "SET;<br>S"                      |
| "SV"                      | "SE"                      | "SV"                            | "SE"                             |
| "SVD"                     | "SSD"                     | "SSD"                           | "SSD"                            |
| "SVW"                     | "SSW"                     | "SSI"                           | "SSI"                            |
| "SVZ"                     | "SEC"                     | "SV"<br>Timer<br>"S"<br>Zähler  | "SE"<br>Timer<br>"S"<br>Counter  |
| "T"                       | יד"                       | "ፐ"                             | "T"                              |
| "TNB"                     | "TNB"                     | "CALL SFC20"                    | "CALL SFC20"                     |
| "TNW"                     | "TNW"                     | "CALL SFC20"                    | "CALL SFC20"                     |
| "ሀ"                       | "A"                       | "ሀ"                             | "A"                              |
| "UN"                      | "AN"                      | "UN"                            | "AN"                             |
| "ZR"                      | "CD"                      | "ZR"                            | "CD"                             |
| "ZV"                      | "CU"                      | "ZV"                            | "CU"                             |
| $"=""$                    | $"=""$                    | $"=""$                          | $"=""$                           |

Table A-4 Convertible Instructions (with Addresses), continued

**Non-Convertible** The following table shows the S5 STL instructions that cannot be converted automatically. **Instructions**

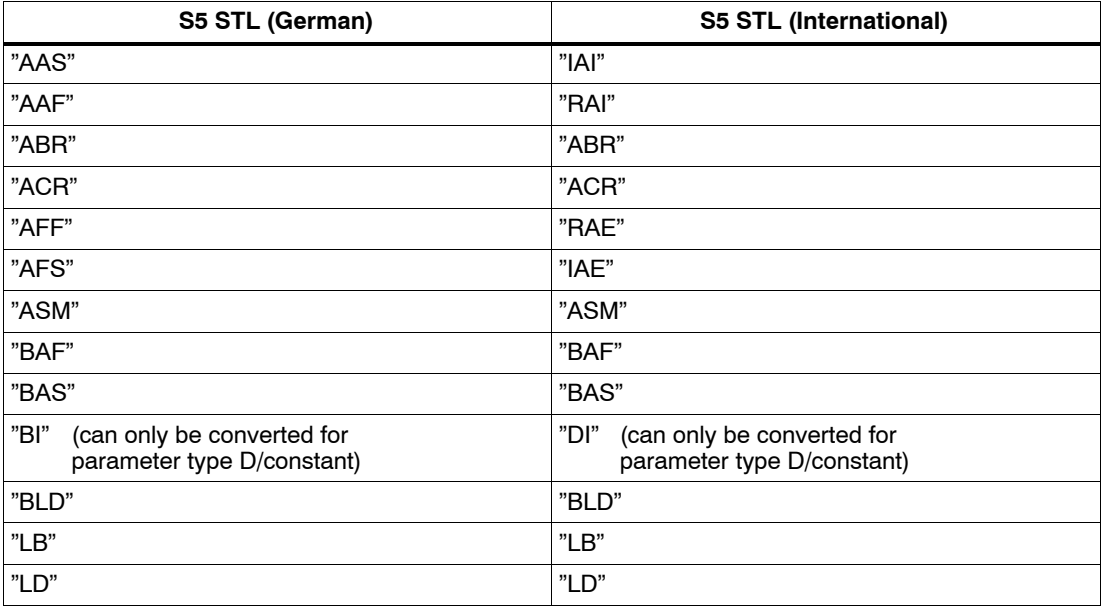

Table A-5 Non-Convertible Instructions

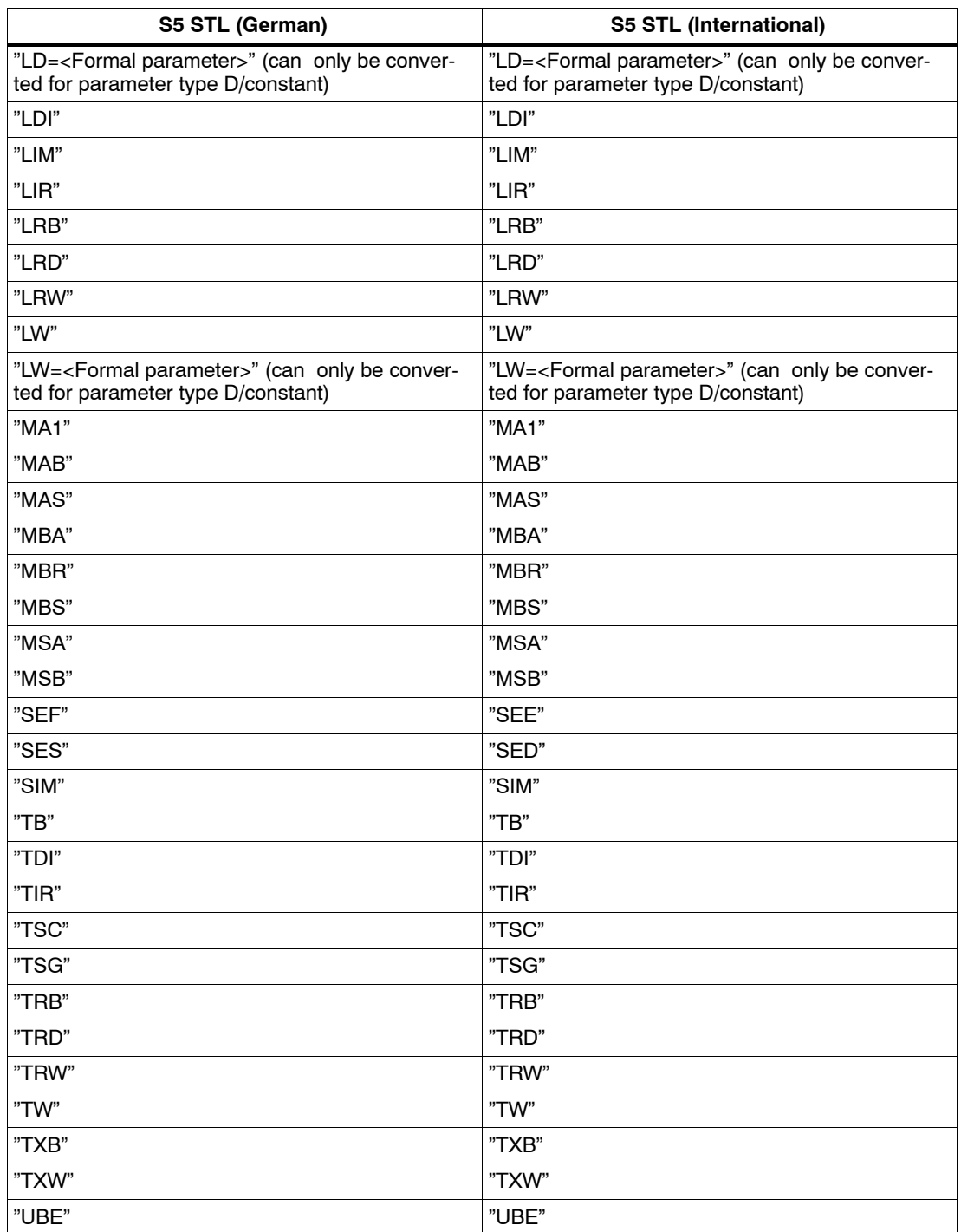

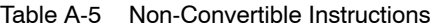

From S5 to S7 A5E02903605--01

# **B**

# <span id="page-138-0"></span>**Literature List**

- **/21/** Technical Overview: *S7/M7 Programmable Controllers*, Distributed I/O with PROFIBUS-DP and AS-i
- **/30/** Primer: *S7-300 Programmable Controller,* Quick Start
- **/70/** Manual: *S7-300 Programmable Controller,* Hardware and Installation
- **/71/** Reference Manual: *S7-300 and M7-300 Programmable Controllers,* Module Specifications
- **/72/** Instruction List: *S7-300 Programmable Controller,* CPU 312 IFM, 314 IFM, 313, 314, 315-2DP
- **/100/** Manual: *S7-400, M7-400 Programmable Controllers,* Hardware and Installation
- **/101/** Reference Manual: *S7-400, M7-400 Programmable Controllers,* Module Specifications
- **/102/** Reference Guide: *S7-400 Instruction List,* CPU 412, 413, 414, 416
- **/231/** User Manual: *Standard Software for S7 and M7,* STEP 7
- **/232/** Manual: *Statement List (STL) for S7-300 and S7-400,* Programming
- **/233/** Manual: *Ladder Logic (LAD) for S7-300 and S7-400,* Programming
- **/234/** Programming Manual: *System Software for S7-300 and S7-400,* Program Design
- **/235/** Reference Manual: *System Software for S7-300 and S7-400,* System and Standard Functions
- **/236/** Manual: *Function Block Diagram (FBD) for S7-300 and S7-400,* Programming
- **/249/** Manual: *Continuous Function Chart (CFC),* Volume 2: *S7/M7*
- **/250/** Manual: *Structured Control Language (SCL) for S7-300 and S7-400,* Programming
- **/251/** Manual: *GRAPH for S7-300 and S7-400,* Programming Sequential Control Systems
- **/252/** Manual: *HiGraph for S7-300 and S7-400,* Programming State Graphs
- **/253/** Manual: *C Programming for S7-300 and S7-400,* Writing C Programs
- **/254/** Manual: *Continuous Function Chart* (CFC), Volume1
- **/270/** Manual: *S7-PDIAG for S7-300 and S7-400,* Configuring Process Diagnostics for LAD, STL, and FBD
- **/271/** Manual: *NETPRO,* Configuring Networks
- **/280/** Programming Manual: *System Software for M7-300 and M7-400,* Program Design
- **/281/** Reference Manual: *System Software for M7-300 and M7-400,* System and Standard Functions
- **/282/** User Manual: *System Software for M7-300 and M7-400,* Installation and Operation
- **/290/** User Manual: *ProC/C++ for M7-300 and M7-400,* Writing C Programs
- **/291/** User Manual: *ProC/C++ for M7-300 and M7-400,* Debugging C Programs
- **/500/** Manual: *SIMATIC NET,* NCM S7 for Industrial Ethernet
- **/501/** Manual: *SIMATIC NET,* NCM S7 for PROFIBUS
- **/800/** *DOCPRO* Creating Documentation (CD only)
- **/801/** *TeleService for S7, C7, and M7* Remote Maintenance for Automation Systems (CD only)
- **/802/** *PLC Simulation for S7-300 and S7-400* (CD only)
- **/803/** Reference Manual: *Standard Software for S7-300 and S7-400,* STEP 7 Standard Functions, Part 2 (CD only)

# <span id="page-140-0"></span>**Glossary**

## **A**

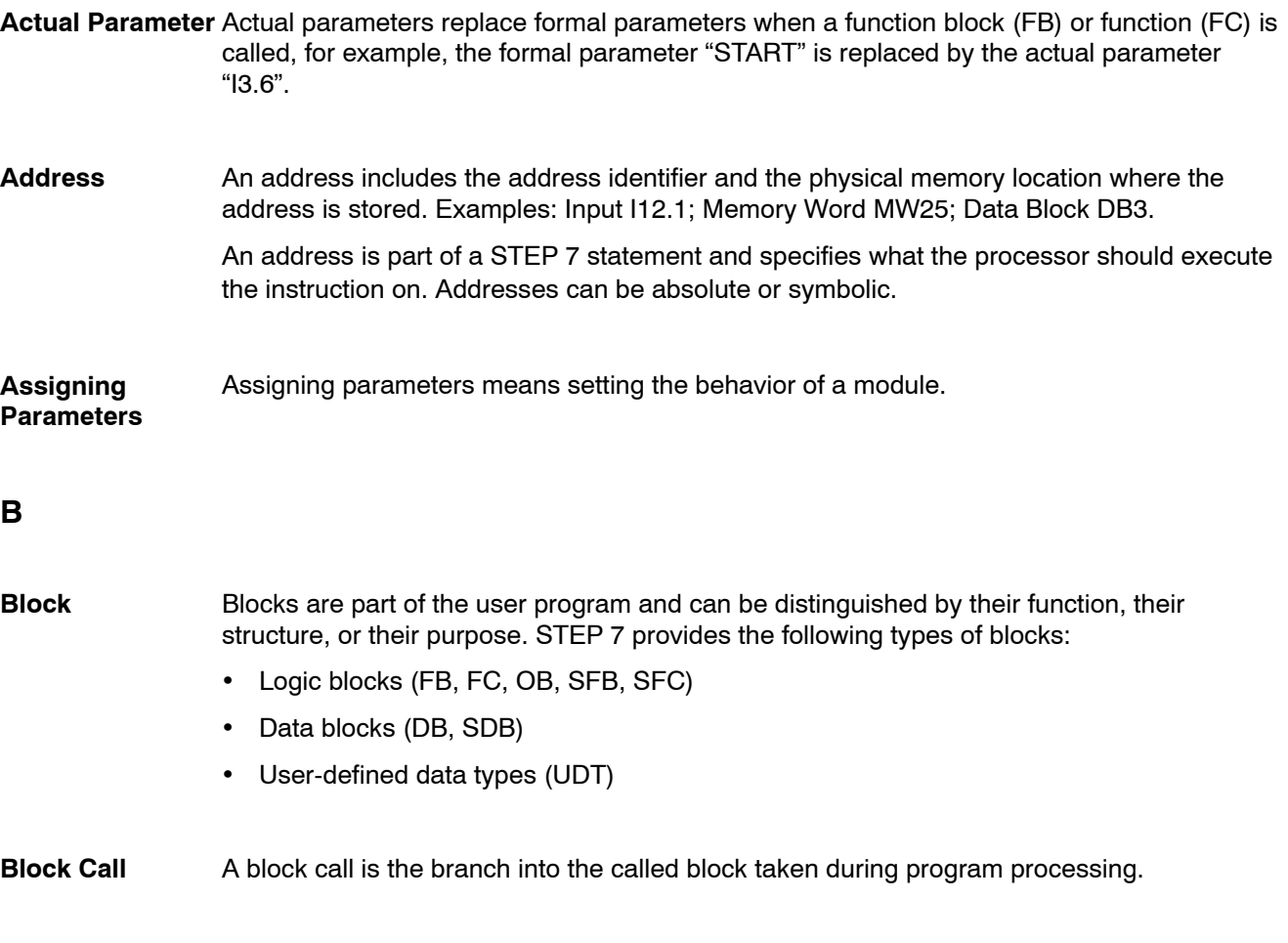

Block parameters are token values within multipurpose blocks which are supplied with current values when the corresponding block is called. **Block Parameter**

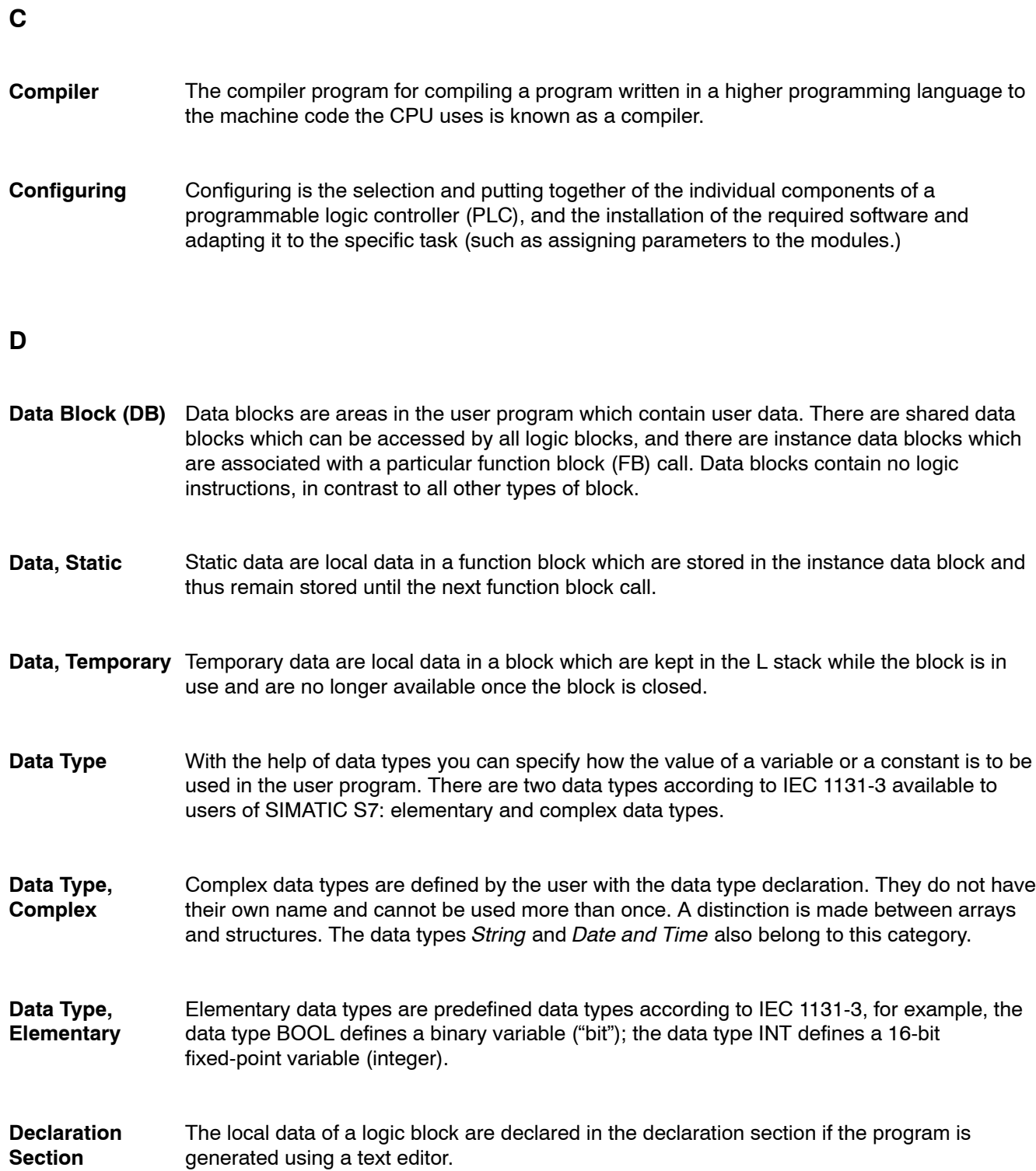

## **F**

#### A formal parameter is a token value for the "actual parameter" of logic blocks which can be assigned parameters. The formal parameters are declared by the user in the case of function blocks and functions, but are already present in the case of system function blocks and system functions. **Formal Parameter**

When calling the block, an actual parameter is assigned to the formal parameter so that the called block works with its current value. The formal parameters are included amongst the local data of the block and are divided into input, output, and I/O parameters.

- According to the International Electrotechnical Commission's IEC 1131-3 standard, functions are logic blocks that do not reference an instance data block, meaning they do not have a 'memory'. A function allows you to pass parameters in the user program, which means they are suitable for programming complex functions that are required frequently, for example, calculations. As there is no memory available, the calculated values must be processed immediately following the FC call. **Function (FC)**
- According to the International Electrotechnical Commission's IEC 1131--3 standard, function blocks are logic blocks that reference an instance data block, meaning they have static data. A function block allows you to pass parameters in the user program, which means they are suitable for programming complex functions that are required frequently, for example, control systems, operating mode selection. As function blocks have a 'memory' in the form of the associated instance data block, its parameters (outputs, for example) can be accessed at any time and any point in the user program. **Function Block (FB)**

#### **I**

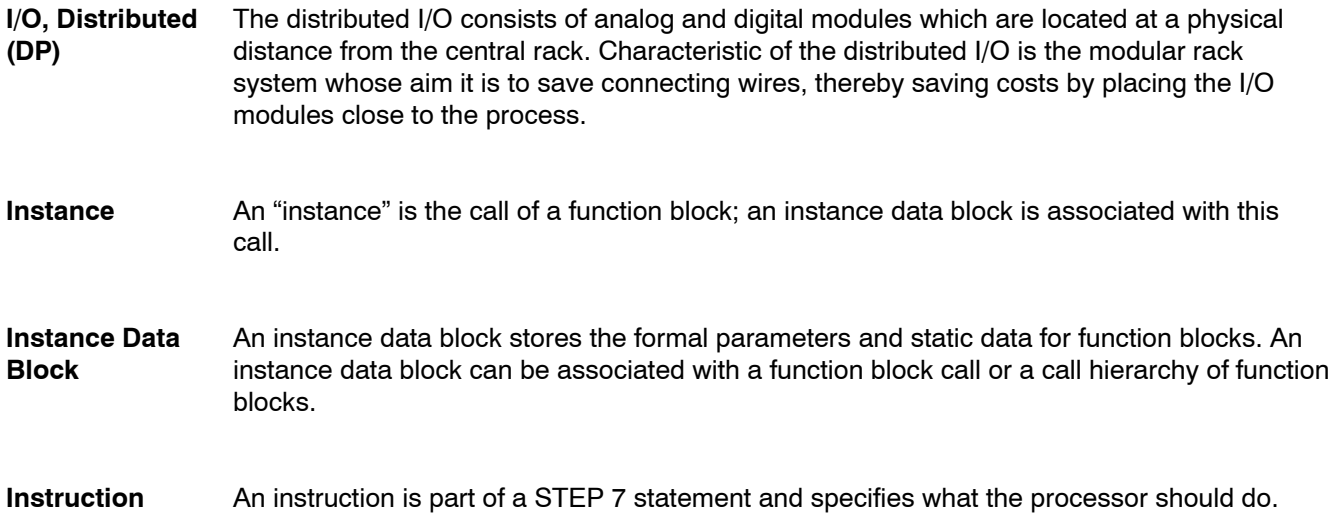

# **L** Local data are data assigned to a logic block which are declared in its declaration section or its variable declaration. They cover (depending on the block): formal parameters, static data, temporary data. In SIMATIC S7, a logic block is a block that contains part of the STEP 7 user program. The other type of block is a data block which contains only data. The following list shows the types of logic blocks: Organization block (OB) Function block (FB) Function (FC) System function block (SFB) System function (SFC) **M** A macro is a sequence of instructions which are combined into a mnemonic call optimized for execution. **O** STEP 7 enables you to display context-sensitive help on the screen while you are working with the programming software. Organization blocks form the interface between the CPU operating system and the user program. The sequence in which the user program should be processed is laid down in the organization blocks. **P** A pointer is a variable which does not possess a particular value but the address of another variable. With pointer instructions, the type on the right side of the operator must correspond to the type on the left side. A programming language is used to create user programs and provides a specific 'vocabulary' for this purpose in the form of text instructions or graphic elements. These instructions are entered by the user using an editor and compiled into an executable user program. **Local Data Logic Block Macro Online Help Organization Block (OB) Pointer Programming Language**
A project is a container for all objects in an automation task, independent of the number of stations, modules, and how they are connected in a network. **Project**

#### **R**

- Data are called retentive if they have the same value after a power supply failure as before the power supply failed. The data are backed up in two ways: **Retentive**
	- Voltage backup
	- Backup memory

#### **S**

- An S7 program is a container for blocks, source files, and charts for S7 programmable modules which also contains the symbol table. **S7 Program**
- Shared data are data which can be accessed from any logic block (function (FC), function block (FB), organization block (OB)). These are bit memory (M), inputs (I), outputs (Q), timers (T), counters (C), and elements of data blocks (DB). You can access shared data either absolutely or symbolically. **Shared Data**
- A statement is the smallest independent part of a user program created in a textual language. It represents a command for the processor. **Statement**
- Statement List is a textual representation of the STEP 7 programming language, similar to machine code. **Statement List (STL)**
- A symbol is a name defined by the user, taking syntax rules into consideration. This name can be used in programming and in operating and monitoring once you have defined it (for example, as a variable, a data type, a jump label, or a block). **Symbol**

Example: Address: I5.0, Data Type: BOOL, Symbol: Emer\_Off\_Switch

A distinction is made between shared symbols and block-specific symbols. Shared symbols are available to all parts of the program, therefore the symbol you assign must be unique for the whole user program. Block-specific symbols are only recognized within the block for which they were assigned.

A table used to assign symbols (or symbolic names) to addresses for shared data and blocks. Examples: Emer Off (Symbol), I1.7 (Address) Controller (Symbol), SFB24 (Block) **Symbol Table**

#### **V**

A variable defines an item of data with variable content which can be used in the STEP 7 user program. A variable consists of an address and a data type, and can be identified by means of a symbolic name. **Variable**

# **Index**

## **A**

Absolute address, [4-3](#page-84-0) Accumulator instructions, [3-35](#page-68-0) Actuator-sensor interface, [2-10](#page-21-0) Adapter casing, [2-13](#page-24-0) Address convertible, [A-1](#page-130-0) non-convertible[, A-2](#page-131-0) Address allocation, [4-4](#page-85-0) Address areas, overview, [3-32](#page-65-0) Address changes, [7-2](#page-105-0) Address register, [3-45](#page-78-0) Addressing absolute, [3-39](#page-72-0) data addresses, [3-41](#page-74-0) indirect, [3-43](#page-76-0) converting, [7-4](#page-107-0) memory-indirect, [3-44](#page-77-0) register-indirect[, 3-45](#page-78-0) symbolic, [3-39](#page-72-0) Analog functions, [3-29](#page-62-0) Analog value processing, example[, 9-2](#page-113-0) ANY pointer, [9-12](#page-123-0) AS-i, [2-10](#page-21-0) AS511, [2-3](#page-14-0) ASCII source file[, 3-16](#page-49-0) Assignment list, [3-39,](#page-72-0) [6-1,](#page-94-0) [6-4](#page-97-0) Authorization, [3-2](#page-35-0)

# **B**

Background processing, [3-20](#page-53-0) Backup battery, [2-7](#page-18-0) Basic functions[, 3-29](#page-62-0) Battery failure, [3-22](#page-55-0) Bit logic instructions[, 3-35](#page-68-0) Bit memory, CPU, [2-6,](#page-17-0) [2-7](#page-18-0) Block instructions[, 3-37](#page-70-0) Block transfer, [7-5](#page-108-0) example, [9-11](#page-122-0)

Block transfers, [3-37](#page-70-0) Block types, in S5 and S7, [3-25](#page-58-0) **Blocks** comparison STEP 5/STEP 7, [3-17](#page-50-0) CPU, [2-6,](#page-17-0) [2-7](#page-18-0) Blocks container, STEP 7 object, [3-6](#page-39-0) BR register, [7-5](#page-108-0)

# **C**

Cam control, [2-13](#page-24-0) CD-ROM, [2-1](#page-12-0) Command output instructions, [3-37](#page-70-0) Comment block, [3-17](#page-50-0) Communication, event-driven, [2-19](#page-30-0) Communication functions, [2-18](#page-29-0) Communications processors, [2-10](#page-21-0) Comparison instructions, [3-36](#page-69-0) Compiling, [8-1](#page-110-0) Complete restart[, 3-20](#page-53-0) Configuration tool, [2-22](#page-33-0) Configuring communication connections, [3-11](#page-44-0) hardware, [3-9](#page-42-0) Connection, configured to S5 station, [3-12](#page-45-0) Connection table[, 3-11](#page-44-0) STEP 7 object[, 3-6](#page-39-0) Consistency check[, 8-1](#page-110-0) Constant format[, 3-31](#page-64-0) Controller module, [2-13](#page-24-0) Conversion, requirements, [4-2](#page-83-0) Conversion instructions, [3-36](#page-69-0) **Convertible** address, [A-1](#page-130-0) instruction, [A-3,](#page-132-0) [A-4](#page-133-0) COROS, [2-3](#page-14-0) Counter instructions[, 3-35](#page-68-0) Counter module[, 2-13](#page-24-0) Counters, CPU, [2-6,](#page-17-0) [2-7](#page-18-0) CP modules, [2-10](#page-21-0)

CPU, [5-3](#page-88-0) analog input[s, 2-](#page-17-0)[6, 2-7](#page-18-0) analog output[s, 2-](#page-17-0)[6, 2-](#page-18-0)7 bit memory, [2-6](#page-17-0)[, 2-7](#page-18-0) blocks, [2-6](#page-17-0)[, 2-7](#page-18-0) counters[, 2-6](#page-17-0)[, 2-7](#page-18-0) DBs, [2-6,](#page-17-0) [2-7](#page-18-0) digital inputs[, 2-6](#page-17-0)[, 2-7](#page-18-0) digital outputs[, 2-6](#page-17-0)[, 2-7](#page-18-0) FBs, [2-6,](#page-17-0) [2-7](#page-18-0) FCs, [2-6](#page-17-0)[, 2-7](#page-18-0) load memory, [2-6,](#page-17-0) [2-7](#page-18-0) local data, [2-6,](#page-17-0) [2-7](#page-18-0) OBs, [2-6,](#page-17-0) [2-7](#page-18-0) process image[, 2-6](#page-17-0)[, 2-7](#page-18-0) retentive data[, 2-6](#page-17-0) S7-300, [2-6](#page-17-0) S7-400, [2-7](#page-18-0) SDBs, [2-7](#page-18-0) SFBs, [2-6](#page-17-0)[, 2-7](#page-18-0) SFCs, [2-6](#page-17-0)[, 2-7](#page-18-0) timers, [2-6,](#page-17-0) [2-7](#page-18-0) work memory, [2-6,](#page-17-0) [2-7](#page-18-0) CRC, [3-23](#page-56-0) Creating software, [3-13](#page-46-0) inserting components, [3-15](#page-48-0) Cross-reference list, [6-1](#page-94-0) Cycle monitoring time, [3-23](#page-56-0) Cyclic interrupt[, 3-20](#page-53-0)

## **D**

Data block (DB), [3-17,](#page-50-0) [3-18](#page-51-0) Data block instructions[, 3-36](#page-69-0) DB. *See* Data block DB register, [3-41,](#page-74-0) [3-42](#page-75-0) DB1, [3-26](#page-59-0) DB1/DX0, [4-4,](#page-85-0) [5-4](#page-89-0) Diagnostic buffer[, 2-15](#page-26-0) Diagnostic interrupt, [2-15,](#page-26-0) [9-2](#page-113-0) DIL switches, [2-5](#page-16-0) Distributed I/O, [2-17](#page-28-0) DP master, modules[, 2-17](#page-28-0) DP slave, modules[, 2-17](#page-28-0) DX. *See* Data block DX0, [3-26](#page-59-0)

# **E**

Edge change, [2-15](#page-26-0) Error handling, [3-21](#page-54-0) Error messages[, 6-8](#page-101-0) ET 200, [2-17](#page-28-0)

Ethernet, [2-10](#page-21-0) Example analog value processing, [9-2](#page-113-0) block transfer[, 9-11](#page-122-0) start information, [9-8](#page-119-0) temporary local data, [9-5](#page-116-0) Expansion rack, [2-9](#page-20-0)

### **F**

FB. *See* Function block FC. *See* Function FDL (SDA), [2-18](#page-29-0) File formats[, 3-40](#page-73-0) Floating-point math, [3-28](#page-61-0) Floating-point math instructions, [3-36](#page-69-0) FM modules[, 2-13](#page-24-0) FMS master[, 2-17](#page-28-0) FMS service[, 2-19](#page-30-0) FMS slaves, [2-17](#page-28-0) Fully integrated automation, [1-1](#page-10-0) Function (FC), [3-17,](#page-50-0) [3-18](#page-51-0) Function block (FB), [3-17,](#page-50-0) [3-18](#page-51-0) Function modules[, 2-13](#page-24-0) FX. *See* Function block

# **G**

GD communication. *See* Global data communication Global data communication, [2-19](#page-30-0)

# **H**

Handling block, [2-20](#page-31-0) Hardware, STEP 7 object, [3-5](#page-38-0) Hardware interrupt, [2-15,](#page-26-0) [3-20](#page-53-0) HMI (Human Machine Interface), [2-3,](#page-14-0) [2-21](#page-32-0)

## **I**

IM modules, [2-9](#page-20-0) Importing ASCII source file, [3-16](#page-49-0) symbol table, [3-40](#page-73-0) Indirect addressing, converting[, 7-4](#page-107-0) Industrial Ethernet, [2-10,](#page-21-0) [2-18](#page-29-0) interface in user program, [2-20](#page-31-0) modules, [2-11](#page-22-0) Inputs analog, [2-6,](#page-17-0) [2-7](#page-18-0) digital, [2-6,](#page-17-0) [2-7](#page-18-0) Installation, STEP 7 software, [3-2](#page-35-0)

Instruction convertible, [A-3,](#page-132-0) [A-4](#page-133-0) non-convertible[, A-6](#page-135-0) Instruction macro, [5-6](#page-91-0) Instructions, overview, [3-35](#page-68-0) Integer math instructions, [3-36](#page-69-0) Interface module[s, 2-9](#page-20-0) Interprocessor communication flags, [3-23](#page-56-0) Interrupt, [3-20,](#page-53-0) [3-22](#page-55-0) Interrupt commands, [3-37](#page-70-0) IP modules[, 2-13](#page-24-0) ISO transport[, 2-18](#page-29-0) ISO-on-TCP, [2-18](#page-29-0)

## **J**

Jump instructions, [3-37](#page-70-0)

# **L**

LIR, [4-3](#page-84-0) Load instructions, [3-35](#page-68-0) Load memory CPU S7-300, [2-6](#page-17-0) CPU S7-400, [2-7](#page-18-0) Local data[, 3-33](#page-66-0) CPU, [2-6,](#page-17-0) [2-7](#page-18-0)

# **M**

Macro, [5-5](#page-90-0) creating, [5-8](#page-93-0) Math functions, [3-29,](#page-62-0) [3-38](#page-71-0) Memory, 4[-3](#page-84-0) Module catalog, [3-10](#page-43-0) Module information, [5-3](#page-88-0) Module parameters, comparison S5/S7, [2-5](#page-16-0) Modules, overview[, 2-4](#page-15-0) MPI[, 2-3,](#page-14-0) [2-10,](#page-21-0) [2-18](#page-29-0) Multicomputing interrupt, [3-20](#page-53-0) Multipoint interface, [2-3](#page-14-0)

# **N**

Network, STEP 7 object, [3-5](#page-38-0) Non-convertible address, [A-2](#page-131-0) instruction, [A-6](#page-135-0) Null instructions, [3-38](#page-71-0)

# **O**

OB. *See* Organization block OB macro, [5-7](#page-92-0) OB1, example, [9-14](#page-125-0) Operator control and monitoring[, 2-21](#page-32-0) Operator Panel (OP), [2-21](#page-32-0) Organization block (OB), [3-17,](#page-50-0) [3-20](#page-53-0) **Outputs** analog, [2-6,](#page-17-0) [2-7](#page-18-0) digital, [2-6,](#page-17-0) [2-7](#page-18-0)

# **P**

Page commands[, 3-38](#page-71-0) PB. *See* Program block Performance, [2-2](#page-13-0) PG interface, [2-10](#page-21-0) Point-to-point connection, [2-10](#page-21-0) interface in user program, [2-20](#page-31-0) modules, [2-12](#page-23-0) Pointer format, [3-43](#page-76-0) Position detection modules, [2-13](#page-24-0) Positioning module, [2-13](#page-24-0) Power supply modules[, 2-8](#page-19-0) Process image, CPU[, 2-6,](#page-17-0) [2-7](#page-18-0) Processing functions, (DO FW, DO DW), [4-3](#page-84-0) PROFIBUS, [2-3,](#page-14-0) [2-10,](#page-21-0) [2-18](#page-29-0) interface in user program[, 2-20](#page-31-0) modules, [2-11](#page-22-0) Program block (PB), [3-17](#page-50-0) Programmable controllers, overview, [2-2](#page-13-0) Programmable modules, [3-6](#page-39-0) Programming device interface AS511, [2-3](#page-14-0) MPI, [2-3](#page-14-0) Project, [3-4](#page-37-0) creating, [3-7](#page-40-0) Project file, [3-4](#page-37-0) Proportioning module, [2-13](#page-24-0) ProTool, [2-22](#page-33-0)

# **R**

Register instructions, [3-35](#page-68-0) Restart, [3-20](#page-53-0) RET\_VAL, [9-3](#page-114-0) Retentive behavior, [4-4](#page-85-0) Retentive data, CPU, [2-6](#page-17-0) Retentivity, [2-7](#page-18-0)

Return value of a function, [9-3](#page-114-0) of a system function[, 3-22](#page-55-0) Rewire, [5-4,](#page-89-0) [7-2](#page-105-0) Rotate instructions[, 3-36](#page-69-0)

#### **S**

S5 expansion unit, [2-9](#page-20-0) S5 handling block, [2-20](#page-31-0) S5 standard function blocks, [7-6](#page-109-0) S7 blocks, creating[, 3-15](#page-48-0) S7 project, creating, [4-4](#page-85-0) SB. *See* Sequence block Scratchpad flags, [3-33,](#page-66-0) [9-6](#page-117-0) SDB. *See* System data block Sequence block (SB), [3-17](#page-50-0) Set/read CPU time, [3-22](#page-55-0) SFB. *See* System function block SFC. *See* System function Shift instructions[, 3-36](#page-69-0) Shift register[, 3-23](#page-56-0) Signal functions[, 3-28](#page-61-0) Signal module[s, 2-15](#page-26-0) Signal preprocessing modules, [2-13](#page-24-0) SIMATIC Manager, [3-3](#page-36-0) window, [3-13](#page-46-0) SIMATIC S7, overview, [2-2](#page-13-0) Simulator module, [2-16](#page-27-0) SINEC H1, [2-11](#page-22-0) SINEC L1, [2-11,](#page-22-0) [3-26](#page-59-0) SINEC L2, [2-11,](#page-22-0) [3-26](#page-59-0) SINEC S1[, 2-11](#page-22-0) SM modules[, 2-15](#page-26-0) Software, overview of components[, 3-14](#page-47-0) Source file, STEP 7 object, [3-6](#page-39-0) Special functions, [3-22](#page-55-0) Special OBs[, 3-17](#page-50-0) Standard functions, [3-28](#page-61-0) Standard library, [3-15](#page-48-0) Start information, [3-34,](#page-67-0) [9-8](#page-119-0) Startup, [3-20](#page-53-0) Station, STEP 7 object[, 3-5](#page-38-0) STEP 5 block, [3-17](#page-50-0) STEP 5 project, [3-4](#page-37-0)

STEP 7 installing, [3-2](#page-35-0) starting[, 3-3](#page-36-0) STEP 7 project, [3-4](#page-37-0) archiving, [3-8](#page-41-0) components, [3-5](#page-38-0) creating[, 3-7](#page-40-0) storing, [3-8](#page-41-0) STL compiler[, 8-1](#page-110-0) Stop instructions[, 3-37](#page-70-0) Subnet, [2-10](#page-21-0) Symbol, local, [3-40](#page-73-0) Symbol table, [3-40](#page-73-0) creating, [3-15](#page-48-0) example, [9-14](#page-125-0) STEP 7 object, [3-6](#page-39-0) System data block (SDB)[, 3-17](#page-50-0)[, 3-19](#page-52-0) System function (SFC), [3-17,](#page-50-0) [3-19](#page-52-0) System function block (SFB), [3-17,](#page-50-0) [3-19](#page-52-0) System settings S5, [3-26](#page-59-0)

### **T**

Time-delay interrupt, [3-20](#page-53-0) Time-of-day interrupt, [3-20](#page-53-0) Timer instructions, [3-35](#page-68-0) Timers, CPU, [2-6,](#page-17-0) [2-7](#page-18-0) TIR, [4-3](#page-84-0) Tool, hardware conversion[, 2-1](#page-12-0) Transfer instructions, [3-35](#page-68-0)

#### **U**

User authorization, [3-2](#page-35-0)

## **V**

Visualization, [2-22](#page-33-0)

#### **W**

Warning, Converter messages, [6-10](#page-103-0) WinCC, [2-22](#page-33-0) Word logic instructions, [3-36](#page-69-0) Work memory, CPU, [2-6,](#page-17-0) [2-7](#page-18-0)